# UNIVERSIDADE FEDERAL DO PAMPA BACHARELADO EM ENGENHARIA DE COMPUTAÇÃO

GIULIANA OLIVEIRA DE MATTOS LEON

# AUSCULSENSOR: UM SISTEMA PARA AUXÍLIO NA AUSCULTA PULMONAR

Bagé 2022

# GIULIANA OLIVEIRA DE MATTOS LEON

# AUSCULSENSOR: UM SISTEMA PARA AUXÍLIO NA AUSCULTA PULMONAR

Trabalho de Conclusão de Curso apresentado ao curso de Bacharelado em Engenharia de Computação como requisito parcial para a obtenção do grau de Bacharel em Engenharia de Computação.

Orientador: Julio Saraçol Domingues Júnior Coorientador: Érico Marcelo Hoff do Amaral

Bagé 2022 Ficha catalográfica elaborada automaticamente com os dados fornecidos pelo(a) autor(a) através do Módulo de Biblioteca do Sistema GURI (Gestão Unificada de Recursos Institucionais) .

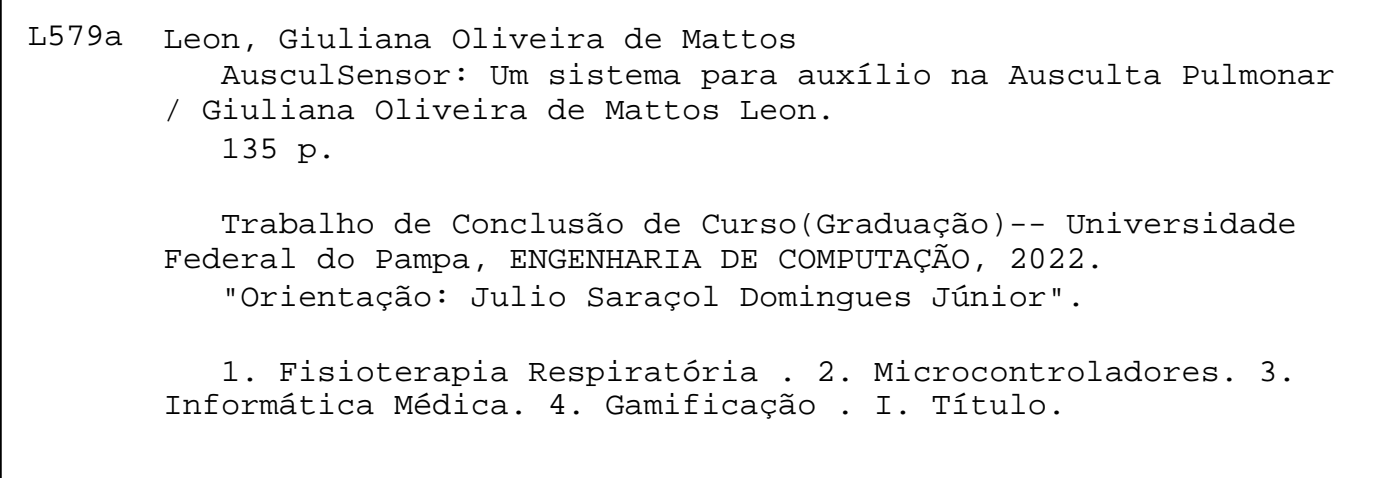

SEI/UNIPAMPA - 0903762 - SB-BG - Folha de Aprovação

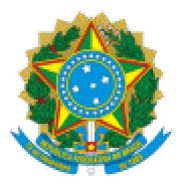

SERVIÇO PÚBLICO FEDERAL MINISTÉRIO DA EDUCAÇÃO Universidade Federal do Pampa

# **GIULIANA OLIVEIRA DE MATTOS LEON**

# **AUSCULSENSOR: UM SISTEMA PARA AUXÍLIO NA AUSCULTA PULMONAR**

Trabalho de Conclusão de Curso apresentado ao Curso de Bacharelado em Engenharia de Computação da Universidade Federal do Pampa, como requisito parcial para obtenção do Título de Bacharel em Engenharia de Computação.

Trabalho de Conclusão de Curso defendido e aprovado em: 13 de Agosto de 2022.

Banca examinadora:

Prof. Dr. Julio Saraçol Domingues Júnior Orientador - UNIPAMPA

Prof. Dr. Leonardo Bidese de Pinho **UNIPAMPA** 

Prof. Dr. Sandro da Silva Camargo **UNIPAMPA** 

https://sei.unipampa.edu.br/sei/controlador.php?acao=documento\_imprimir\_web&acao\_origem=arvore\_visualizar&id\_documento=992792&infra\_... 1/2

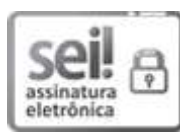

Assinado eletronicamente por LEONARDO BIDESE DE PINHO, PROFESSOR DO MAGISTERIO SUPERIOR, em 19/08/2022, às 19:51, conforme horário oficial de Brasília, de acordo com as normativas legais aplicáveis.

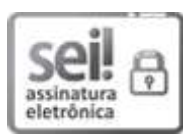

Assinado eletronicamente por JULIO SARACOL DOMINGUES JUNIOR, PROFESSOR DO MAGISTERIO SUPERIOR, em 19/08/2022, às 20:38, conforme horário oficial de Brasília, de acordo com as normativas legais aplicáveis.

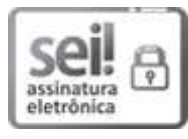

Assinado eletronicamente por SANDRO DA SILVA CAMARGO, PROFESSOR DO MAGISTERIO SUPERIOR, em 19/08/2022, às 23:14, conforme horário oficial de Brasília, de acordo com as normativas legais aplicáveis.

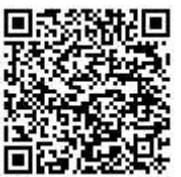

A autenticidade deste documento pode ser conferida no site https://sei.unipampa.edu.br/sei/controlador\_externo.php? acao=documento conferir&id orgao acesso externo=0, informando o código verificador 0903762 e o código CRC 30671B96.

Referência: Processo nº 23100.017418/2022-47 SEI nº 0903762

Dedico este trabalho a minha avó Eloisa Oliveira (*in memoriam*) cuja presença foi essencial em minha vida e aos meus pais pelo apoio incondicional em todos os momentos da minha trajetória.

#### AGRADECIMENTO

À Deus, em primeiro lugar, por ter me permitido saúde e determinação para que meus objetivos pudessem ser alcançados durante essa trajetória.

Aos meus pais Maria Isabel Mendonça de Oliveira e Olney Lourenço de Mattos Leon, que sempre estiveram ao meu lado e nunca mediram esforços para me proporcionar o melhor. À vocês, todo meu amor e muita gratidão por tudo que fizeram por mim.

Aos meus irmãos, Faroel Leon, Rodrigo Leon e Giovanna Leon, que sempre estiveram ao meu lado e me incentivaram nas horas difíceis. Vocês são os melhores.

À Míriam Silveira, por todo apoio, carinho e ensinamentos, não apenas em minha trajetória acadêmica, como também em minha vida.

À Lauren pela compreensão e companheirismo, sempre me apoiando e me incentivando nos momentos mais difíceis e compreendendo a minha ausência enquanto eu me dedicava à realização deste trabalho. O teu apoio foi essencial.

À Universidade Federal do Pampa e a todos os seus professores que sempre buscam proporcionar um ensino de qualidade.

Aos meus orientadores Julio Saraçol e Érico do Amaral por toda dedicação, paciência, correções e ensinamentos que me permitiram apresentar um melhor desempenho no meu processo de formação profissional ao longo do curso.

Por fim, agradeço a minha fiel companheira felina Caca Maria que esteve sempre ao meu lado e é uma das maiores alegrias da minha vida.

"É no conhecimento que existe a chance de libertação." — Leandro Karnal

#### RESUMO

As doenças respiratórias consistem em uma das principais causas de morte no mundo, estando entre as prioridades globais propostas pela Organização Mundial da Saúde (OMS). Com isso, a fisioterapia respiratória é um dos principais tratamentos para as doenças pulmonares. A ausculta pulmonar é extremamente importante, pois se trata do principal método de exame físico do tórax que permite uma melhor análise do funcionamento pulmonar para detecção de doenças respiratórias. Tal procedimento é utilizado devido à sua grande funcionalidade por ser um procedimento não invasivo e, também, de rápida detecção de anormalidades. Em razão da *Coronavírus Disease (COVID-19)*, essa técnica se tornou essencial para determinar a gravidade da doença, pois com ela é possível identificar alterações respiratórias como roncos e crepitações, bem como outros sinais de gravidade em quadros respiratórios agudos. Diante disto, este estudo desenvolveu um sistema capaz de auxiliar na aplicação da técnica de ausculta pulmonar, por meio de um dispositivo capaz de capturar dados sonoros durante a etapa da ausculta. Este sistema conta com a integração de *hardware* e *software*, utilizando um nó sensor de microfone para captação de dados dos sons respiratórios acoplado a um estetoscópio e uma placa com microcontrolador para processar os dados advindos do sensor. Na tela de análise, foi possível verificar os dados dos sons obtidos com este sistema por meio de um gráfico de amplitude *versus* tempo. A modelagem deste *software* partiu da definição dos requisitos, da prototipação de telas, do levantamento dos casos de uso, de diagramas de sequência e classe, e banco de dados. Além disso, o sistema permitiu que estudantes e profissionais de saúde realizassem uma capacitação para o auxílio na identificação acústica de sons pulmonares. Esta etapa de aprendizagem foi realizada através do módulo de treinamento de ausculta de sons pulmonares e do *quiz* pulmonar implementado. Além disso, foram realizados experimentos com fisioterapeutas, avaliando todas as funções desenvolvidas na solução. Os resultados obtidos demonstraram um alto potencial de aplicabilidade para a problemática proposta.

Palavras-chave: Fisioterapia Respiratória; Microcontroladores; Informática Médica; Gamificação.

### **ABSTRACT**

Respiratory diseases are one of the main causes of death in the world, being among the global priorities proposed by the World Health Organization (WHO). Thus, respiratory physiotherapy is one of the main treatments for lung diseases. Pulmonary auscultation is extremely important, as it is the main method of physical examination of the chest that allows a better analysis of lung functioning for the detection of respiratory diseases. This procedure is used due to its great functionality, as it is a non-invasive procedure and also has a rapid detection of abnormalities. Due to the Coronavirus Disease (COVID-19), this technique has become essential to determine the severity of the disease, as it is possible to identify respiratory changes such as snoring and crackles, as well as other signs of severity in acute respiratory conditions. Therefore, this study developed a system capable of assisting in the application of the pulmonary auscultation technique, through a device capable of capturing sound data during the auscultation stage. This system relies on the integration of hardware and software, using a microphone sensor node to capture data from respiratory sounds coupled to a stethoscope and a microcontroller board to process the data from the sensor. In the analysis screen, it is was possible to verify the data of the sounds obtained with this system through an amplitude versus time graph. The modeling of this software started from the definition of requirements, screen prototyping, the survey of use cases, sequence and class diagrams, and database. In addition, the system allowed students and health professionals to carry out training to aid in the acoustic identification of lung sounds. This learning step was carried out through the pulmonary sounds auscultation training module and the implemented pulmonary quiz. In addition, experiments were carried out with physical therapists, evaluating all the functions developed in the solution. The results obtained showed a high potential of applicability for the proposed problem.

Keywords: Pulmonary Auscultation, Respiratory Phisiotherapy, Microcontrollers, Medical Informatics.

# LISTA DE FIGURAS

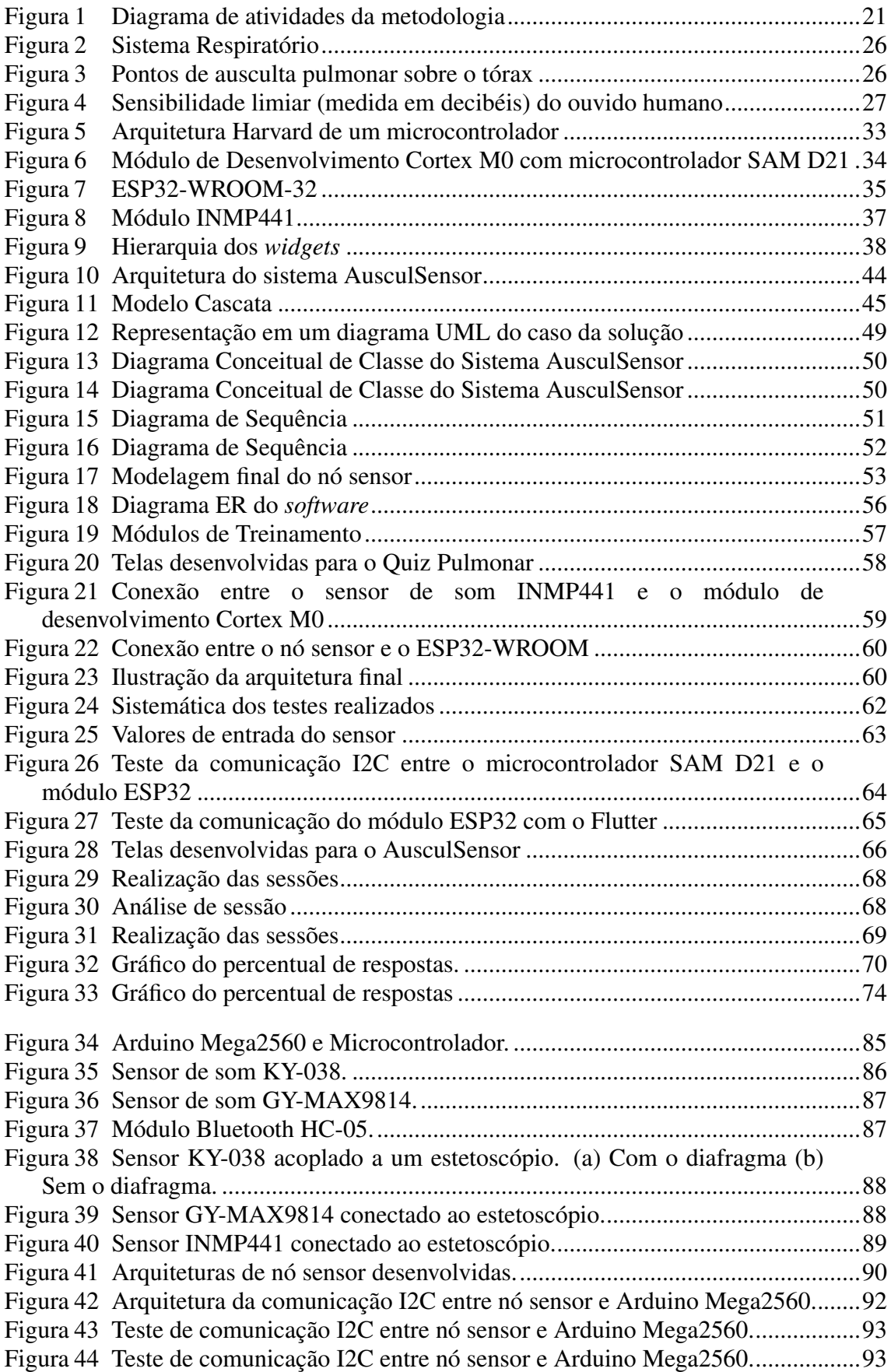

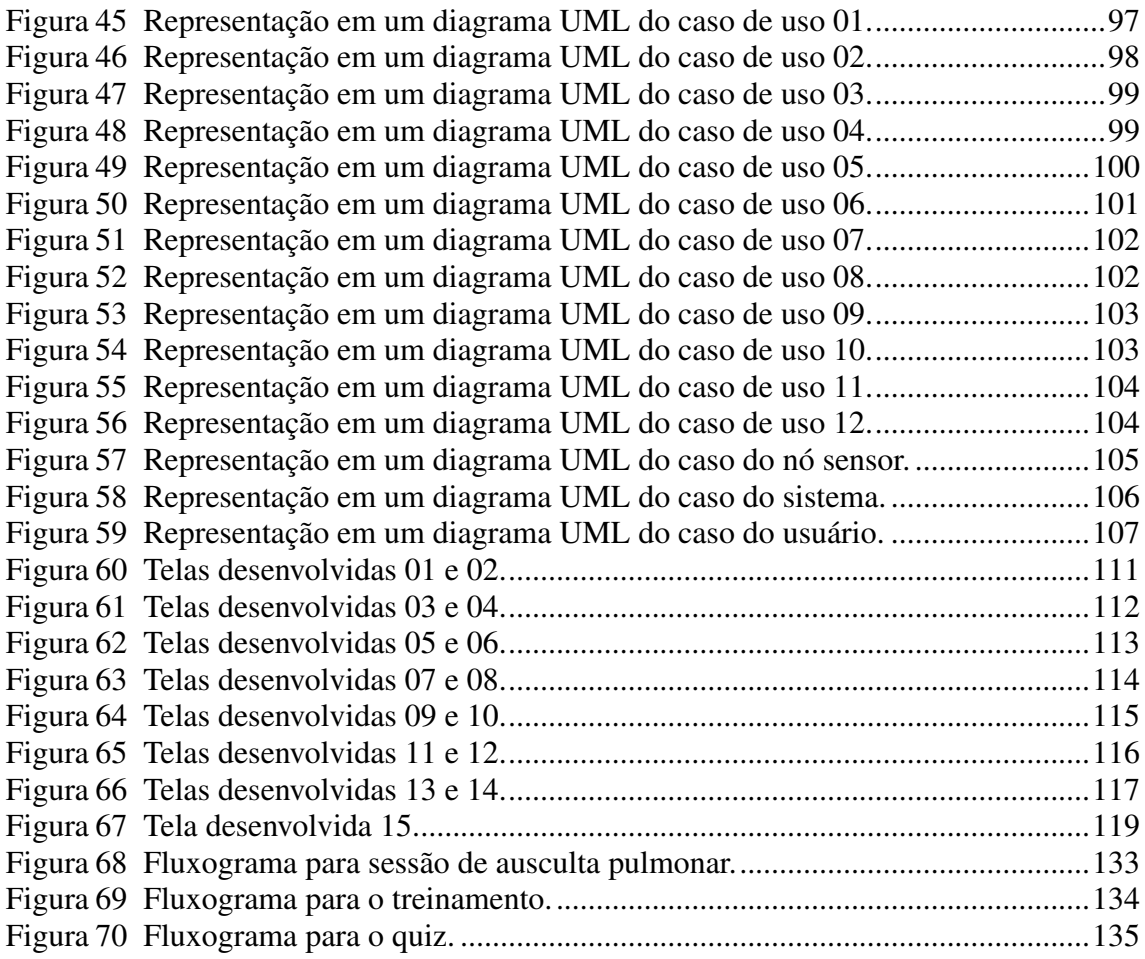

# LISTA DE TABELAS

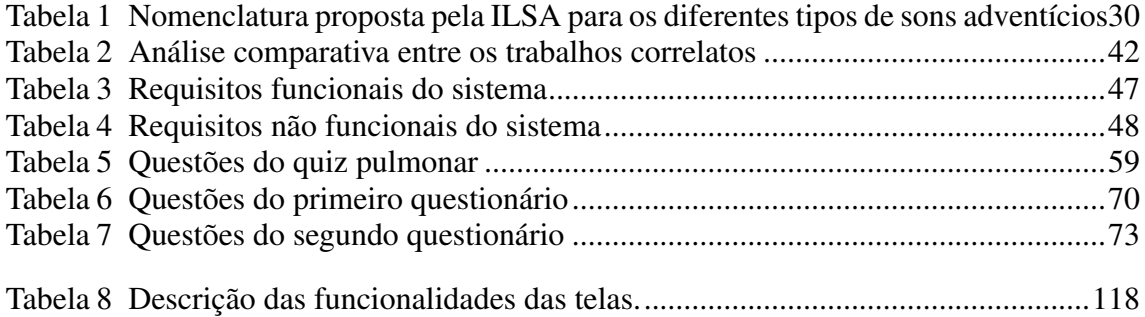

# LISTA DE ABREVIATURAS E SIGLAS

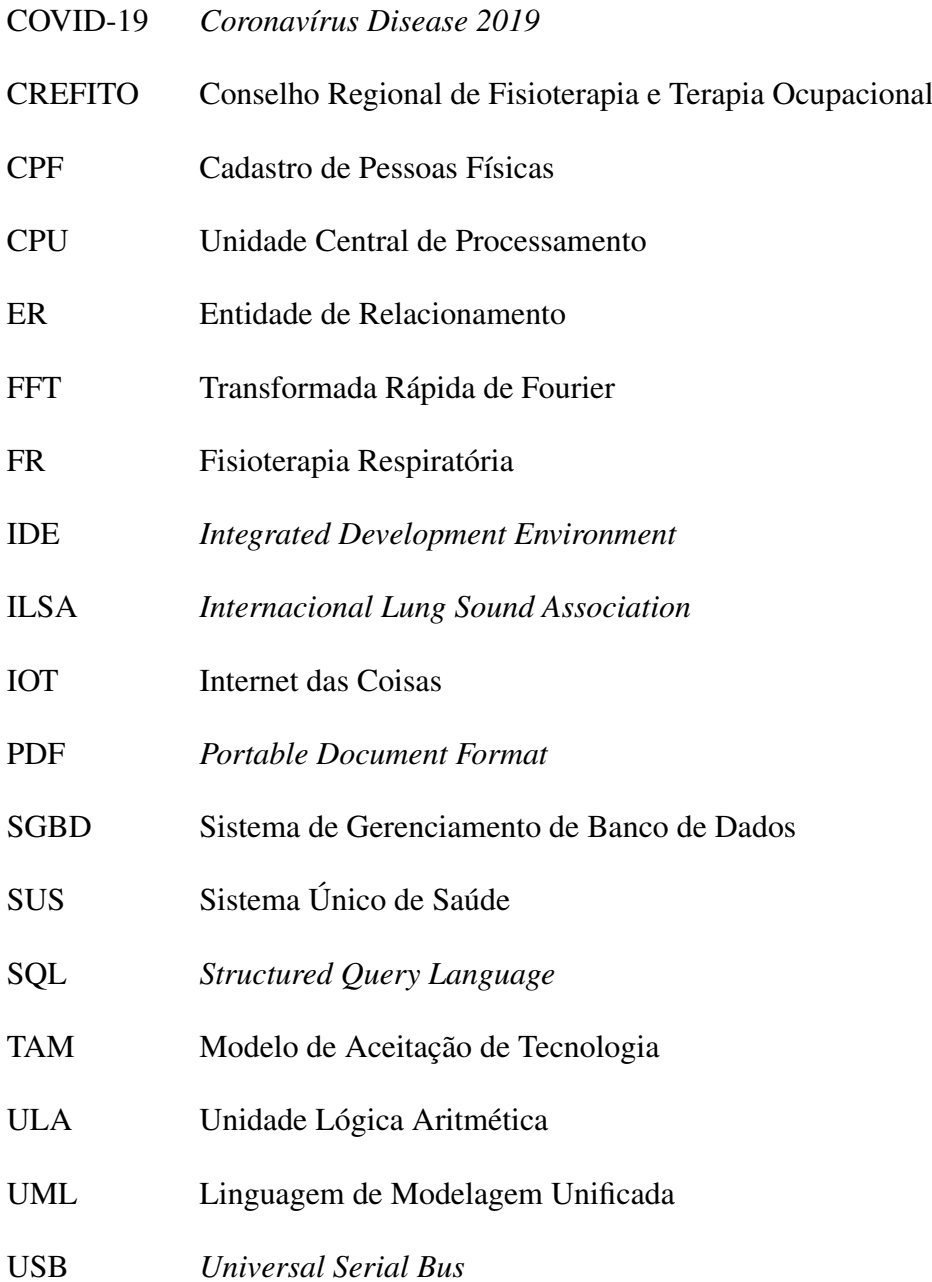

# **SUMÁRIO**

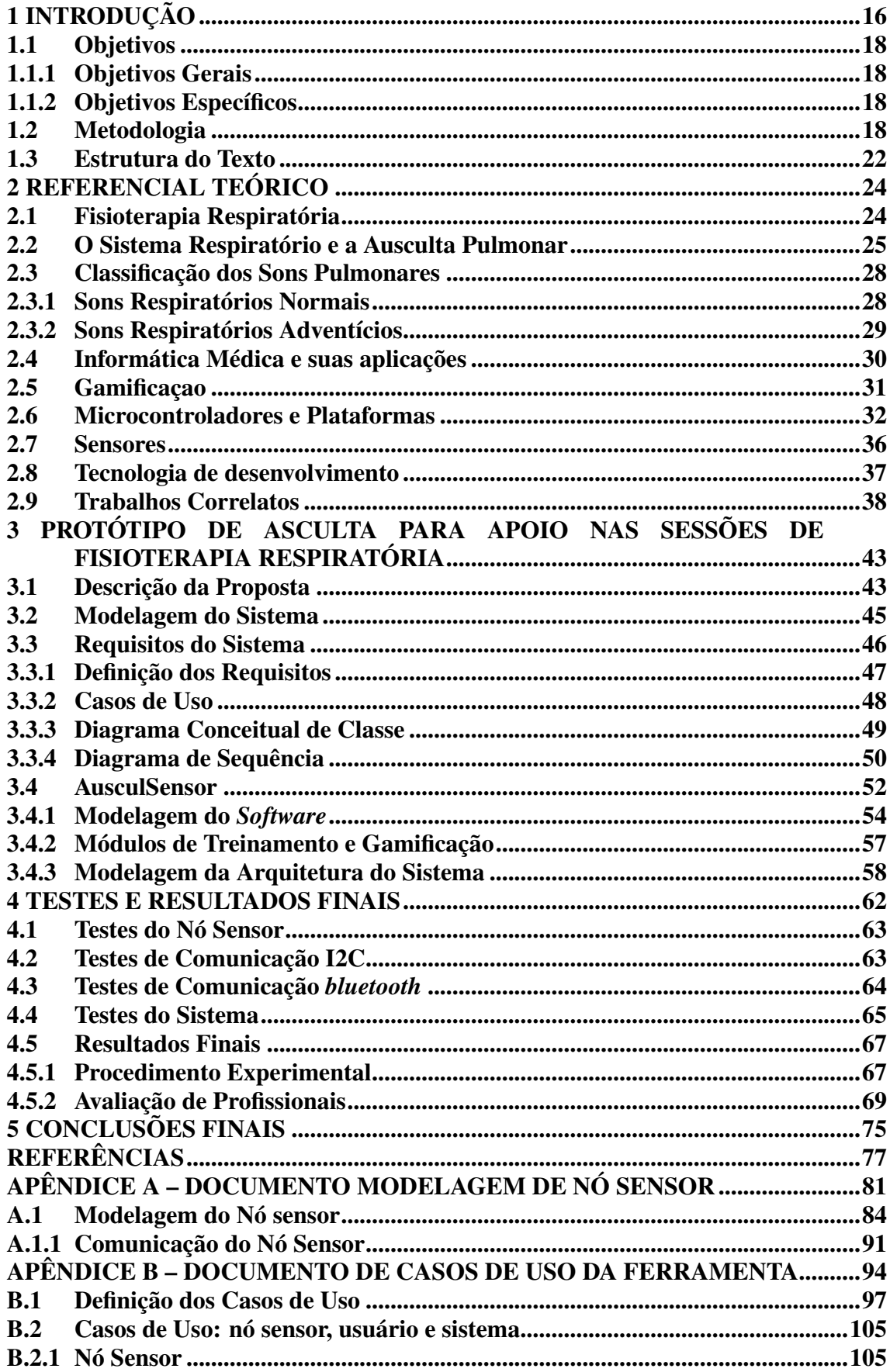

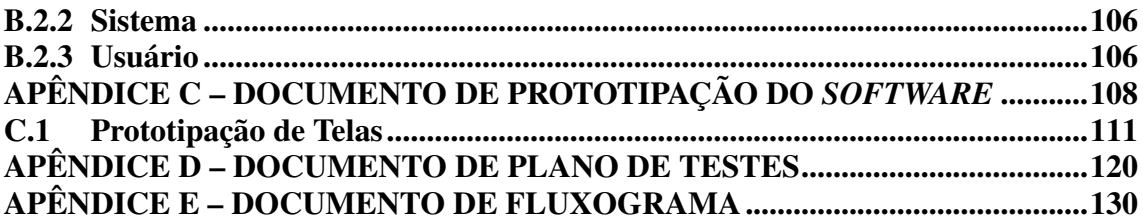

## <span id="page-16-0"></span>1 INTRODUÇÃO

A ocorrência de complicações pulmonares é uma das maiores causas de morbimortalidade, sendo frequente em pacientes internados em Unidades de Terapia Intensiva (UTI), com destaque aos que se apresentam no período pós-operatório, pacientes em uso de ventilação mecânica (VM) e com determinada limitação de movimento [\(CAMPANHOLI,](#page-77-1) [2018\)](#page-77-1). Além disso, a recente pandemia de *Coronavírus Disease* (COVID-19) fez com que um grande número de pessoas enfrentassem complicações pulmonares. Dessa forma, a ausculta pulmonar torna-se uma das principais técnicas para a detecção destas complicações, além de patologias respiratórias. Tal procedimento é utilizado devido à sua fácil aplicabilidade, por ser um procedimento não invasivo e, também, de rápida detecção de anormalidades fisiológicas. Por ser uma técnica semiológica básica, também se torna um dos primeiros exames a ser realizado por profissionais da área da saúde para detecção e identificação de sons pulmonares e, consequentemente, aferir um diagnóstico clínico e o tratamento decorrente.

De acordo com [Basso](#page-77-2) *et al.* [\(2008\)](#page-77-2), para o início do procedimento, deve-se orientar que o sujeito avaliado respire profundamente pela boca, para que não haja interferência dos ruídos da via aérea superior, e então o examinador pressiona o diafragma do estetoscópio contra a parede torácica superior, na região próxima ao pescoço e move até a região torácica inferior. É necessário que seja auscultada a região posterior, inferior e lateral do tórax sempre que possível. Esse método propedêutico é um dos mais antigos e remonta ao século XIX, quando o médico francês René Théophile Hyacinthe Laënnec (1781-1826) desenvolveu o estetoscópio, em 1816 [\(JUNIOR; GESTEIRA,](#page-78-0) [2019\)](#page-78-0). Essa criação foi um marco revolucionário para a realização de ausculta pulmonar, uma vez que possibilitou a clara escuta dos sons respiratórios e a identificação deles para a classificação do comprometimento pulmonar.

Desde então, diversas classificações foram elaboradas, sendo os sons pulmonares divididos em sons respiratórios normais e sons respiratórios adventícios. Conforme a *International Lung Sounds Association* (ILSA), os sons respiratórios adventícios podem ser divididos em dois grandes tipos de anormalidades: as contínuas e as descontínuas. Segundo [Staszko](#page-79-0) *et al.* [\(2006\)](#page-79-0), os sons adventícios contínuos se subdividem em sibilos, roncos e estridor, já os descontínuos subdivididos em estertores finos e grossos.

Mesmo o estetoscópio sendo o principal instrumento para validação desta técnica, ele possui algumas limitações. Usualmente os estetoscópios amplificam e atenuam seletivamente as bandas de frequência em que se localizam os sons de interesse clínico, isso porquê essa amplificação tende a ocorrer abaixo de 112 Hz, com atenuação das frequências acima deste valor [\(ABELLA; FORMOLO; PENNEY,](#page-77-3) [1992\)](#page-77-3). Também, em razão das limitações do sistema auricular humano, principalmente na hora da prática da ausculta, encontram-se algumas limitações no momento de identificar frequências de sons. Logo, este procedimento exige que o examinador tenha uma boa sensibilidade auditiva e é adequado que seja procedido em um ambiente silencioso.

O avanço tecnológico permitiu um melhor compreendimento dos sons respiratórios, não apenas quanto a sua caracterização acústica, mas também quanto aos mecanismos fisiopatológicos e os acometimentos pulmonares relacionados, conforme [Pasterkamp, Kraman e Wodicka](#page-79-1) [\(1997\)](#page-79-1). De acordo com [Riella](#page-79-2) [\(2008\)](#page-79-2), inúmeros trabalhos estão sendo desenvolvidos propondo uma melhora no processo de ausculta pulmonar com o objetivo de desenvolver um sistema único de análise de sons, visando técnicas para a caracterização e o reconhecimento dos diferentes tipos de sons pulmonares.

Conforme exposto, o presente projeto tem como objetivo desenvolver um sistema hábil para realização da ausculta pulmonar, por meio da integração de *hardware* e *software*, sendo um nó sensor acoplado a um estetoscópio, estruturado para capturar a sua amplitude sonora. Este projeto visa auxiliar os profissionais fisioterapeutas na visualização da amplitude do som durante a aplicação da técnica de ausculta, como também nas sessões de fisioterapia respiratória para o diagnóstico resoluto de condições respiratórias. Foi realizada uma exploração no espaço de projeto para a implementação e definição do nó sensor ideal, considerando diferentes critérios, dentre eles, compreende-se o baixo custo *versus* qualidade do sinal obtido para a realização da ausculta pulmonar e para isso, diferentes testes foram realizados com entradas sintéticas para a avaliação funcional de cada placa e sensor. O *software* do sistema conta com uma seção para treinamento do estudante de fisioterapia, onde são exibidos *cards* com a propriedade de cada som pulmonar e um *player* com seu respectivo som já auscultado para visualização da *waveform* gerada pelo som. Também, foi desenvolvido um quiz onde o estudante, após realizar o treinamento, pode jogar e verificar seu conhecimento. Este quiz é composto por 10 questões sendo cada questão composta por uma pergunta e um reprodutor de som pulmonar, onde as respostas verdadeiro/falso são validadas automaticamente. Ao final, é exibido a pontuação do jogador.

### <span id="page-18-0"></span>1.1 Objetivos

Este trabalho teve como objetivo desenvolver uma solução funcional para o problema descrito, os itens a seguir apresentarão os objetivos gerais e específicos do problema de pesquisa.

### <span id="page-18-1"></span>1.1.1 Objetivos Gerais

O objetivo geral deste projeto foi construir um sistema com *hardware* e *software* para o auxílio, análise e treinamento da etapa de ausculta respiratória.

### <span id="page-18-2"></span>1.1.2 Objetivos Específicos

Para realização da pesquisa, foram elencados objetivos específicos, sendo eles:

- Realizar o levantamento do referencial teórico dos principais conceitos que envolvem o trabalho;
- Realizar o estudo das ferramentas que serão utilizadas ao longo do desenvolvimento do trabalho;
- Realizar a etapa de levantamento de requisitos a fim de obter as demandas iniciais para a modelagem da solução;
- Modelar a solução com base no estudo e os requisitos levantados;
- Identificar uma implementação viável para a solução;
- Construir o protótipo da solução para o auxílio da ausculta pulmonar;
- Realizar os testes preliminares do protótipo;
- Definir o público alvo para realizar os testes e validar o protótipo;
- Analisar e discutir os resultados obtidos.

### <span id="page-18-3"></span>1.2 Metodologia

Segundo [Prodanov e Freitas](#page-79-3) [\(2013\)](#page-79-3), a pesquisa científica é a realização de um estudo planejado, em razão de que o método de abordagem do problema é o que caracteriza o aspecto científico da investigação. Conforme [Lakatos e Marconi](#page-78-1) [\(2010\)](#page-78-1), a pesquisa pode ser considerada "um procedimento formal com método de pensamento reflexivo que requer um tratamento científico e se constitui no caminho para se conhecer a realidade ou para descobrir verdades parciais."

A pesquisa científica é uma atividade humana, cujo objetivo é conhecer e explicar os fenômenos, fornecendo respostas a questões significativas para a compreensão da natureza [\(PRODANOV; FREITAS,](#page-79-3) [2013\)](#page-79-3). Existem diversos tipos de pesquisa, cada uma possui suas particularidades e, com relação à proposta, podemos classificar a pesquisa quanto aos seus gêneros.

Acerca da Natureza, trata-se de uma Pesquisa Aplicada, pois possui finalidades imediatas, utilizando conhecimentos gerados pela pesquisa básica junto às tecnologias existentes. Além disso, o produto final desta pesquisa, que contempla a união de *hardware* e *software*, irá auxiliar os profissionais da área da saúde na aplicação da técnica de ausculta pulmonar, juntamente ao treinamento de estudantes da área da saúde.

A pesquisa, sob o ponto de vista de seus objetivos, trata-se de uma Pesquisa Explicativa, visto que busca identificar causas para os fenômenos estudados, além de registrá-los e analisá-los. Segundo [Gil](#page-77-4) [\(2008\)](#page-77-4), este tipo de pesquisa preocupa-se em identificar os fatores que determinam ou que contribuem para a ocorrência de fenômenos.

De acordo [Prodanov e Freitas](#page-79-3) [\(2013\)](#page-79-3), o método científico é um conjunto de procedimentos adotados com o propósito de atingir o conhecimento, partindo da ideia de que método é um procedimento para que seja alcançado determinado fim. Dessa maneira, os métodos de abordagem, conforme [Panasiewicz e Baptista](#page-79-4) [\(2013\)](#page-79-4), dizem respeito aos fundamentos lógicos e aos processos de raciocínio adotados, devendo ser a primeira classificação dos métodos, pois estão na origem do processo científico, enquanto os procedimentos dizem respeito as técnicas utilizadas em cada abordagem. O método de abordagem utilizado neste projeto é o método hipotético dedutivo, pois inicia-se com um problema ou uma lacuna no conhecimento científico, passando pela formulação de hipóteses e por um processo de inferência dedutiva, o qual testa a predição da ocorrência de fenômenos abrangidos pela referida hipótese [\(PRODANOV; FREITAS,](#page-79-3) [2013\)](#page-79-3). No que diz respeito à procedimentos, essa pesquisa utiliza o procedimento experimental, que consiste em submeter os objetos de estudo à influência de certas variáveis, em condições controladas e conhecidas pelo investigador, para observar os resultados que a variável produz no objeto [\(GIL,](#page-77-4) [2008\)](#page-77-4).

Durante o desenvolvimento de um *software*, é necessário encontrar uma metodologia de gerenciamento e desenvolvimento que esteja alinhada com as demandas do projeto. As metodologias de gerenciamento e desenvolvimento consistem em um conjunto de abordagens que são utilizadas para criação de sistemas e processamento de dados, dessa forma, a metodologia de desenvolvimento utilizada é o Modelo Cascata.

Conforme [Sommerville](#page-79-5) [\(1995\)](#page-79-5), o Modelo Cascata possui este nome devido o seu encadeamento entre uma etapa e outra, ou seja, deve-se planejar e organizar todas as atividades do processo antes de começar a trabalhar nelas. Este modelo foi dividido em cinco etapas: levantamento de requisitos, projeto, implementação, realização dos testes e manutenção do sistema. Optou-se por esse modelo pela sua funcionalidade, considerando que os requisitos do projeto são bem definidos e compreendidos. Neste modelo é primordial que as atividades de processo contenham a especificação do desenvolvimento, sua validação e evolução. Logo, todo processo é qualificado como uma fase diversa: primeiro especificam-se os requisitos, em seguida sucede-se o projeto, após acontecem os testes e, por fim, ocorre a manutenção do sistema.

Quanto aos requisitos estabelecidos para a elaboração do projeto, é possível observar que são assimilados de maneira simples e objetiva. Igualmente, o desenvolvimento das etapas são elaboradas de forma sistemática, isso significa que será regrada, já que para alcançar a solução, existem diversas etapas a serem desenvolvidas e aperfeiçoadas.

A solução da proposta se deu por meio de nove etapas que foram concluídas ao longo da aplicação, demonstradas pela Figura [1,](#page-21-0) seguindo o modelo de desenvolvimento proposto.

Primeiramente, foi elaborada a definição do problema de pesquisa que surgiu da necessidade de um diagnóstico rápido, preciso e detalhado, devido ao momento histórico de pandemia da COVID-19, onde grande número de pessoas foram acometidas pela doença, causando um colapso na saúde mundial. Por meio da referida aplicação e com a construção do sistema, será possível identificar os ruídos pulmonares e armazená-los para futuras análises.

Em seguida da primeira etapa, foi efetuado um levantamento e estudo do referencial teórico para ser utilizado como base para a prototipação da solução. Utilizou-se o método de revisão sistemática, que consiste em reunir estudos semelhantes, publicados ou não, avaliando-os em sua metodologia e reunindo-os, considerando alguns critérios específicos que norteiam a pesquisa. Esse material foi constituído por teses e

<span id="page-21-0"></span>Figura 1 – Diagrama de atividades da metodologia

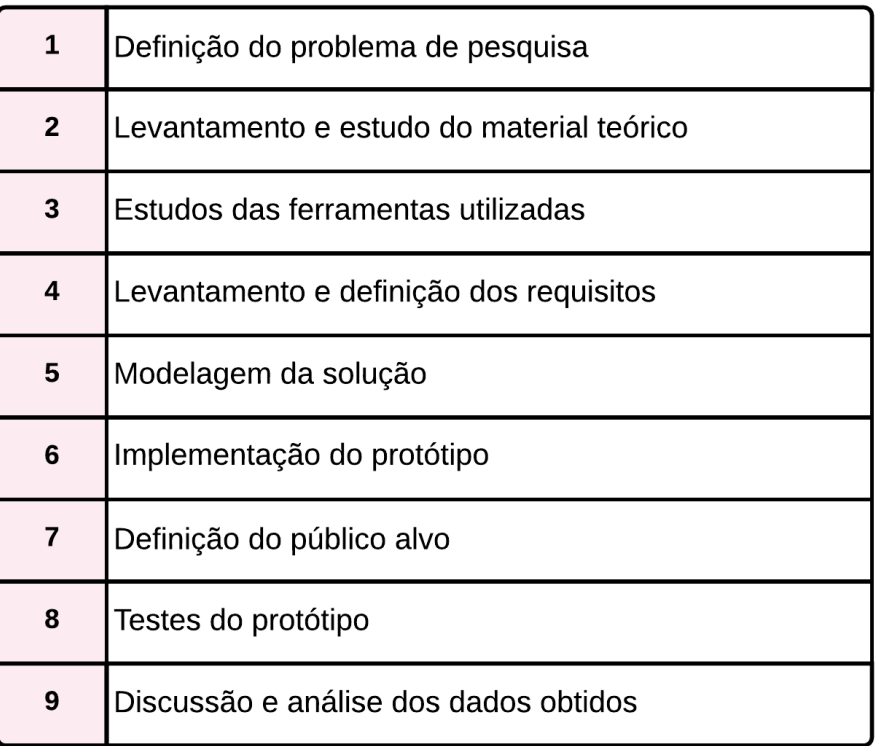

Fonte: Autora (2022)

artigos científicos publicados na comunidade. A seguir, foi efetuado um levantamento dos materiais utilizados para tornar o sistema funcional, sendo eles *hardware*, *software*, assim como os materiais referentes aos conceitos necessários da área da saúde.

Na quarta etapa, foi efetivado o levantamento de requisitos identificados em conjunto com os *stakeholders*, estes compostos por fisioterapeutas, analisando todas as necessidades que o sistema precisaria suprir. Os requisitos de um sistema são os conjuntos de descrições do que o sistema deve fazer, dos serviços que deve prover e das restrições de sua operação. Esses requisitos refletem as necessidades dos clientes para o sistema, que serve para um dado propósito como por exemplo, controlar um dispositivo, fazer um pedido ou encontrar uma informação [\(SOMMERVILLE,](#page-79-6) [2011\)](#page-79-6). Os requisitos de software são frequentemente classificados como funcionais e não funcionais.

Já na quinta etapa, após a definição dos requisitos funcionais e não funcionais, foi iniciado o processo de modelagem da solução. Essa modelagem contempla a integração de *hardware* e *software*, utilizando todo o conhecimento adquirido durante as etapas anteriores, bem como o referencial teórico e análises dos trabalhos correlatos encontrados.

Na etapa de implementação do protótipo, foi realizada a construção do sistema como um todo, contemplando o *back-end* e o *front-end* da aplicação. O *hardware* conta com a utilização de um módulo de microfone omnidirecional acoplado a um estetoscópio, que envia os dados para tratamento por um microcontrolador, salvando-os em um banco de dados. O *software*, por sua vez, conta com uma interface gráfica que possui diversas funcionalidades, dentre elas: o cadastro de novos pacientes e profissionais, o registro dos sinais vitais do paciente e a análise da amplitude sonora de sons auscultados em tempo real, por meio de um gráfico. Além disso, o *software* possui uma seção para o ensino e treinamento de estudantes e profissionais da saúde para o aperfeiçoamento e compreendimento sonoro para a realização da etapa da ausculta pulmonar.

No oitavo estágio, na aplicação dos testes, foi definido o público alvo que validou a solução. Dessa forma, foram efetuados os testes de desenvolvimento e de sistema. Nos testes de desenvolvimento, realizaram-se testes funcionais iniciais, seguindo o plano de testes, com o objetivo de verificar o funcionamento da solução. Vale ressaltar que cada componente foi explorado de forma independente. Os componentes podem ser entidades simples, como funções e classes de objetos, ou podem ser agrupamentos coerentes dessas entidades [\(SOMMERVILLE,](#page-79-6) [2011\)](#page-79-6). Conforme [Sommerville](#page-79-6) [\(2011\)](#page-79-6), este processo preocupa-se em encontrar os erros resultantes das interações inesperadas entre componentes e problemas de interface do componente.

Em um último ato, foi realizada a discussão e análise dos dados obtidos com base na exploração do espaço de projeto feita na etapa de desenvolvimento. Essa exploração contou com o estudo e seleção de sensores e microcontroladores, a fim de verificar qual possuía melhor custo-benefício, realizando testes e validando o funcionamento da solução desenvolvida, junto aos profissionais envolvidos no projeto. Também, foram realizados testes conforme elencados no plano de testes do projeto, tanto do nó sensor quanto da aplicação *mobile* desenvolvida. Além disso, foram efetuados testes experimentais com um grupo de profissionais da área de saúde para validação da ferramenta.

## <span id="page-22-0"></span>1.3 Estrutura do Texto

A estrutura do texto foi organizada em seis capítulos, sendo o capítulo [1](#page-16-0) de introdução e as seções [1.1.1](#page-18-1) e [1.1.2](#page-18-2) para os objetivos gerais e específicos do projeto, respectivamente, e a seção [1.2](#page-18-3) com a metodologia utilizada. O capítulo [2](#page-24-0) explica todas as revisões sistemáticas levantadas para a utilização no desenvolvimento da solução,

sendo elas fisioterapia respiratória, ausculta pulmonar e suas características, informática médica e suas aplicações, gamificação, sensores, microcontroladores, tecnologias de desenvolvimento e, por fim, os trabalhos correlatos. Já o capítulo [3](#page-43-0) expõe a proposta de protótipo, contendo a seção [3.1](#page-43-1) com a descrição da proposta, a seção [3.2](#page-45-1) com a modelagem do sistema, a seção [3.3](#page-46-0) com os requisitos do sistema e a seção [3.4](#page-52-1) que descreve toda a solução proposta, abordando sobre a modelagem do *software*, os módulos de treinamento e gamificação e a modelagem final da arquitetura do sistema. O capítulo [4](#page-62-1) especifica os testes e resultados parciais. Sobre o capítulo [5,](#page-75-0) cumpre referir que ele aponta as considerações finais acerca do trabalho, como também o cronograma que foi determinado para a execução do presente projeto. O apêndice [A](#page-81-0) ilustra o Documento de Modelagem do Nó Sensor, o qual descreve a exploração realizada para determinar qual arquitetura seria utilizada. O apêndice [B](#page-94-0) ilustra a documentação de casos de uso da ferramenta. No apêndice [C,](#page-108-0) está anexado o Documento de Prototipação do *Software*, enquanto o apêndice [D](#page-120-0) explicita o Documento de Plano de Testes.

### <span id="page-24-0"></span>2 REFERENCIAL TEÓRICO

Neste capítulo, são apresentadas as principais características das tecnologias aplicadas à ausculta pulmonar, isto é, fisioterapia respiratória, informática médica e suas aplicações, gamificação, sensores, microcontroladores e ferramentas de desenvolvimento que foram empregados na solução da proposta. Também, é apresentado o referencial teórico levantado acerca da proposta de implementação.

#### <span id="page-24-1"></span>2.1 Fisioterapia Respiratória

Segundo relatado por [Costa](#page-77-5) [\(1999\)](#page-77-5) e citado por [Haddad e Mejia](#page-78-2) [\(2008\)](#page-78-2), os primeiros registros sobre técnicas da fisioterapia respiratória que se sabem são do início do século passado, no período próximo à Primeira Guerra Mundial, quando Willian Ewart utilizou e documentou a drenagem postural para o tratamento das bronquiectasias e, após isso, foi surgindo a necessidade de diversos tipos de tratamentos e os exercícios respiratórios foram ganhando espaço. Desde então, diversas técnicas e exercícios respiratórios foram desenvolvidos com o intuito de apoiar o tratamento de problemas respiratórios.

A Fisioterapia Respiratória (FR) é dita como um conjunto de técnicas manuais com o uso de equipamentos, quando necessário, que atuam nos processos obstrutivos, podendo ser preventivas ou curativas. Tradicionalmente, a FR é considerada de grande importância no tratamento de pneumonias, entre outras doenças pulmonares, apresentando como principais objetivos: prevenir o acúmulo de secreções nas vias aéreas que interfere na respiração normal, favorecer a eficácia da ventilação, promover a limpeza e a drenagem das secreções, aperfeiçoar o mecanismo respiratório, o controle da respiração e melhorar a efetividade da tosse [\(DINIZ,](#page-77-6) [2003\)](#page-77-6). Essas técnicas, denominadas recursos manuais, são assim chamadas por serem aplicadas sem utilização de quaisquer equipamentos, conhecidos como manobras cinesioterápicas respiratórias ou manobras manuais da fisioterapia respiratória [\(COSTA,](#page-77-5) [1999\)](#page-77-5).

Podendo receber quatro tipos de classificação (ambulatorial, hospitalar, pediátrica e domiciliar), a FR deve ser aplicada por profissionais experientes. Contudo, mesmo sem ser diagnosticado com algum distúrbio respiratório, o paciente pode realizar exercícios com o intuito de aumentar a sua capacidade pulmonar.

Com a pandemia de COVID-19 e como consequência da quarentena, inúmeras pessoas abdicaram da realização de atividades físicas, sendo, na maioria das vezes, o indivíduo conduzido ao estado de sedentarismo, e concomitantemente, reduzindo a sua capacidade pulmonar, ao passo que aumenta as chances de acumular secreções nos pulmões. Aliado a isso, muitos dos pacientes acometidos pela COVID-19 nas suas formas mais agressivas necessitam de algum tipo de FR, visto que, dependendo da gravidade da doença, o paciente pode demorar de três a seis meses para recuperação dos pulmões [\(MURPHY,](#page-78-3) [2008\)](#page-78-3).

A FR participa do programa de reabilitação, objetivando a promoção e maximização da independência funcional do paciente nas atividades de vida diária. Em consequência disso, espera-se a melhora na sua qualidade de vida, aumentando a tolerância ao exercício com a derivação da redução do nível de dispneia [\(VETTORAZZI,](#page-80-0) [2006\)](#page-80-0), além de proporcionar uma melhora na ausculta pulmonar.

#### <span id="page-25-0"></span>2.2 O Sistema Respiratório e a Ausculta Pulmonar

Em concordância com [Guyton, Hall](#page-78-4) *et al.* [\(1986\)](#page-78-4), [Naves](#page-79-7) [\(2015\)](#page-79-7) explica que a principal função do sistema respiratório é oxigenar os tecidos e retirar o gás carbônico do organismo humano. Esse sistema é composto por um aparelho complexo que é formado pelas vias aéreas e pulmões, responsáveis por conduzir o oxigênio das cavidades nasais até a estrutura pulmonar, onde ocorrem as trocas gasosas [\(GARCIA,](#page-77-7) [2002\)](#page-77-7). Na Figura [2,](#page-26-0) é possível analisar as principais estruturas deste sistema: nariz, cavidade nasal, faringe, laringe, glote, traqueia, brônquios, bronquíolos, alvéolos no interior do pulmão e outros.

Segundo [Guyton, Hall](#page-78-4) *et al.* [\(1986\)](#page-78-4) e citado por [Naves](#page-79-7) [\(2015\)](#page-79-7), no processo de inspiração, o ar desloca-se pelas vias aéreas até a chegada nos pulmões, causando a expansão dos alvéolos, enquanto na expiração o ar é posto para fora dos alvéolos até a parte exterior do corpo. Essa parede é relativamente dura e heterogênea por conter músculos e também ossos, o que contribui de forma negativa para a transmissão dos sons [\(CARVALHO; SOUZA,](#page-77-8) [2007\)](#page-77-8). Para a análise destes sons, é necessário utilizar a técnica de ausculta pulmonar, sendo ela uma ferramenta fundamental no processo de avaliação das doenças respiratórias [\(MURPHY,](#page-78-3) [2008\)](#page-78-3). Destaca-se que é caracterizada por ser o método não invasivo mais importante para detectar patologias e alterações na função pulmonar [\(GROSS](#page-78-5) *et al.*, [2000\)](#page-78-5).

## <span id="page-26-0"></span>Figura 2 – Sistema Respiratório

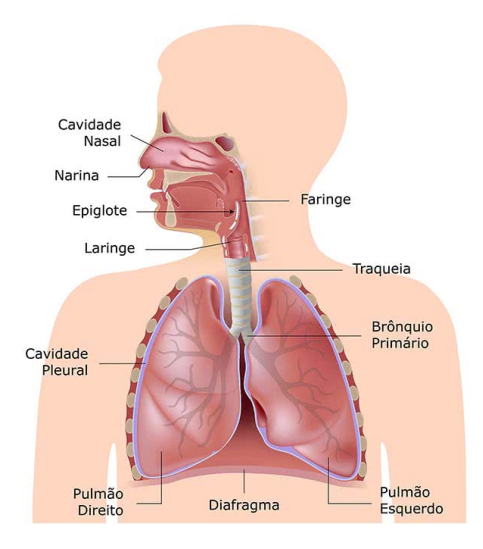

### Fonte: Arnaldo F. Silva (2009)

Conforme [Lehrer](#page-78-6) [\(2004\)](#page-78-6), o principal agente para realização da técnica de ausculta é o estetoscópio, que deverá ser movimentado para frente e para trás entre as regiões de segmentos pulmonares comparáveis em cada lado do tórax, além de ser necessário um ambiente silencioso, de preferência com o tórax desnudo, e seguindo a sequência conforme ilustra a Figura [3,](#page-26-1) iniciando na parede torácica superior e descendo bilateralmente (para a comparação bilateral) até o sexto espaço intercostal anteriormente, em seguida até o décimo, e nas laterais do tórax correspondentes à área dos pulmões [\(BAID,](#page-77-9) [2006\)](#page-77-9).

<span id="page-26-1"></span>Figura 3 – Pontos de ausculta pulmonar sobre o tórax

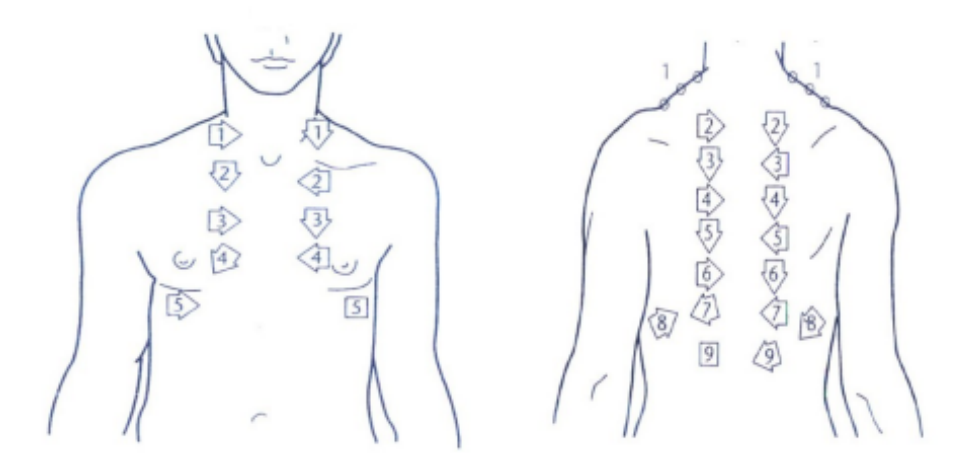

Fonte: Lehrer (2004)

A respiração deve ser realizada profundamente pela boca, e o examinador deve concentrar primeiro na fase da inspiração, analisando seus componentes normais e adventícios e, posteriormente, analisar de igual forma a expiração [\(LEHRER,](#page-78-6) [2004\)](#page-78-6). A ausculta do aparelho respiratório evidencia dois sons distintos de acordo com a região examinada: sobre a laringe e a traqueia tem-se um ruído de grande intensidade, onde predomina a fase expiratória denominado ruído laringotraqueal. Na superfície do tórax, tem-se um ruído mais suave, onde predomina a fase inspiratória, conhecido por murmúrio vesicular [\(NOGUEIRA](#page-79-8) *et al.*, [2018\)](#page-79-8).

Conforme [Naves](#page-79-7) [\(2015\)](#page-79-7), a maioria dos sons respiratórios cai em uma faixa de frequência na qual o ouvido humano não é capaz de ouvir, uma vez que ouvido mediano jovem pode detectar vibrações sonoras com frequências entre 16 e 16000 Hz, podendo a sensibilidade variar muito nessa faixa. Na Figura 12 é ilustrado a sensibilidade limiar (medida em decibéis) do ouvido humano. Segundo [Naves](#page-79-7) [\(2015\)](#page-79-7), de acordo com [Lehrer](#page-78-6) [\(2004\)](#page-78-6), em decorrência do fato de a grande maioria dos sons respiratórios estar abaixo de 500 Hz, o ouvido humano torna-se pouco sensível a esses sons, não sendo escutados.

<span id="page-27-0"></span>Figura 4 – Sensibilidade limiar (medida em decibéis) do ouvido humano

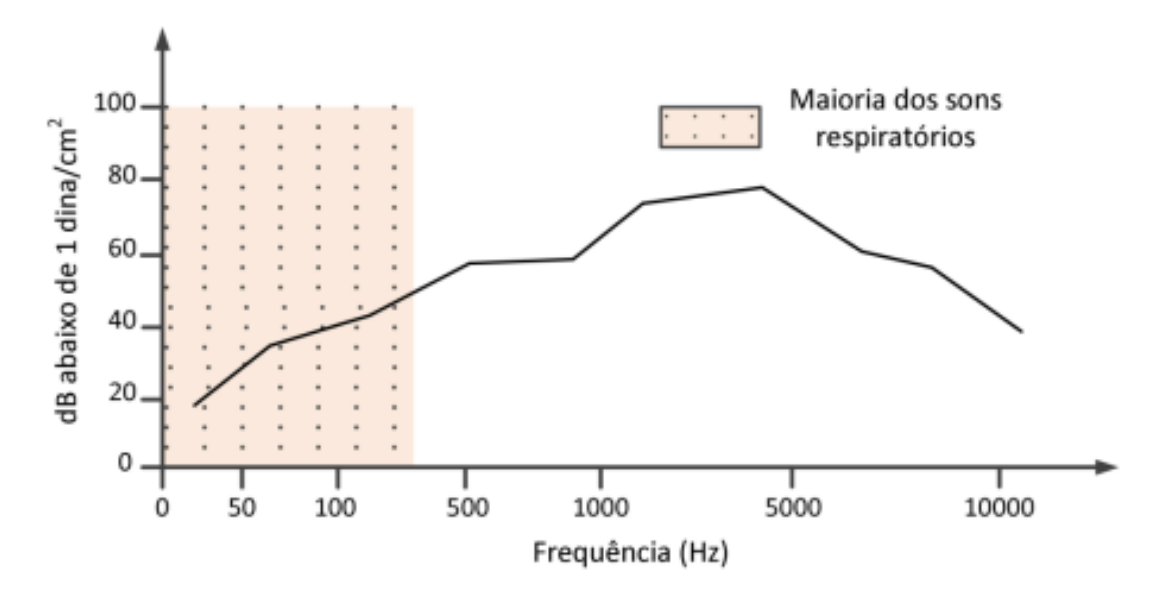

Fonte: Originalmente de [Lehrer](#page-78-6) [\(2004\)](#page-78-6) e adaptado por [Naves](#page-79-7) [\(2015\)](#page-79-7)

Dessa forma, o ouvido humano não consegue capturar o fenômeno sonoro em sua totalidade, pois a percepção de um som não depende apenas de sua frequência, mas também da intensidade com a qual o som é emitido, pois os sons mais graves necessitam ser mais intensos para serem audíveis [\(NAVES,](#page-79-7) [2015\)](#page-79-7).

Atualmente, o uso do estetoscópio em um consultório médico faz parte da rotina do especialista e é o primeiro método utilizado para avaliar doenças respiratórias [\(LEHRER,](#page-78-6) [2004\)](#page-78-6). Na medida em que a ausculta é um exame rápido, apresentando baixo tempo de resposta, é considerado não invasivo e de baixo custo financeiro, mas que também apresenta inúmeras limitações. Dentre as principais limitações apontadas, cita-se a imprecisão, uma vez que depende da capacidade auditiva do aplicador da técnica, demandando treinamento adequado do profissional, já que se não o possuir, não estará apto para conseguir distinguir os sons pulmonares. O avanço tecnológico contribui para minimizar essas limitações, auxiliando com análises acústicas e digitais destes sons.

#### <span id="page-28-0"></span>2.3 Classificação dos Sons Pulmonares

Conforme [Garcia](#page-77-7) [\(2002\)](#page-77-7), em 1819 Laënnec publicou um tratado de sons pulmonares auscultados com diagnósticos obtidos através de necropsias que estabeleciam relação entre enfermidades e sons auscultados. Todavia, surgiram diferentes terminologias para os termos descritos por Laënnec conforme eram traduzidos para diferentes idiomas. Dessa maneira, emergiu a necessidade de uma padronização das terminologias e isso fez com que a ISLA padronizasse os sons respiratórios adventícios em dois grandes tipos de anormalidades: as contínuas e as descontínuas. Os sons adventícios contínuos se subdividem em sibilos e roncos, sendo os descontínuos subdivididos em estertores finos e grossos.

Já com relação aos sons respiratórios normais, é possível distinguir entre três tipos que podem ser ouvidos no tórax: murmúrio vesicular, respiração brônquica e respiração broncovesicular [\(VISICH,](#page-80-1) [1981\)](#page-80-1). A seguir, serão apresentados os conceitos sobre os diferentes sons respiratórios normais.

#### <span id="page-28-1"></span>2.3.1 Sons Respiratórios Normais

[Riella](#page-79-2) [\(2008\)](#page-79-2) afirma que no processo de respiração em uma pessoa que não possui problemas respiratórios, a geração de frequências audíveis pelo homem são geradas através das vibrações mecânicas do aparelho respiratório e, também, pelo fluxo gasoso que percorre todos os órgãos deste aparelho. Estas vibrações são chamadas sons respiratórios normais. Estes sons respiratórios diferem entre si pelos pontos

do sistema respiratório em que são produzidos e pelos pontos auscultados. Os sons respiratórios normais se subdividem em murmúrio vesicular, respiração brônquica e respiração broncovesicular.

- 1. Murmúrio Vesicular: Ausculta-se murmúrio vesicular em quase toda região do tórax. O murmúrio vesicular é caracterizado como um suspiro, é suave e possui frequência baixa.
- 2. Respiração Brônquica: Ausculta-se respiração brônquica na face anterior do tórax, nas proximidades do esterno. A respiração brônquia assemelha-se ao murmúrio vesicular, diferenciando-se apenas por ter o componente expiratório menos intenso.
- 3. Respiração Broncovesicular: Ausculta-se respiração broncovesicular, em condições normais, na região esternal superior, porém sua presença em outras regiões indica a condensação pulmonar. Vale dizer que neste tipo de respiração, somam-se as características da respiração brônquica com o murmúrio vesicular.

#### <span id="page-29-0"></span>2.3.2 Sons Respiratórios Adventícios

Geralmente, a ausculta de sons respiratórios adventícios está ligada à presença de alguma anormalidade no sistema respiratório. Essas anormalidades criam sons característicos, os quais podem ser identificados no momento da aplicação da técnica da ausculta.

Os sons adventícios descontínuos são caracterizados pela sua tonalidade, amplitude e duração, chamados então de estertores. Esses ruídos apresentam formas de onda características de um impulso com curta duração temporal, seguido de amortecimento. Segundo [Riella](#page-79-2) [\(2008\)](#page-79-2), a distribuição de frequências durante este impulso reflete as características do som auscultado, constituindo a divisão em estertores finos e estertores grossos, onde ambos podem ser auscultados na fase inspiratória e expiratória.

Os estertores finos possuem frequência relativamente alta, baixa amplitude e duração mais curta, não são influenciados pela tosse e são apenas ouvidos na metade final da inspiração. A única modificação que ocorre é pela posição e é influenciada pela gravidade. Já os estertores grossos possuem baixa frequência e maiores amplitudes e durações com relação aos estertores finos, além de serem ouvidos principalmente no início da inspiração e na maioria de todas as expirações e são modificadas com a tosse.

Os sons adventícios contínuos são caracterizados pela presença de ruídos de forma contínua. Estes sons podem ser intensos e ocorrem tanto na inspiração quanto na expiração, sendo localizados ou difusos, e são encontrados em grande ou pequena quantidade. Os sons contínuos se subdividem em sibilos e roncos.

Os roncos possuem sons graves e com ruído altos e frequência dominante de 200 Hz ou menos, semelhante ao ressonar das pessoas. Estes sons são produzidos quando as vias respiratórias maiores estão repletas de líquido e podem ser auscultados durante a inspiração e expiração. Já os sibilos são os sons mais comumente presentes nos sons pulmonares. São caracterizados pela sua alta tonalidade e são semelhantes a um assobio ou chiado. Na Tabela [1,](#page-30-0) é possível analisar um resumo de todos os sons pulmonares adventícios descritos acima.

<span id="page-30-0"></span>Tabela 1 – Nomenclatura proposta pela ILSA para os diferentes tipos de sons adventícios

| <b>Tipo</b> | Subdivisão             | Descrição                                |
|-------------|------------------------|------------------------------------------|
| Descontínuo | <b>Estertor Fino</b>   | Alta tonalidade, baixa amplitude e curta |
|             |                        | duração                                  |
| Descontínuo | <b>Estertor Grosso</b> | Baixa tonalidade, alta amplitude e longa |
|             |                        | duração                                  |
| Contínuo    | Sibilo                 | Alta tonalidade                          |
| Contínuo    | Ronco                  | Baixa tonalidade                         |

Fonte: Adaptado de [Naves](#page-79-7) [\(2015\)](#page-79-7)

### <span id="page-30-1"></span>2.4 Informática Médica e suas aplicações

O uso de tecnologias da informação é frequentemente aplicado na área da saúde. Assim, a informática médica surge como uma nova área de pesquisa que combina a tecnologias da informação e medicina com a ciência da computação. De acordo com [Shortliffe e Perreault](#page-79-9) [\(2000\)](#page-79-9), conforme citado por [Hogarth](#page-78-7) [\(1998\)](#page-78-7), informática médica é o campo científico que trata do armazenamento, recuperação, e uso otimizado da informação biomédica, dados, e conhecimento para a resolução rápida de problemas e tomada de decisões. Ligada à medicina, o grande desafio da informática médica é compor instrumentos que auxiliem e que se ajustem a esses profissionais e aos seus problemas[\(SHORTLIFFE; PERREAULT,](#page-79-9) [2000\)](#page-79-9). Assim, de acordo com [Blum](#page-77-10) [\(1986\)](#page-77-10), [Shortliffe e Perreault](#page-79-9) [\(2000\)](#page-79-9) e conforme citado por [Leite e Paes](#page-78-8) [\(2003\)](#page-78-8), a tecnologia não busca substituir o médico, mas sim auxiliá-lo, compondo uma base organizada de

conhecimento técnico e de informações sobre os pacientes, oportunizando o fácil acesso a elas.

A informática médica é considerada uma disciplina científica pelo fato do seu domínio estar bem definido com a ligação entre as áreas de ciências da saúde com a ciência da computação e os sistemas de informação. Essa disciplina tem como objetivo armazenar, recuperar e otimizar dados, informações e conhecimento biomédico, ajudando na gestão e resolução de problemas de tomada de decisão na área da saúde.

Conforme [Jepsen](#page-78-9) [\(2003\)](#page-78-9) e citado por [Vasconcelos, Rocha e Gomes](#page-80-2) [\(2004\)](#page-80-2), a área da saúde é uma das mais recentes áreas de aplicação das tecnologias da informação de uma forma generalizada e organizada. O principal motivo desta constatação, prende-se com a heterogeneidade e complexidade dos serviços de saúde, assim como com a dificuldade de formar e definir competências conjuntas nas duas áreas de conhecimento subjacentes: ciências da saúde e ciências da computação [\(VASCONCELOS; ROCHA; GOMES,](#page-80-2) [2004\)](#page-80-2).

A literatura aponta que a computação é baseada em instruções determinísticas, não determinísticas e lógicas, desenvolvidas através de procedimentos racionais, nas quais as etapas podem ser bem estabelecidas. [Vasconcelos, Rocha e Gomes](#page-80-2) [\(2004\)](#page-80-2) asseguram, conforme [Pinker](#page-79-10) [\(1998\)](#page-79-10) e [Hogarth](#page-78-7) [\(1998\)](#page-78-7), que o processo do raciocínio humano em conformidade com a tomada de decisões ainda não foi completamente compreendido e explicado pela ciência. Na medicina, o processo de tomada de decisão é mais complicado, visto que existe uma quantidade significativa de variáveis a serem analisadas, além da imprevisibilidade do comportamento biológico humano. Vale ressaltar que apesar de existirem evidências científicas e estatísticas, a medicina não é uma ciência exata.

Neste contexto, a informática médica possui grande potencial para beneficiar médicos e pacientes na concepção de mecanismos menos subjetivos para avaliar o desempenho no tratamento ou ainda na tomada de decisões.

#### <span id="page-31-0"></span>2.5 Gamificaçao

A gamificação consiste na utilização de elementos dos games (mecânicas, estratégias, pensamentos) fora do contexto dos games, com a finalidade de motivar os indivíduos à ação, auxiliar na solução de problemas e promover aprendizagens [\(KAPP,](#page-78-10) [2012\)](#page-78-10). Conforme citado por [Alves](#page-77-11) [\(2018\)](#page-77-11), [Vianna](#page-80-3) *et al.* [\(2013\)](#page-80-3), por outro lado, afirma que a gamificação é a utilização de mecanismos de jogos que têm por objetivo auxiliar na resolução de algum problema ou simplesmente engajar os usuários em alguma atividade. Assim, esse fenômeno vem se espalhando pela educação, aplicado como estratégia de ensino e aprendizagem, dirigida a um público-alvo inserido [\(SHELDON,](#page-79-11) [2012\)](#page-79-11), pois precisamos de certa forma engajar os alunos nas tarefas diárias, e criar o envolvimento deles [\(ALVES,](#page-77-11) [2018\)](#page-77-11).

A utilização de jogos digitais na educação e no processo de aprendizagem é um novo campo de pesquisa, mas que apresenta um rápido crescimento [\(DIPACE; LIMONE,](#page-77-12) [2015\)](#page-77-12). Conforme [Fadel](#page-77-13) *et al.* [\(2014\)](#page-77-13), a gamificação surge como uma possibilidade de conectar o aprendizado na universidade com o mundo dos jovens estudantes, por meio de práticas de recompensas e *rankeamento*. Frente as novas demandas da educação, observa-se a necessidade da utilização de novas estratégias para inserir o mundo real nas estratégias de gamificação, fornecendo ao usuário jogador tópicos com informações e simulando mecanismos que reflitam casos reais. Assim dito, este projeto teve como objetivo estimular e despertar estudantes fisioterapeutas na aplicação da técnica de ausculta pulmonar por meio da gamificação, com testes acerca de sons pulmonares.

#### <span id="page-32-0"></span>2.6 Microcontroladores e Plataformas

De acordo com [Oki e Mantovani](#page-79-12) [\(2013\)](#page-79-12), o microcontrolador trata-se de um circuito integrado programável que contém toda a estrutura, leia-se arquitetura de um microcomputador, isto é, dentro de um microcontrolador é encontrado um processador (Unidade Lógica e Aritmética - ULA), memória para armazenar programas, linhas de entrada e de saída, conversores analógico digital, Unidade Central de processamento (CPU), dentre outros. De maneira geral, microcontroladores são descritos como a junção de *hardware* e *software* em um único chip. Como ilustra a Figura [5,](#page-33-0) o microcontrolador possui internamente os seguintes blocos:

- Unidade Central de Processamento (CPU), cuja a finalidade é interpretar as instruções do programa.
- Memória Programável Somente Leitura (PROM), cuja finalidade é gravar os dados do programa.
- Memória de Acesso Aleatório (RAM), utilizada para guardar as variáveis utilizadas pelo programa.
- Componentes de I/O para comunicar com dispositivos externos ou receber dados.

#### <span id="page-33-0"></span>Figura 5 – Arquitetura Harvard de um microcontrolador

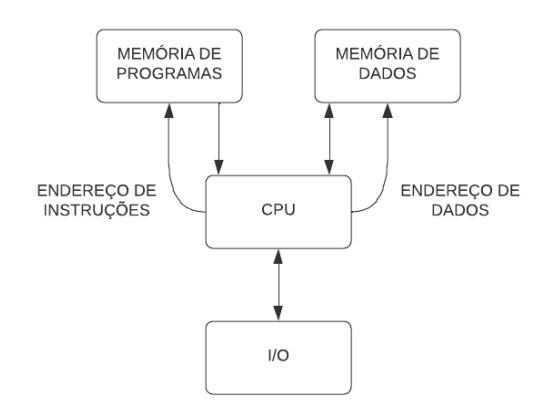

Fonte: Wiki Instituto Federal de Santa Catarina (2020)

Segundo [Garcia](#page-77-14) *et al.* [\(2013\)](#page-77-14), o funcionamento dos microcontroladores ocorre através do resultado de cada componente que o integra, desta forma, a tarefa que cada elemento exerce é:

- Uma Unidade Lógica e Aritmética (ULA) que realiza todos os cálculos e comparações que envolva os registradores e/ou lógicas para a tomada de decisões. Essa unidade é o centro do microprocessador.
- Uma memória que se divide em memória de programa, memória de dados, contador de programa, dentre outros. É responsável pelo armazenamento de dados.
- Linhas de I/O que são responsáveis pelas entradas e saídas do microcontrolador.

No que diz respeito às organizações, a arquitetura de Harvard se distingue das outras por possuir duas memórias diferentes e independentes, em termos de barramento e ligação ao processador. Essa arquitetura tem como principal característica o acesso à memória de dados em modo separado em relação à memória do programa. Os microcontroladores que utilizam da arquitetura Harvard são bastante versáteis, uma vez que podem ser aproveitados em diversas aplicações, podendo até serem utilizados em projetos de baixo custo. O uso da arquitetura Harvard em microcontroladores é importante devido à necessidade de ganhar desempenho com baixo *clock*. Devido às suas características, um microcontrolador pode ser construído de forma mais econômica e com desempenho satisfatório para dispositivos embarcados [\(GARCIA](#page-77-14) *et al.*, [2013\)](#page-77-14).

No ano de 2014, a Atmel lançou três famílias de microcontroladores com núcleo ARM Cortex-MO: SAMD10, SAMD11 e SAM D21. O microcontrolador SAM D21 representa uma expansão para 32 *bits* da plataforma UNO do Arduino, porém em tamanho menor e compatível com o Arduino Zero e Arduino M0. A placa SAM D21 M0-mini, representada, Figura [6,](#page-34-0) fornece um desempenho aprimorado, além de permitir desenvolvimento de aplicativos de 32 *bits*. As plataformas Zero abrangem desde aplicativos inteligentes IoT, tecnologia vestível, automação, dentre outros, fornecendo uma interface de depuração completa, sem a necessidade de um *hardware* adicional, aumentando significativamente a facilidade de uso para depuração de *software*. As suas principais características são:

- Microcontrolador: SAM D21;
- Velocidade Máxima de CPU: 48 MHz;
- Tamanho de Memória de Programa: 256 KB;
- SRAM: 32 KB;
- Flash Auxiliar: 0,064 KB;
- Faixa de Tensão Operacional: 1.62V a 3.63V;
- Portas I2C: 6;
- Entrada ADC: 14;
- $\bullet$  Pinos I/O: 38;
- Canais de controle PWM: 14;
- Timers digitais máximos de 16 bits: 5.

<span id="page-34-0"></span>Figura 6 – Módulo de Desenvolvimento Cortex M0 com microcontrolador SAM D21

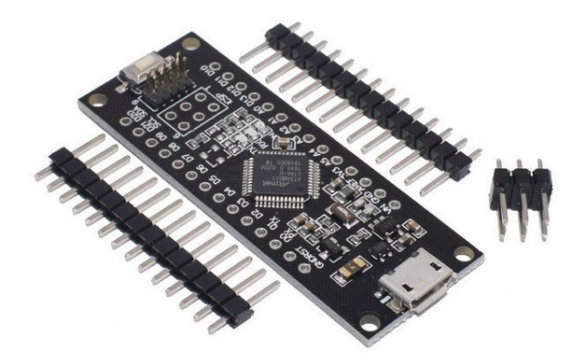

Fonte: Mercado Livre (2021)

De acordo com [Kolban](#page-78-11) [\(2018\)](#page-78-11), o ESP32 (Figura [7\)](#page-35-0) foi desenvolvido pela *espressif systems* e teve sua circulação no mercado a partir de 2016. O módulo possui uma alta velocidade de processamento dos dados e conectividade via Wi-Fi, é na atualidade um

dos módulos mais comercializados até mesmo por sua capacidade de armazenamento, que é superior a outras plataformas de desenvolvimento com microcontrolador integrado amplamente utilizados, como o Arduino por exemplo [\(IBRAHIM,](#page-78-12) [2019\)](#page-78-12).

O ESP32 é comumente utilizado em projetos *IoT*, pois possui diversas bibliotecas para diferentes sensores, utilizando, geralmente, a linguagem C++. É composto por um microcontrolador que possui um desempenho eficiente, além de possuir um amplificador de baixo ruído. Abaixo, são elencadas algumas das principais características do modelo ESP32-WROOM-32:

- Microcontrolador: ESP32:
- CPU: Xtensa Dual-Core 32-bit LX6;
- ROM: 448 KBytes;
- RAM: 520 KBytes;
- Flash: 4 MB;
- Clock: 240 MHz;
- Bluetooth: BLE 4.2;
- Wireless padrão 802.11 b/g/n;
- 18 Pinos ADC;
- 3 Pinos de interfaces SPI;
- 3 Pinos de interfaces UART;
- 2 Pinos de interfaces I2C;
- 2 Pinos de interfaces I2S.

<span id="page-35-0"></span>Figura 7 – ESP32-WROOM-32

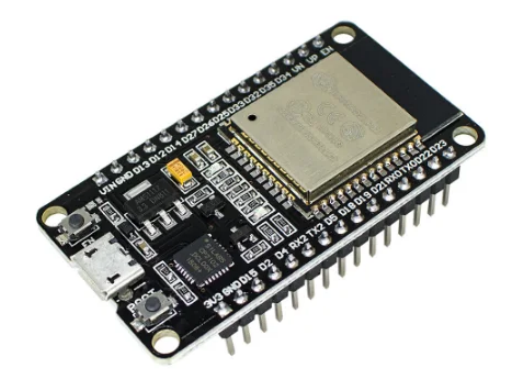

Fonte: Saravati (2021)
uma maior corrente elétrica no circuito, além de possuir um *clock* maior que outros microcontroladores e uma comunicação *bluetooth* integrada em seu módulo. A exploração sobre os diferentes microcontroladores avaliados para a solução podem ser vistos no apêndice [A.](#page-81-0) Todavia, nem todas as bibliotecas desenvolvidas são compatíveis com esse microcontrolador.

## 2.7 Sensores

Os sensores são dispositivos eletrônicos capazes de detectar estímulos, sejam eles movimento, som, luminosidade, entre outros, sempre respondendo com outro estímulo. A principal função de um sensor é detectar um estímulo e enviá-lo, quando se encontra devidamente programado e conectado ao microcontrolador.

Os sensores podem ser digitais ou analógicos, neste sentido, os sensores digitais, conforme [Martinazzo e Orlando](#page-78-0) [\(2016\)](#page-78-0), comunicam-se com níveis de tensão determinados, estes definidos relativos aos estados *LOW* e *HIGH*, ou também como "0" e "1", enquanto os sensores analógicos podem produzir um sinal contínuo de tensão, capacitância e corrente.

Os sensores de som são componentes eletrônicos que possuem a finalidade de medir a intensidade sonora do ambiente a partir de um transdutor acústico. Um exemplo de sensor é o módulo INMP441, exposto na Figura [8,](#page-37-0) o qual é um transdutor acústico omnidirecional que deve ser utilizado em plataformas que possuem barramento I2S, consistindo em um barramento que separa os sinais de *clock* e serial. Este microfone conta com um conversor analógico para digital embutido e um filtro *antialiasing*, que é um filtro de passa-baixa, permitindo filtrar as frequências corretas, descartando as indesejáveis. Dentre as suas características, as mais destacadas são:

- Modelo: INMP441:
- Compatibilidade: placas com barramento I2S;
- Tensão de Funcionamento: 1,8V a 3,3V VDC;
- Faixa de frequência: 60 Hz a 15 kHz;
- Sensibilidade: -26 dBFS.

#### <span id="page-37-0"></span>Figura 8 – Módulo INMP441

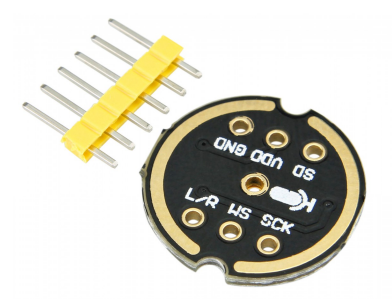

Fonte: Usinainfo

#### 2.8 Tecnologia de desenvolvimento

Para o desenvolvimento *mobile* da aplicação, foi escolhido o Flutter, devido sua praticidade e domínio da autora. Conforme [Kerezi](#page-78-1) [\(2021\)](#page-78-1), o Flutter é um *framework*, kit de desenvolvimento *opensource*, criado pela Google e que permite a elaboração de aplicações em diferentes plataformas como Android, iOS, *web* e *desktop*, ou seja, através do mesmo código, a aplicação é multiplataforma e nativa. A linguagem base do Flutter é o Dart, uma linguagem que se assemelha ao JavaScript.

O Flutter utiliza o conceito de *widgets* em sua estruturação, quais sejam componentes visuais que definem a interface da aplicação. Deste modo, há *widgets* para elementos estruturais, botões e menus, para elementos estilísticos, fonte de letras e palheta de cores, para criação de *layouts*, entre outros. Todavia, o Flutter não utiliza *original equipment manufacturer widgets*, porém fornece seus próprios *widgets* que são nativos para iOS (Cupertino) e Android [\(BLENDIT,](#page-77-0) [2021\)](#page-77-0). Os *widgets* são organizados de maneira hierárquica e podem ser do tipo *Stateful* ou *Stateless*, como ilustra a Figura [9.](#page-38-0) Os *widgets Stateful* podem ser modificados, ou seja, são dinâmicos conforme a interação com o usuário. Por sua vez, os *widgets Stateless* não armazenam nenhum estado, ou seja, não são dinâmicos.

Para o desenvolvimento do banco de dados da aplicação foi utilizado o Firebase, que é uma plataforma de desenvolvimento *Backend-as-a-Service* (Baas) da Google. O BaaS oferece soluções como: autenticação de usuário, armazenamento, escalabilidade, serviço de notificações, entre outros. Ademais, este banco de dados é categorizado como NoSQL e armazena dados em documentos do tipo JSON.

<span id="page-38-0"></span>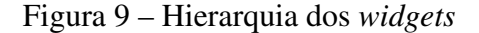

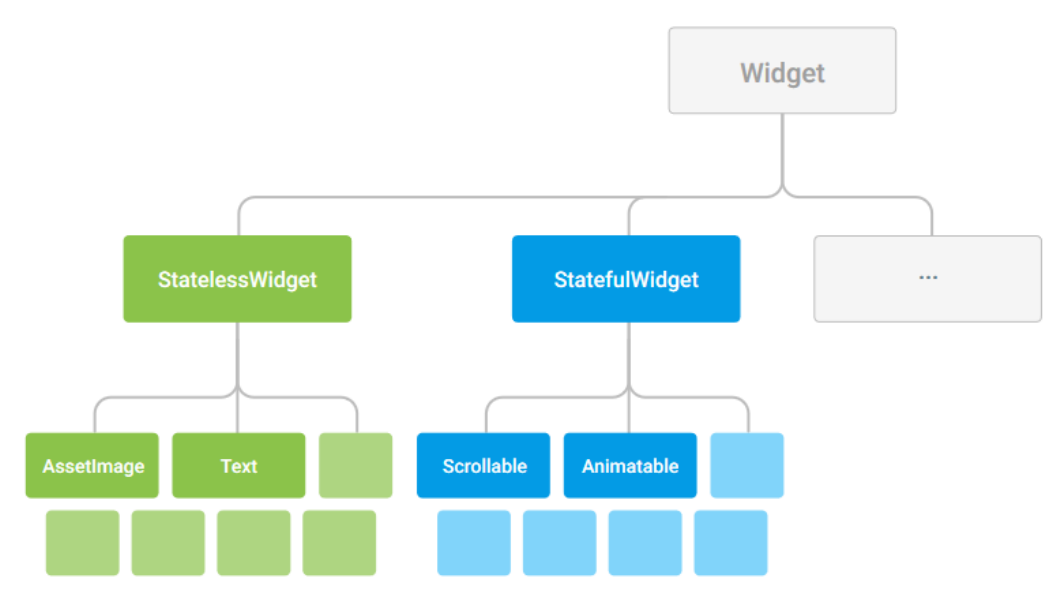

Fonte: Flutter (2019)

Após realizada a descrição da metodologia utilizada e realizada a revisão da literatura, na qual foi elencada as principais plataformas que seriam utilizadas para a construção da solução, deu-se início a etapa de elaboração do referencial teórico, o qual será apresentado no próximo capítulo. Ademais, a exploração realizada previamente à definição das plataformas pode ser vista no apêndice [A.](#page-81-0)

#### 2.9 Trabalhos Correlatos

Com relação aos trabalhos correlatos, são apresentadas pesquisas relacionadas à ausculta de sons pulmonares de forma automatizada e técnicas de gamificação atrelado a educação. A metodologia utilizada para o levantamento bibliográfico foi a revisão sistemática, que corresponde a um estudo para reunir literaturas semelhantes, publicadas ou não. Este procedimento ocorreu pela pesquisa nos sites acadêmicos *SciELO*, *Google Academic*, MDPI, e PubMed. Baseando-se na proposta da pesquisa, foram definidas as seguintes *strings* de busca para estudo de possíveis nó sensores: ("ausculta pulmonar" *OR "pulmonary auscultation" OR* "fisioterapia respiratória" *OR "respiratory physiotherapy"*) *AND* ("sensor"). Já para proposta envolvendo gamificação, utilizou-se as *strings* de busca: ("fisioterapia respiratória" OR "*respiratory physiotherapy*" OR "sons respiratórios" OR "*lung sounds*") AND ("*gamification*" OR "gamificação").

Após a coleta dos materiais, foi efetuada uma metanálise com o objetivo de combinar e resumir as conclusões, agrupando e padronizando os dados extraídos, visando trabalhos publicados a partir de 2018. Para os critérios de seleção, utilizou-se as seguintes perguntas, "Este projeto realiza a ausculta pulmonar de forma automática?", "Há a utilização de sensores e microcontroladores neste projeto?", "Este projeto utiliza técnicas de gamificação para auxiliar estudantes e profissionais na compreensão de sons pulmonares?". Com base nas respostas obtidas, definidas como "sim"e "não", foram então selecionados os trabalhos que mais se assemelham com a proposta em questão.

A solução desenvolvida por [Fernandes](#page-77-1) [\(2017\)](#page-77-1) é uma proposta de utilização de sistemas embarcados de baixo custo para auscultação e análise de sons pulmonares. O trabalho foi efetuado da seguinte forma: a utilização de um sensor de microfone de eletreto conectado a uma placa arduino mega. A ideia principal deste trabalho foi utilizar um microfone transmitindo dados para um sistema embarcado, em que o referido sistema deve salvar os dados, processá-los e enviá-los via *bluetooth* para um dispositivo próximo em tempo real.

A proposta de [Torres](#page-79-0) *et al.* [\(2021\)](#page-79-0) visa desenvolver um sistema para auxílio e incentivo na inspiração e expiração, utilizando técnicas de gamificação, avaliando a evolução da capacidade pulmonar do paciente. O sistema é baseado na medição de fluxo e volume respiratório, inspiração e expiração, dentro de um conjunto de técnicas de fisioterapia prescritos pelos fisioterapeutas. O sistema busca promover o entusiasmo do paciente para que o fisioterapeuta possa prescrever e avaliar a evolução do paciente através de dados quantitativos.

[Ferreira-Cardoso](#page-77-2) *et al.* [\(2021\)](#page-77-2) buscaram desenvolver um sistema utilizando o microfone embutido no *smartphone* para realização da ausculta pulmonar. Em um primeiro momento, os profissionais realizaram a ausculta pulmonar convencional com estetoscópios analógicos em quatro locais (traqueia, tórax anterior direito, base pulmonar esquerda e base pulmonar direita) e documentaram quaisquer ruídos adventícios produzidos. Após, utilizou-se a ausculta do *smartphone*, onde foi realizado duas gravações nos mesmos quatro locais. Os resultados obtidos mostram que utilizar o microfone do *smartphone* é viável para realizar a ausculta pulmonar, todavia, é necessário realizar mais investigações para uma melhor concordância com a ausculta pulmonar com estetoscópio.

Já o projeto desenvolvido por [\(YILMAZ](#page-80-0) *et al.*, [2020\)](#page-80-0) visou implementar um sistema para capturar sons torácicos com pouca atenuação. Assim, desenvolveram um transdutor acústico-elétrico sem diafragma, o qual foi empilhado sobre uma borracha de silicone e um filme piezoelétrico. Para validação da solução, foi adquirido um estetoscópio eletrônico para quantificar os dados obtidos e realizar a comparação. No geral, o sensor utilizado enfatiza sons de frequência baixa, todavia, o ruído de banda larga do sensor é relativamente alto, o que demonstra a necessidade de desenvolver e implementar filtros digitais relevantes.

O projeto desenvolvido por Rao *[et al.](#page-79-1)* [\(2018\)](#page-79-1) busca descrever diferentes tipos de instrumentações, incluindo *hardware* de medição e atuação, para medição e estimulação acústica dos sons gerados pelos pulmões para realização da ausculta pulmonar, além de avaliar métodos de processamento de sinais utilizados para processamento e análise de sons medidos, revisa estudos para validação de vários métodos com humanos e descreve os desafios futuros no campo.

Este projeto, em um primeiro momento, interpretou diferentes métodos utilizados para medição dos sinais gerados para o diagnóstico de doenças pulmonares, visando técnicas de modelagem e processamento de sinais para que houvesse uma redução no ruído sonoro, permitindo uma melhor extração de características e classificações destes sinais. Rao *[et al.](#page-79-1)* [\(2018\)](#page-79-1) conclui que os avanços tecnológicos para o monitoramento acústico de sons pulmonares indicam um forte potencial para atender a ampla variedade de necessidades clínicas. Além disso, o monitoramento acústico também oferece um caminho para que sejam desenvolvidos aplicativos de telemedicina que permitam aos pacientes o seu monitoramento fora da clínica, com medições acústicas altamente precisas ou através de sensores baratos. Ademais, Rao *[et al.](#page-79-1)* [\(2018\)](#page-79-1) afirma que apesar do rico potencial de monitoramento acústico, as origens fisiológicas dos sinais devem ser estudadas com maior padronização e estudos em humanos com uma maior escala a fim de garantir a máxima interpretabilidade desses sinais. Outro ponto levantado neste projeto é a necessidade de um extenso banco de dados aberto, não apenas para as gravações de sons pulmonares, mas também com respostas aos estímulos externos, ferramentas de processamento e, até mesmo, o código de microcontroladores, para que seja expandido a capacidade de pesquisadores de investigar estes fenômenos, aplicá-los em seus próprios estudos e estabelecer técnicas que possam facilitar sua tradução clínica.

Por fim, o projeto de [Hu e Xu](#page-78-2) [\(2012\)](#page-78-2) visa desenvolver um sistema para auscultação de sons cardíacos-pulmonares. Assim, é utilizado um acelerômetro de alta sensibilidade para captação e monitoramento dos ruídos cardiorrespiratórios. Este sensor pode ser utilizado no corpo para o monitoramento contínuo do som cardiorrespiratório, além de ser um sensor de baixo custo quando produzido em massa, cerca de \$20. Em tese, o sensor desenvolvido por [Hu e Xu](#page-78-2) [\(2012\)](#page-78-2) permite monitorar continuamente as condições, todavia, os sons pulmonares são mais fracos que os sons cardíacos, portanto são mais difíceis de detectar, assim, Hu e Xu seguem investigando uma série de abordagens para contornar esta questão.

Portanto, com base nas soluções descritas acima, foi possível analisar a semelhança com o objetivo do projeto AusculSensor, como apresenta a Tabela [2,](#page-42-0) que é a utilização de sensores de baixo custo integrados a um microcontrolador, além da caracterização dos sons auscultados. Ademais, diferente das soluções mencionadas, o AusculSensor propõe uma exploração dentre os diferentes sensores e microcontroladores existentes no mercado a fim de implementar uma solução que contemple todos os requisitos do sistema, como também, que seja uma solução que auxilie no treinamento de estudantes da área da saúde. Na próxima seção será apresentada a proposta de solução deste trabalho, bem como a modelagem do sistema.

| Proposta                   | Característica                                      | Relação com a proposta                                  |
|----------------------------|-----------------------------------------------------|---------------------------------------------------------|
| Fernandes                  | Explorar<br>diferentes<br>as                        | Também desenvolver um sistema                           |
| (2007)                     | formas<br>de<br>ausculta                            | embarcado de baixo custo para a                         |
|                            | pulmonar utilizando sistemas                        | Na proposta<br>ausculta pulmonar.                       |
|                            | embarcados de baixo custo e                         | elaborado uma<br>ferramenta<br>foi                      |
|                            | um microfone eletrônico.                            | auxilie no treinamento de<br>que                        |
|                            |                                                     | estudantes da área da saúde, além                       |
|                            |                                                     | de futuramente realizar análise da                      |
|                            |                                                     | ausculta por meio de técnicas de                        |
|                            |                                                     | machine learning.                                       |
| Torres<br>al.<br><i>et</i> | Desenvolver um aplicativo                           | Desenvolver<br>ferramenta<br>uma                        |
| (2021)                     | auxílio<br>aos<br>para                              | auxílio<br>treinamento e<br>de<br>de                    |
|                            | fisioterapeutas no tratamento                       | profissionais<br>estudantes<br>e<br>da                  |
|                            | reexpansão pulmonar,<br>de                          | saúde na aplicação da ausculta                          |
|                            | utilizando as<br>técnicas<br>de                     | pulmonar, visando<br>melhor<br>um                       |
|                            | gamificação.                                        | compreendimento<br>sonoro,                              |
|                            |                                                     | utilizando técnicas de gamificação.                     |
| Ferreira-Cardoso           | Desenvolver<br>sistema<br>um                        | Desenvolver<br>sistema<br>um<br>para                    |
| et al. (2021)              | para auxílio na realização da                       | auxílio na realização da técnica                        |
|                            | técnica de ausculta pulmonar                        | ausculta pulmonar, todavia,<br>de                       |
|                            | utilizando o microfone do                           | utilizando um sensor de microfone                       |
|                            | próprio<br>smartphone<br>para                       | e uma placa de prototipação com                         |
|                            | captação e gravação dos sons                        | microcontrolador.                                       |
|                            | pulmonares.                                         |                                                         |
| Yilmaz<br>al.<br>et        | Desenvolver um nó sensor                            | Também<br>desenvolver<br>uma                            |
| (2020)                     | para auxílio na realização da                       | ferramenta<br>auxílio<br>para<br>na                     |
|                            | técnica de ausculta pulmonar,                       | realização da técnica de ausculta                       |
|                            | utilizando microfone<br>com<br>transdutor acústico. | pulmonar, todavia, utilizando um                        |
|                            |                                                     | microfone omnidirecional de alto                        |
| Rao et al. (2018)          | Examinar<br>diferentes                              | desempenho.<br>Desenvolver                              |
|                            | <b>OS</b><br>métodos<br>acústicos<br>atuais,        | sistema<br>um<br>para<br>auxílio na técnica de ausculta |
|                            | incluindo<br>hardware<br>de                         | pulmonar, visando uma exploração                        |
|                            | medição e atuação, avaliar os                       | de diferentes arquiteturas, além do                     |
|                            | métodos de processamento                            | desenvolvimento de uma aplicação                        |
|                            | de sinais utilizados para                           | para o armazenamento de dados                           |
|                            | analisar<br>processar<br>${\bf e}$<br>$\Omega$      | de cada sessão e treinamento de                         |
|                            | som obtido e revisar<br><b>OS</b>                   | estudantes e profissionais.                             |
|                            | estudos de sujeitos humanos                         |                                                         |
|                            | selecionados para validação                         |                                                         |
|                            | de vários métodos.                                  |                                                         |
| Hu e Xu $(2012)$           | Desenvolver<br>sensor<br>um                         | Desenvolver<br>nó<br>um<br>sensor                       |
|                            | acelerômetro<br>satisfaça<br>que                    | estruturado<br>para<br>capturar<br>$\mathbf 0$          |
|                            | todas<br>configurações<br>as                        | som pulmonar durante<br>a etapa                         |
|                            | necessárias para captar sons                        | ausculta pulmonar, todavia,<br>da                       |
|                            | pulmonares e cardíacos.                             | utilizando um sensor de microfone                       |
|                            |                                                     | omnidirecional.                                         |

<span id="page-42-0"></span>Tabela 2 – Análise comparativa entre os trabalhos correlatos

# 3 PROTÓTIPO DE ASCULTA PARA APOIO NAS SESSÕES DE FISIOTERAPIA RESPIRATÓRIA

Neste capítulo são apresentados os tópicos relacionados à descrição da proposta, a modelagem do sistema que implica na integração de *hardware* e *software* e implementação do *back-end* e *front-end* do sistema. Além disso, é apresentada a prototipação de telas da aplicação e seus respectivos testes.

#### 3.1 Descrição da Proposta

A proposta deste projeto foi a criação de um sistema, com a união de *hardware* e *software*, para realização da ausculta pulmonar, atrelado a um sistema de baixo custo, visando uma universalidade de usuários. Para isso, foi desenvolvido um sistema que realiza a captação dos sons pulmonares com o objetivo de auxiliar os profissionais da área da saúde na aplicação da técnica em pacientes. Além disso, foi desenvolvida uma seção na aplicação para treinamento de estudantes e profissionais para o auxílio no entendimento e compreendimento dos sons pulmonares.

A arquitetura do sistema, bem como a união de *hardware* e *software* são apresentados na Figura [10.](#page-44-0) Sendo assim, a proposta segue o fluxo de efetuar a coleta de dados por meio de um sensor de microfone. O sensor foi acoplado dentro de um estetoscópio para que haja uma maior captação sonora. Em seguida, esse sensor foi integrado a uma plataforma de *hardware* com microcontrolador, no qual recebe todos os dados advindos do sensor e aplica o tratamento de dados para visualização da amplitude sonora para assim enviá-los, via comunicação I2C, para outra plataforma de *hardware* com microcontrolador, esta responsável por enviar os dados via *bluetooth* ao dispositivo móvel. Logo após a coleta de dados, é viável que ocorra a análise dos sons auscultados em tempo real pelo profissional que aplica a técnica e, dessa maneira, por meio de gráficos gerados, é possível realizar essa análise de amplitude sonora do som, tendo em vista que cada tipo de enfermidade possui sua característica acústica.

O *software* da aplicação possui suporte para registro de pacientes e profissionais da área da saúde, além de catalogar todas as sessões realizadas e gerar relatórios finais para análises mais precisas. Dessa maneira, o profissional pode acompanhar a evolução de cada paciente, tendo em vista que em cada sessão é necessário informar os sinais

vitais da pessoa auscultada. A aplicação possui foco em gerar uma solução *mobile* para a ausculta pulmonar, todavia, possui suporte *web*. Os dados coletados de cada sessão, bem como o registro de pacientes e profissionais, são armazenados em um banco de dados *NoSQL*. Além disso, o *software* busca educar e auxiliar estudantes da área da saúde no compreendimento de sons pulmonares antes da aplicação da técnica de ausculta pulmonar por meio de técnicas de gamificação desenvolvidas.

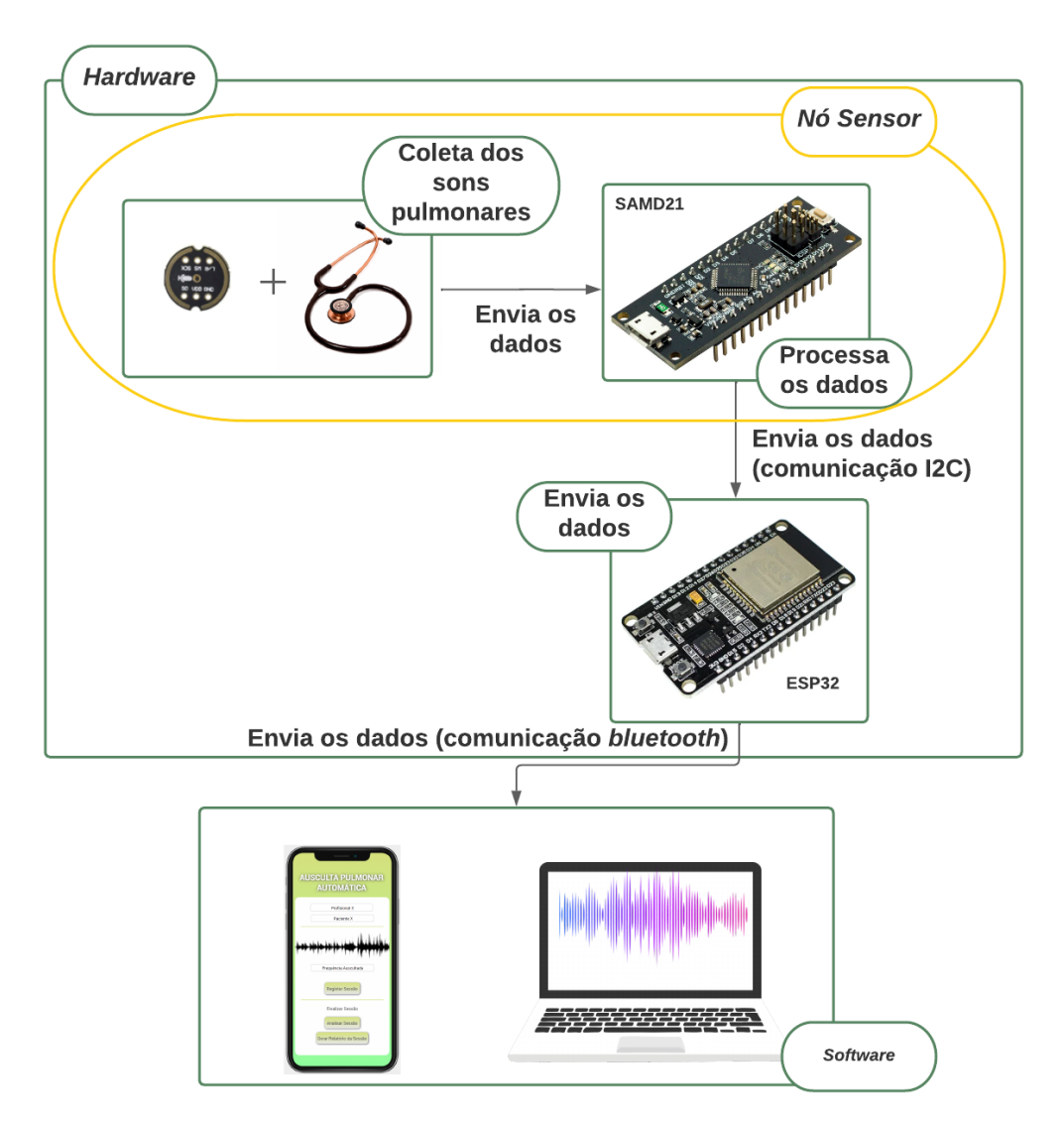

<span id="page-44-0"></span>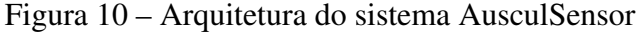

Fonte: Autora (2022)

#### 3.2 Modelagem do Sistema

Cada modelo de processo representa um processo a partir de uma perspectiva particular, de uma maneira que proporciona apenas informações parciais sobre o processo [\(SOMMERVILLE,](#page-79-2) [1995\)](#page-79-2), e dessa forma vale ressaltar que um modelo de processo de software é uma representação abstrata de um processo de software. A modelagem do sistema foi concebida a partir da definição do problema de pesquisa. Como metodologia de desenvolvimento, optou-se pelo modelo Cascata, como já informado anteriormente. Este modelo é um método de desenvolvimento linear e sua abordagem utiliza planejamento e programação de todas as atividades desenvolvidas em cada etapa. Como este modelo segue um fluxo de processos, como ilustra a Figura [11,](#page-45-0) na primeira vez em alguma das etapas de desenvolvimento, só é possível avançar a próxima assim que a mesma estiver completada.

<span id="page-45-0"></span>Figura 11 – Modelo Cascata

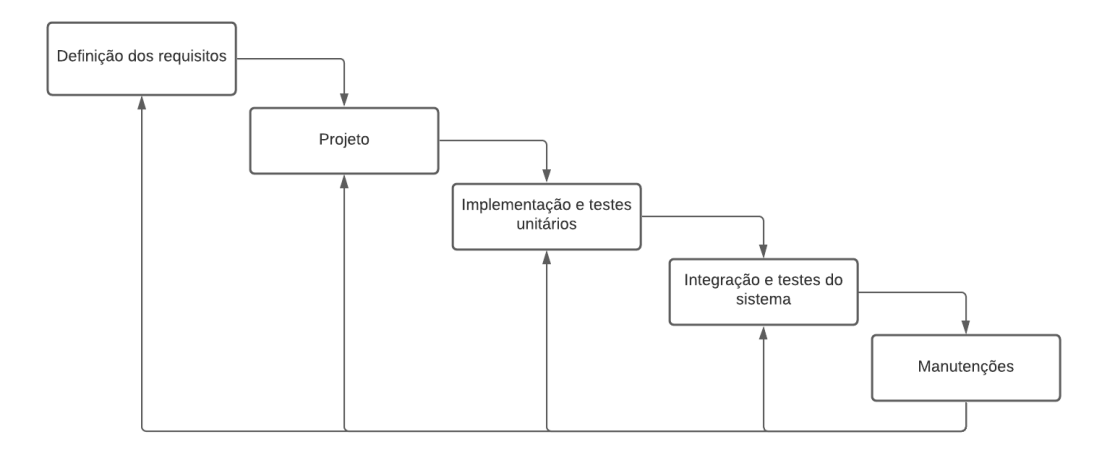

Fonte: Adaptado [Sommerville](#page-79-3) [\(2011\)](#page-79-3)

Como o modelo Cascata é dividido em cinco etapas, para entender cada uma delas tem-se que:

- 1. Definição dos requisitos: Nesta etapa é efetuado o levantamento de requisitos e necessidades do sistema junto aos *stakeholders* e usuários, dessa maneira, são definidas quais funcionalidades devem ser implementadas.
- 2. Projeto: É efetuado um planejamento das etapas seguintes, com a criação de um cronograma, da definição de tarefas com base na etapa anterior, o tempo de finalização de cada etapa e a modelagem da interface e arquitetura do sistema.
- 3. Implementação e testes unitários: É desenvolvida uma prévia da solução, realizando testes unitários para verificação da funcionalidade interna de cada um dos componentes.
- 4. Integração e testes do sistema: Esta etapa contempla a implementação final do sistema, abrangendo a integração das unidades desenvolvidas e realizando testes para verificar se houve alguma falha. As falhas encontradas devem ser corrigidas antes de prosseguir para a próxima etapa.
- 5. Manutenções: Nesta etapa, o sistema final já deve estar implantado para a avaliação dos *stakeholders* e, caso haja a necessidade de alguma mudança, o sistema passa por manutenções reaplicando o modelo.

Este modelo foi escolhido pela sua funcionalidade e, também, pela sua semelhança com as necessidades da pesquisa. O levantamento de requisitos para desenvolvimento da solução, junto aos *stakeholders*, foi compreendido de maneira clara e objetiva. Ademais, há uma série de etapas desenvolvidas no decorrer da solução, o que possibilitou a entrega de um sistema estruturado.

#### 3.3 Requisitos do Sistema

Os requisitos estão diretamente associados às necessidades dos clientes de um sistema, definindo o que o sistema deve fazer, descreve as funções, e as suas restrições operacionais [\(SOMMERVILLE,](#page-79-4) [2007\)](#page-79-4). Para isso, efetuou-se uma entrevista com um fisioterapeuta do Hospital Universitário da Urcamp Doutor Mário Araújo do município de Bagé/RS, que atuou como *stakeholder*, para analisar as funcionalidades que o sistema deveria suprir e definir três níveis de prioridade para os requisitos, com a seguinte classificação:

- 1. Essencial: é definido como o requisito fundamental na implementação, na qual o sistema não entra em funcionamento sem ele. Estes requisitos são ditos como imprescindíveis, ou seja, devem sem implementados.
- 2. Importante: este requisito deve ser realizado, todavia não é essencial na implementação do sistema. Este requisito pode ser realizado, porém em segundo plano.
- 3. Desejável: um requisito classificado como desejável é aquele dito como opcional, que pode ou não ser realizado.

Na definição dos requisitos, é importante realizar uma distinção dos diferentes tipos de descrições de requisitos. Os requisitos de um sistema podem ser classificados como requisitos funcionais e requisitos não funcionais. Os requisitos funcionais determinam de forma clara as funcionalidades específicas que o sistema deve suprir ou não. Eles definem os objetivos específicos do sistema, ou seja, o que ele deve possuir ao final de seu desenvolvimento. Já os requisitos não funcionais são requisitos que não estão relacionados diretamente com os serviços específicos oferecidos pela aplicação a seus usuários, ou seja, podem estar relacionados às propriedades emergentes da aplicação [Sommerville](#page-79-3) [\(2011\)](#page-79-3).

#### 3.3.1 Definição dos Requisitos

Com base no Modelo Cascata, a modelagem do sistema partiu da análise e definição dos requisitos do sistema. Na Tabela [3](#page-47-0) foram elencados os requisitos funcionais definidos para o sistema.

| Código         | Identificação                                         | Classificação |
|----------------|-------------------------------------------------------|---------------|
| [RF001]        | Incluir/excluir paciente                              | Essencial     |
| [RF002]        | Incluir/excluir profissional                          | Essencial     |
| [RF003]        | Capturar dados físicos do paciente:<br>frequência     | Essencial     |
|                | cardíaca, saturação de oxigênio, temperatura corporal |               |
|                | e pressão arterial                                    |               |
| [RF004]        | Registrar Sessão                                      | Essencial     |
| [RF005]        | Analisar Sessão                                       | Essencial     |
| [RF006]        | Consultar histórico                                   | Importante    |
| [RF007]        | Realizar a ausculta pulmonar de forma automática      | Desejável     |
| [RF008]        | Realizar o treinamento de estudantes e profissionais  | Essencial     |
| [RF009]        | Incluir técnicas de gamificação com um<br>quiz        | Essencial     |
|                | pulmonar                                              |               |
| <b>[RF010]</b> | Exibir os resultados do quiz                          | Desejável     |

<span id="page-47-0"></span>Tabela 3 – Requisitos funcionais do sistema

Fonte: Autora (2022)

Os requisitos não funcionais do sistema estão atrelados em termos de disponibilidade, compatibilidade, tecnologias envolvidas e segurança, como descritos conforme a Tabela [4.](#page-48-0)

| Código   | Identificação                   | Classificação | <b>Tipo</b>     |
|----------|---------------------------------|---------------|-----------------|
| [RNF001] | O aplicativo deve funcionar sem | Essencial     | Disponibilidade |
|          | a necessidade de Internet.      |               |                 |
| [RNF002] | O aplicativo deve funcionar em  | Essencial     | Compatibilidade |
|          | dispositivos Android.           |               |                 |
| [RNF003] | O sistema deverá se comunicar   | Essencial     | Tecnologias     |
|          | com banco de dados              |               | envolvidas      |
| [RNF004] | Os dados do usuário<br>serão    | Desejável     | Segurança       |
|          | armazenados de maneira segura   |               |                 |
|          | e acessados apenas por pessoas  |               |                 |
|          | autorizadas.                    |               |                 |

<span id="page-48-0"></span>Tabela 4 – Requisitos não funcionais do sistema

## 3.3.2 Casos de Uso

Na Linguagem de Modelagem Unificada (UML), o diagrama de caso de uso documenta toda funcionalidade do sistema do ponto de vista do usuário (atores), ou seja, descreve as principais funcionalidades do *software* e a interação do usuário com as funcionalidades do *software*. Um caso de uso especifica o comportamento de um sistema, ou de parte dele, sendo uma descrição de uma sequência de ações, incluindo as possíveis variações nestas ações, que produzem um resultado observável para um ator [\(BOOCH;](#page-77-3) [RUMBAUGH; JACOBSON,](#page-77-3) [2005\)](#page-77-3).

A especificação de casos de uso é uma das estratégias de documentação que auxiliam o desenvolvedor a especificar as funcionalidades que representam a intenção do usuário, facilitando a compreensão do conjunto de requisitos funcionais, o que representa um fator crítico para a qualidade do software resultante [\(GIROTTO,](#page-77-4) [2016\)](#page-77-4). A modelagem dos casos de uso, bem como os detalhes de relacionamento e suas interações, estão ilustrados no apêndice [B.](#page-94-0) A Figura [12](#page-49-0) ilustra o relacionamento dos casos de uso com a finalidade de exibir os detalhes da relação do usuário e suas interações com o sistema.

A utilização de diagramas de caso de uso auxilia os profissionais de desenvolvimento de *software* na etapa de elucidação de requisitos, buscando artefatos que são capazes de serem utilizados nas etapas posteriores do desenvolvimento.

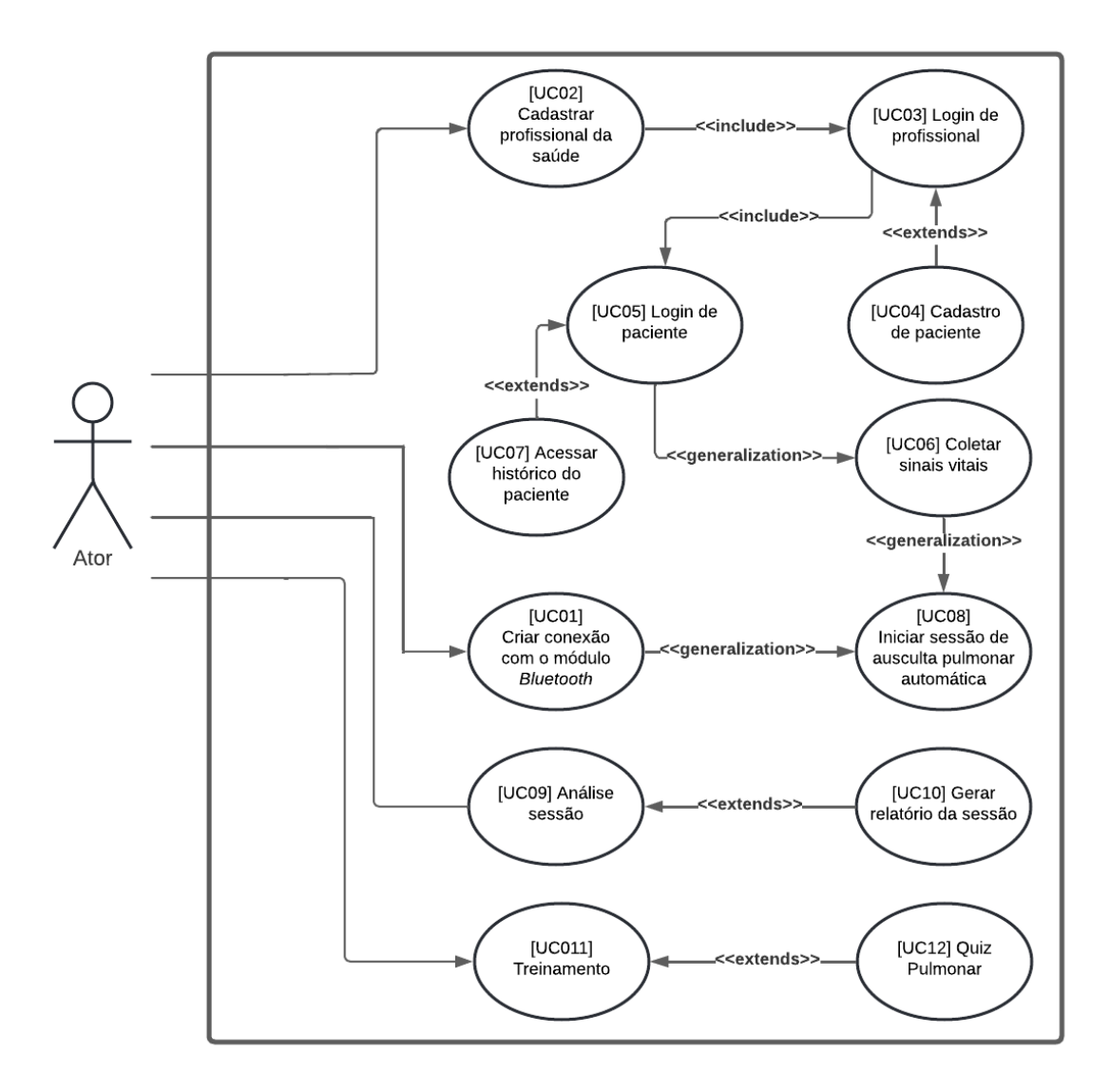

<span id="page-49-0"></span>Figura 12 – Representação em um diagrama UML do caso da solução

### 3.3.3 Diagrama Conceitual de Classe

Conforme [Sommerville](#page-79-3) [\(2011\)](#page-79-3), os diagramas de classes são utilizados no desenvolvimento de um modelo de sistema para mostrar as classes de um sistema e suas associações entre essas espécies. Dessa maneira, é ilustrado na Figura [13](#page-50-0) o modelo conceitual de classe obtido a partir da análise textual da definição do problema, requisitos e, também, dos casos de uso. Vale ressaltar que este diagrama é apenas uma concepção das relações das entidades deste sistema. Já o diagrama de classe, ilustrado na Figura [14,](#page-50-1) ilustra o modelo conceitual obtido com a análise textual acerca do problema sobre gamificação.

Fonte: Autora (2022)

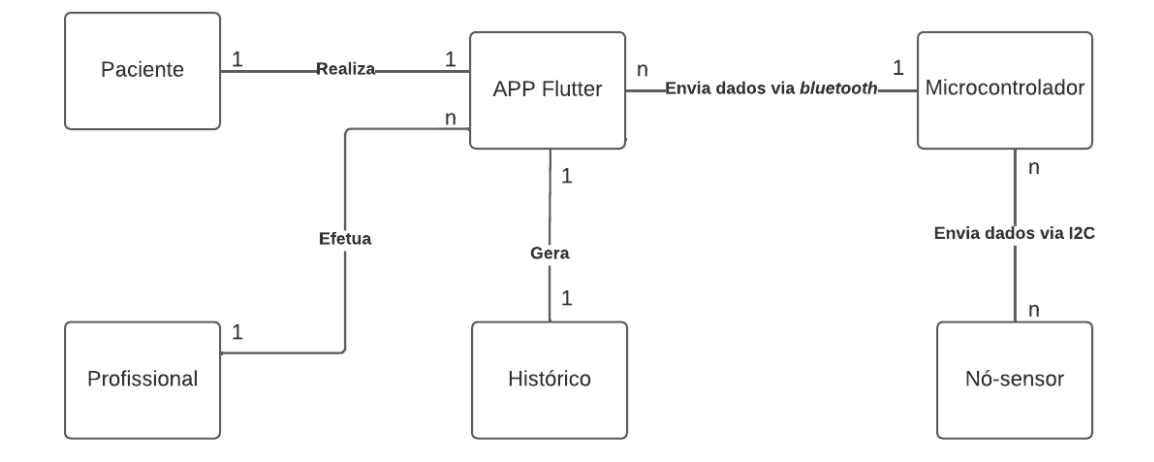

<span id="page-50-0"></span>Figura 13 – Diagrama Conceitual de Classe do Sistema AusculSensor

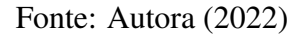

<span id="page-50-1"></span>Figura 14 – Diagrama Conceitual de Classe do Sistema AusculSensor

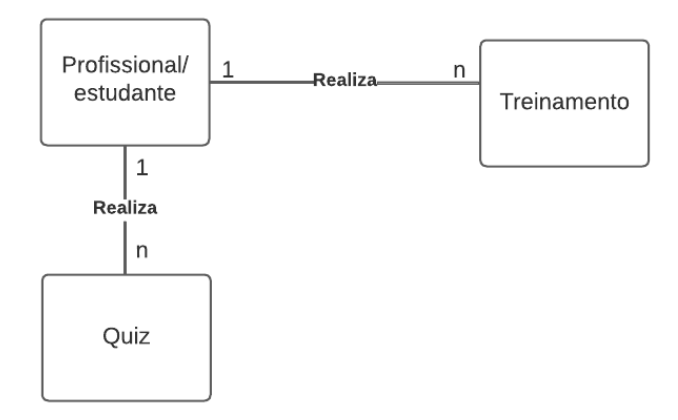

Fonte: Autora (2022)

Os diagramas de classes são essenciais no processo de modelagem da estrutura do *software*, especificando os componentes do sistema e como estes se interligam. Assim, é possível analisar as etapas de funcionamento do sistema, desde a configuração de início da sessão por parte do profissional e, até mesmo, a relação de paciente com a sessão.

### 3.3.4 Diagrama de Sequência

Os diagramas de sequência modelam as interações entre objetos em um único caso de uso, ou seja, eles ilustram as interações entre as diferentes partes de um *software* para a realização de uma função, além de demonstrar a ordem que essas interações ocorrem quando um determinado caso de uso é executado.

O diagrama de sequência, ilustrado na Figura [15,](#page-51-0) possui a finalidade de representar as ações do sistema, tendo início com o profissional iniciando a sessão. O fluxo inicia com a busca de uma conexão *bluetooth* e, quando conectado ao *bluetooth* do ESP32, o fluxo segue para a coleta dos sinais vitais do paciente, que são informados à aplicação. Com isso, o sistema já está apto a realizar a ausculta pulmonar, onde o módulo ESP32 deve estabelecer uma conexão I2C com o nó sensor da aplicação, este dito como a união do microcontrolador SAM D21 e do sensor microfone INMP441, para que haja a transmissão de dados. O nó-sensor capta os dados, os processa e os envia ao módulo ESP32, este responsável por enviá-los à aplicação, que apresenta os resultados ao profissional. Após um determinado tempo, o profissional pode encerrar a análise e a sessão também será finalizada.

<span id="page-51-0"></span>Figura 15 – Diagrama de Sequência

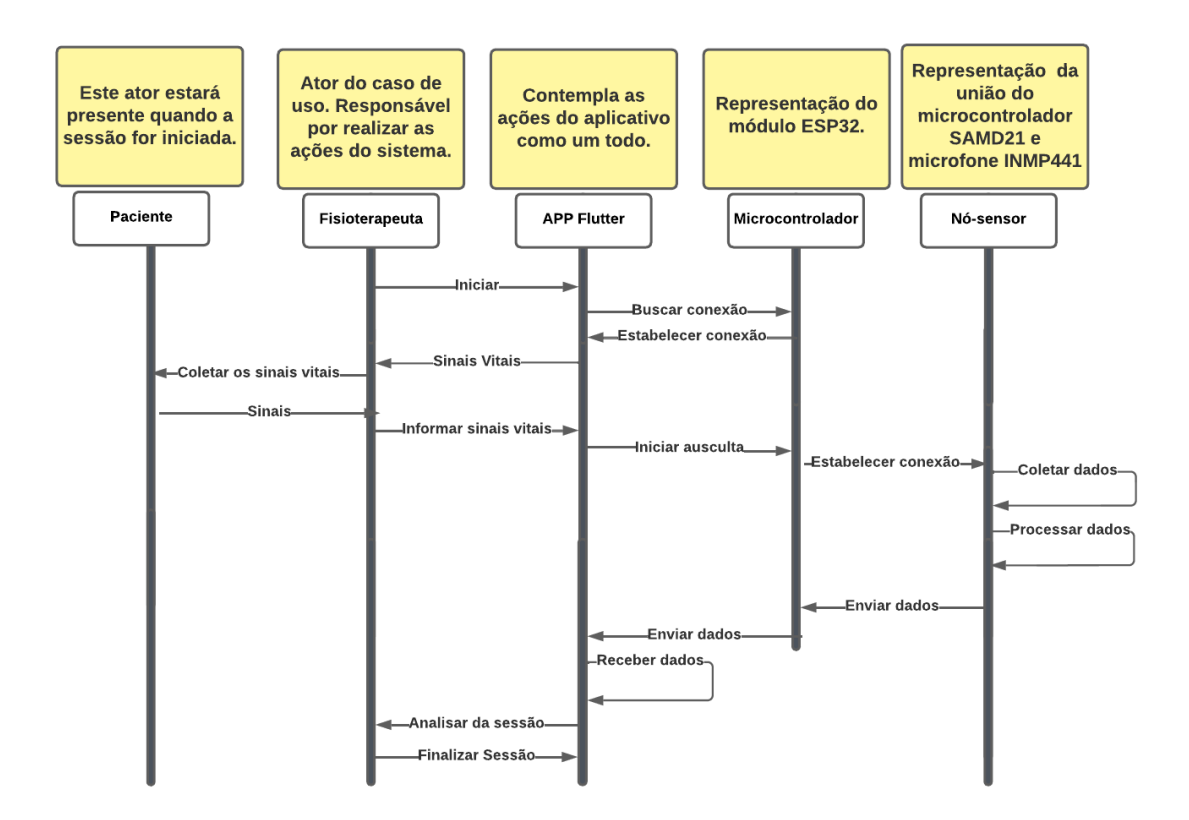

Fonte: Autora (2022)

Já o diagrama de sequência, ilustrado na Figura [16,](#page-52-0) possui a finalidade de representar as ações do profissional/estudante com relação a prática de treinamento para auxílio do compreendimento dos sons pulmonares. O fluxo inicia com o ator requisitando realizar o treinamento que, por sua vez, informa diferentes tipos de sons pulmonares,

bem como um *card* explicativo com todas suas características acústicas. Após realizar o treinamento, o ator pode iniciar o quiz pulmonar, assim, o quiz requisita ao ator seu nome para que ao final seja atribuído uma pontuação ao mesmo, bem como a sua colocação no *ranking*.

<span id="page-52-0"></span>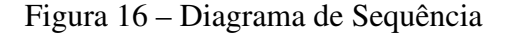

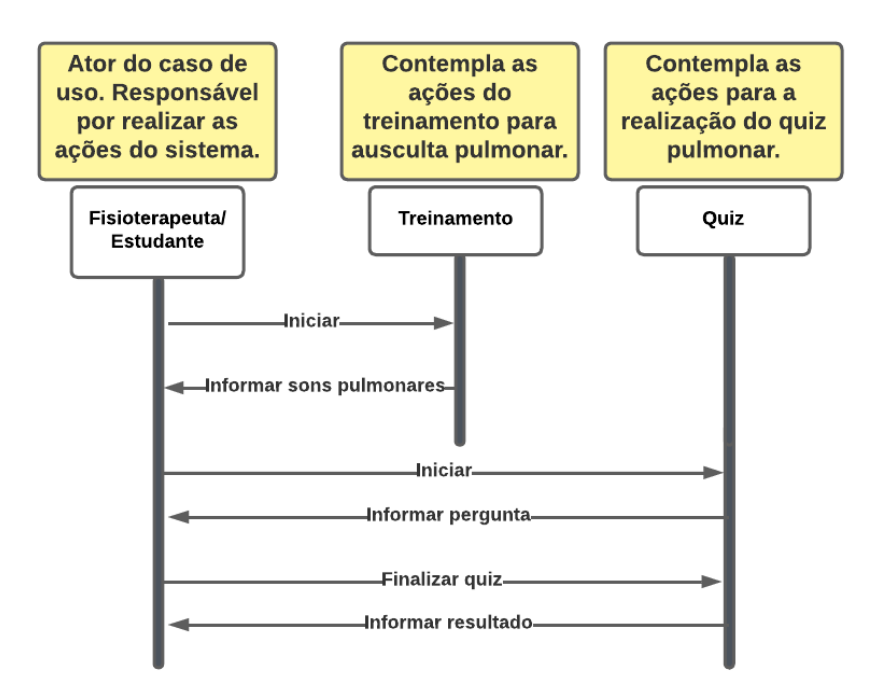

Fonte: Autora (2022)

Por fim, para conclusão da modelagem da aplicação, foi desenvolvido um fluxograma da solução que pode ser verificado no apêndice [E,](#page-130-0) o qual ilustra as ações possíveis a serem tomadas na solução.

## 3.4 AusculSensor

O AusculSensor possui a finalidade de auxiliar os profissionais e estudantes de fisioterapia na aplicação da técnica de ausculta pulmonar, por meio da integração de *hardware* e *software*. Assim, com a definição dos requisitos, o próximo passo caracterizou-se pelo estudo das ferramentas que poderiam ser utilizadas para o desenvolvimento do projeto com base nos trabalhos correlatos. Essas ferramentas foram sensores, sistemas de prototipações, módulos e demais aparatos que se mostrassem pertinentes ao objetivo do projeto. A partir de então, evidenciou-se a oportunidade de exploração do espaço de projeto do nó sensor realizada com base nos trabalhos correlatos já citados. As explorações para os diferentes nós sensores modelados são apresentadas no apêndice [A.](#page-81-0)

Sendo assim, após experimentos da exploração do espaço de projeto das diferentes arquiteturas concebidas, a que melhor correspondeu com o requisitos elencados foi a apresentada na Figura [17,](#page-53-0) onde possui um sensor de microfone omnidirecional INMP441 para captação dos sons auscultados, juntamente com o módulo de desenvolvimento Cortex M0 com microcontrolador SAM D21.

<span id="page-53-0"></span>Figura 17 – Modelagem final do nó sensor

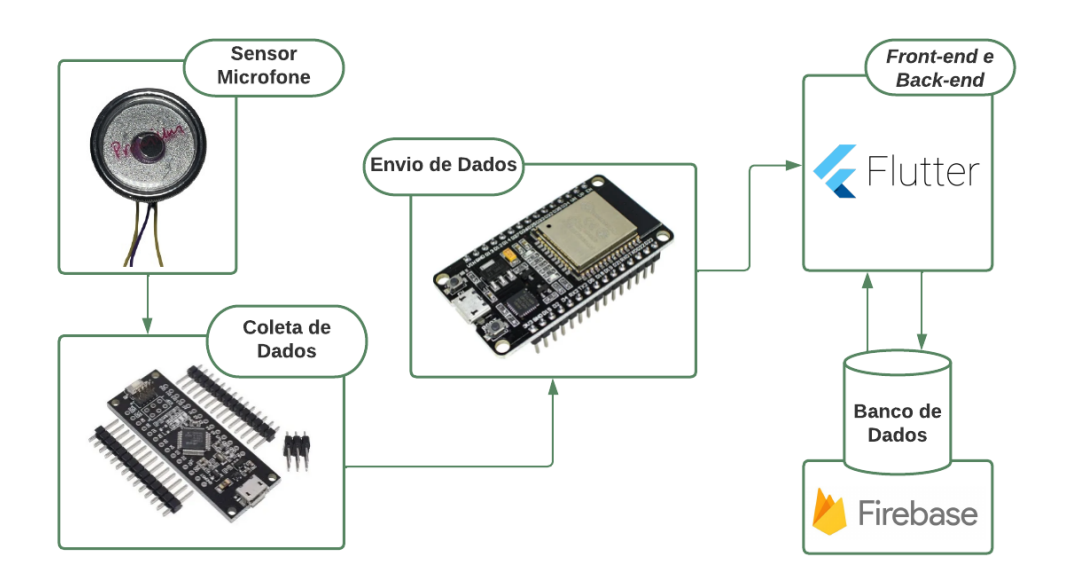

Fonte: Autora (2022)

A coleta de dados sonoros é realizada por meio do nó sensor de microfone INMP441. O microfone foi acoplado em um estetoscópio para que haja uma maior captação sonora. Em seguida, esse sensor foi integrado a uma plataforma de *hardware* com microcontrolador SAM D21, na qual recebe todos os dados advindos do sensor e realiza o tratamento destes dados para obtenção da onda sonora para assim enviá-los a plataforma de *hardware* ESP32, via I2C. Logo após, a plataforma ESP32 envia os dados via *bluetooth* para o dispositivo *mobile* para que seja possível a realização de uma análise dos sons auscultados em tempo real pelo fisioterapeuta, por meio de gráficos gerados, onde é possível visualizar as amplitudes sonoras.

Além disso, o processo de ensino e aprendizagem de estudantes de fisioterapia para realização da técnica de ausculta pulmonar sempre foi um desafio, tendo em vista que a percepção auditiva é variável de pessoa para pessoa. Dessa maneira, foi desenvolvida uma abordagem de ensino que visa educar e auxiliar estudantes da área da saúde no

compreendimento de sons pulmonares antes da aplicação da técnica de ausculta pulmonar por meio de um *software* de ensino com gamificação, ou seja, foi possível vislumbrar outras aplicações além do processo de ausculta.

Neste sentido, o AusculSensor possui um banco de dados com diferentes sons pulmonares já auscultados encontrados na Internet, possibilitando ao estudante ouvir exemplos de cada tipo diferente de sons pulmonares, seguindo a classificação da ILSA. É possível visualizar a amplitude sonora do som que está sendo reproduzido, para que assim, seja compreendida a sua característica sonora. Já o quiz da aplicação foi desenvolvido pensando em uma abordagem com técnicas de gamificação, na qual o estudante de fisioterapia, após realizar o estudo na seção de treinamento para a ausculta pulmonar pode testar os conhecimentos adquiridos.

#### 3.4.1 Modelagem do *Software*

Para encontrar uma solução de implementação para o problema de pesquisa, a metodologia utilizada é o auxílio na aplicação da técnica de ausculta pulmonar por meio de um projeto de baixo custo. O sistema foi denominado como AusculSensor, em razão da união da palavra Ausculta e da palavra Sensor, termos estes que fazem referência direta à proposta. A implementação do projeto baseia-se na integração de *hardware*, onde conta com um protótipo de um estetoscópio conectado a um sensor de som que, por sua vez, está conectado a uma plataforma de *hardware* com microcontrolador responsável por enviar os dados do nó sensor ao aplicativo, e *software*, que conta com um *back-end* e *front-end* responsável pelas interações com o usuário, além da comunicação direta com um banco de dados.

Dessa maneira, foi delimitado junto ao profissional de fisioterapia alguns aspectos que este sistema deveria suprir: o *software* deveria ser de fácil acesso aos profissionais, deveria registrar a sessão em um banco de dados para que fosse possível gerar um histórico de evolução de cada paciente, gerar relatórios de cada sessão de ausculta e, por fim, deveria treinar estudantes para aplicação da técnica de ausculta pulmonar.

Portanto, após a delimitação, foi definido que o *software* seria uma ferramenta de auxílio ao profissional na aplicação da técnica de ausculta pulmonar, como também, uma ferramenta para o treinamento de estudantes para aplicação da técnica. Assim, foi desenvolvida uma prototipação de telas da possível solução com a finalidade de ilustrar e exemplificar como seria o decorrer do desenvolvimento do *software*.

Protótipos de telas, em linhas gerais, podem ser definidos como modelos funcionais construídos a partir de especificações preliminares para simular a aparência e a funcionalidade de um software a ser desenvolvido, ainda que de forma incompleta [\(NETO; MADALOZZO,](#page-79-5) [2016\)](#page-79-5). Por meio de um protótipo, os futuros usuários do *software*, e até mesmo os seus desenvolvedores, podem avaliar e alterar funcionalidades da aplicação. Rubin (1994) afirma que ao desenvolver um protótipo não se faz necessário representar toda a funcionalidade do produto, pelo contrário, somente deve ser representada a funcionalidade que atenda aos objetivos do teste ou da avaliação.

Para prototipagem das telas, utilizou-se a ferramenta Justinmind $^2$  $^2$ , que é conhecida pela sua capacidade de renderizar versões realistas de um produto inacabado. Este *software* permite a criação de modelos para diferentes tipos de *smartphones* e telas *web*. No Apêndice A é criando o Documento de Prototipação do *Software* que possui a representação inicial de cada uma das telas do programa. Diante da prototipação das telas, evidencia-se a prototipação do sistema, além de demonstrar ao cliente que o *software* de fato está se desenvolvendo, possibilita também a identificação de possíveis falhas na elicitação de requisitos.

Com a prototipação de telas concluída, foi possível desenvolver as telas da aplicação. O aplicativo possui um menu com todas as opções do aplicativo, dentre elas está o cadastramento do profissional de fisioterapia, o cadastro de pacientes, o treinamento de estudantes, o Quiz Pulmonar para elucidação das características dos sons pulmonares, além de uma seção para acompanhamento da evolução do enfermo pelo sistema, com o histórico de saúde armazenado de cada usuário.

Assim sendo, como armazenamento de todos os dados capturados pelos profissionais e pela ausculta pulmonar é um dos aspectos importantes, foi delimitado para essa funcionalidade a utilização do Banco de Dados Firebase<sup>[3](#page-0-0)</sup>. Esse BD foi escolhido por ser uma ótima ferramenta para simplificar o desenvolvimento de uma aplicação, seja ela *web* ou *mobile*.

<sup>2</sup>Disponível em: <https://www.justinmind.com/>

<sup>3</sup>Disponível em: <https://firebase.google.com>

O Diagrama de Entidade e Relacionamento (ER) foi concebido dos requisitos levantados anteriormente, com o propósito de elucidar as entidades, atributos e relacionamentos. Desta forma, na Figura [18](#page-56-0) está representado o diagrama ER, em que estão descritas as entidades pacientes, profissionais, sessões e sinais vitais. Dentre essas entidades, há relacionamentos (1:N), sendo referidos como:

- O paciente realiza a sessão, logo, um paciente pode realizar *N* sessões.
- O profissional aplica a sessão, logo, um profissional aplica *N* sessões.

<span id="page-56-0"></span>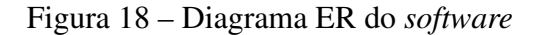

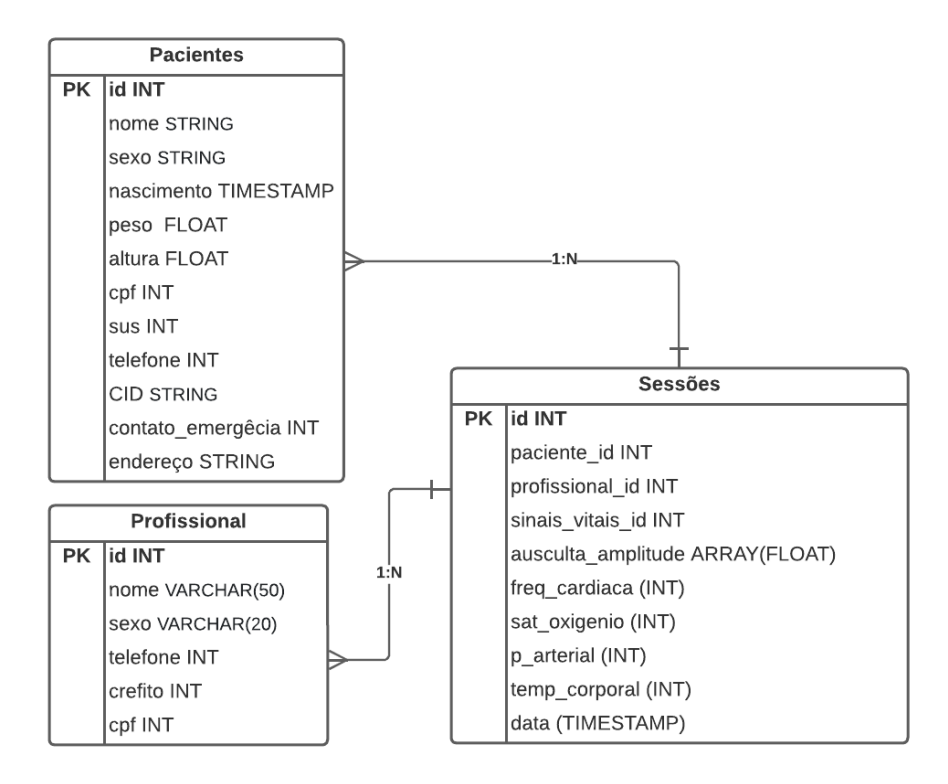

Fonte: Autora (2022)

A tabela pacientes é responsável por armazenar dados de cadastro do paciente, como: nome completo, sexo, idade, peso, altura, Cadastro de Pessoas Físicas (CPF), número do Sistema Único de Saúde (SUS), um telefone para contato, a Classificação Estatística Internacional de Doenças e Problemas Relacionados com a Saúde (CID), um número para contato de emergência e o endereço residencial. Já a tabela profissional é responsável por armazenar informações do profissional da saúde como: o nome completo, sexo, o número do CPF, o número do CREFITO e o número de telefone. Por fim, a tabela sessões armazena dados de cadastro das sessões dos pacientes, como: o identificador, o identificador do paciente, o identificador do fisioterapeuta, frequência cardíaca, saturação

de oxigênio, pressão arterial, temperatura corporal e um *array* com os dados da amplitude sonora auscultada durante a sessão.

Dessa maneira, a modelagem do *software* decorreu da criação de possíveis protótipos de tela para o sistema, além da modelagem do Bando de Dados da aplicação. Em síntese, todos os artefatos originados desta etapa estarão sendo utilizados na construção de um desenvolvimento bem-sucedido da solução.

#### 3.4.2 Módulos de Treinamento e Gamificação

Para modelagem dos módulos de treinamento e gamificação, utilizou-se sons pulmonares auscultados disponíveis na Internet. Assim, o treinamento dividiu-se em seções de sons respiratórios normais e sons respiratórios adventícios, onde cada seção possui suas diferentes classificações, organizados em *cards* explicativos com suas características acústicas e sua respectiva *waveform*, conforme ilustrado na Figura [19.](#page-57-0)

<span id="page-57-0"></span>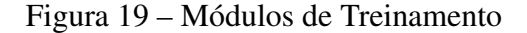

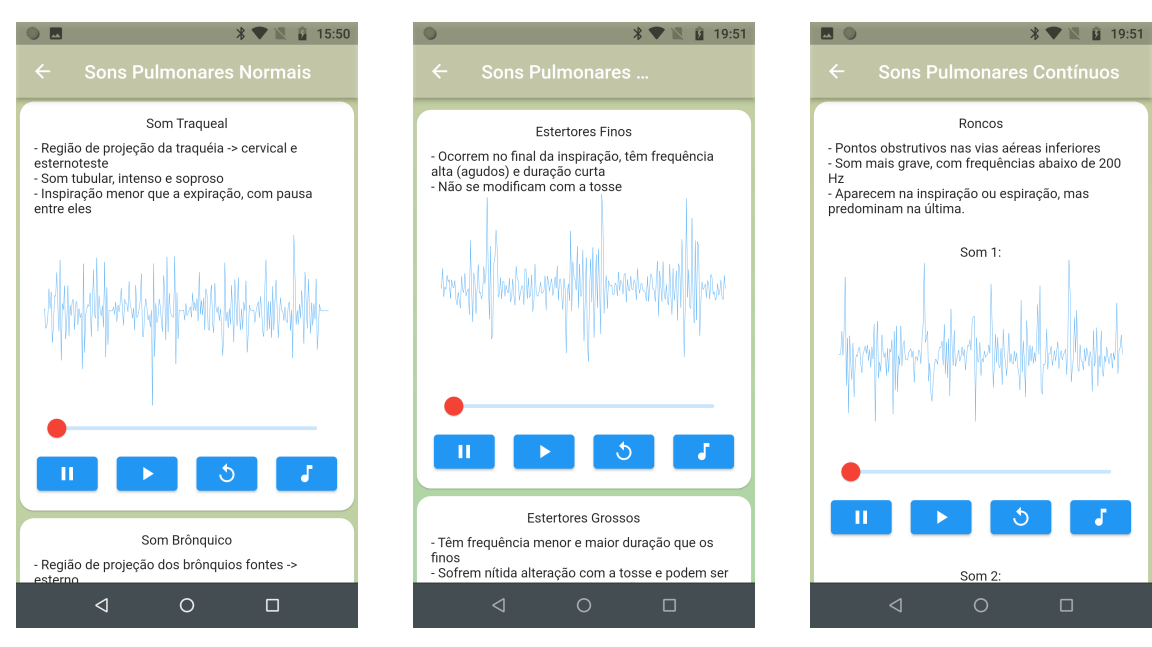

((a)) Tela de treinamento de sons traqueais

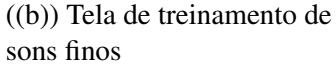

((c)) Tela de treinamento de sons roncos

Fonte: Autora (2022)

O *quiz* da aplicação foi desenvolvido pensando em uma abordagem com técnicas de gamificação, na qual o estudante de fisioterapia, após realizar o estudo na seção de treinamento para a ausculta pulmonar pode testar os conhecimentos adquiridos. O jogador é redirecionado para as questões do Quiz Pulmonar, nas quais são elencadas de 1 a 10. É

exibida na tela uma pergunta com um *player* que, ao ser pressionado, reproduz um som pulmonar gravado anteriormente e disponibilizado na plataforma YouTube, como ilustra a Figura [20.](#page-58-0) Assim, o estudante deve ser capaz de escutar o som auscultado e identificar suas características e, de acordo com a pergunta, selecionar "Verdadeiro"ou "Falso". As perguntas relacionadas bem como suas respostas são classificadas na Tabela [6.](#page-70-0) Após responder as dez questões, o usuário é redirecionado para a tela final do quiz, que ilustra todas as classificações dos jogadores, conforme apresenta a Figura [20\(c\).](#page-58-0)

<span id="page-58-0"></span>Figura 20 – Telas desenvolvidas para o Quiz Pulmonar

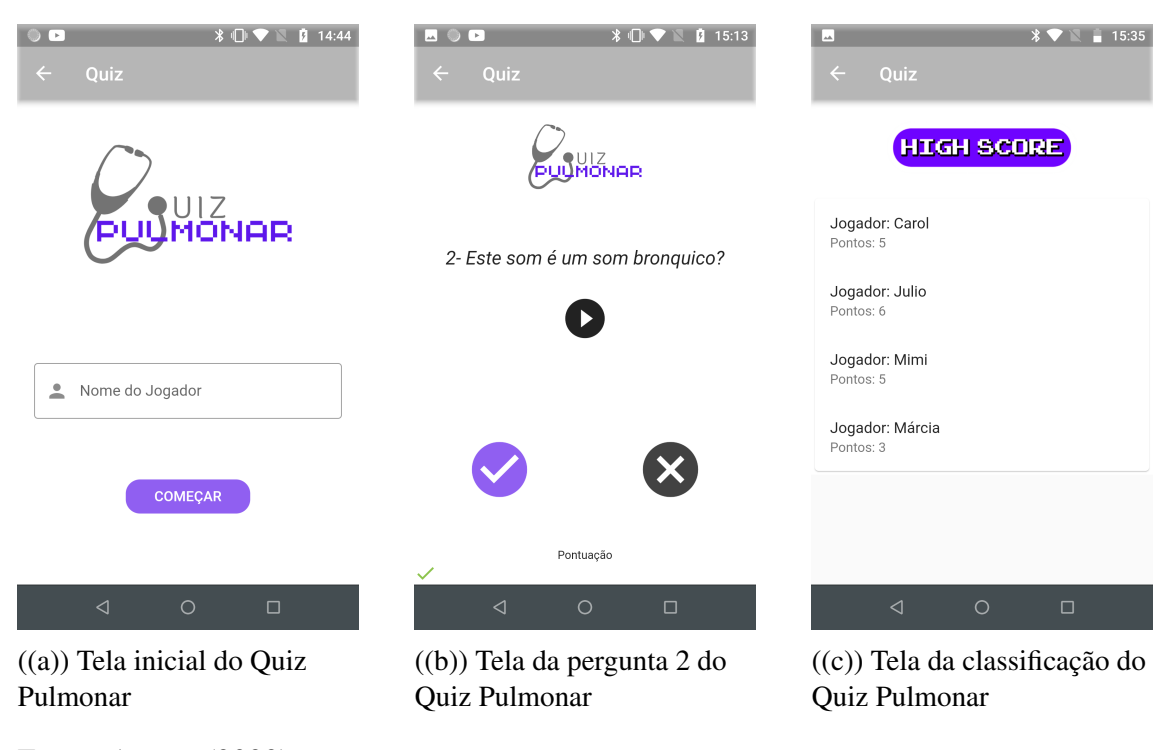

Fonte: Autora (2022)

### 3.4.3 Modelagem da Arquitetura do Sistema

Para desenvolver a parte de *hardware* da solução, dividiu-se o processamento em duas etapas, sendo a primeira a construção do nó sensor composto pelo módulo de desenvolvimento Cortex M0 para o processamento de dados vindos do sensor de microfone INMP441 e a segunda sendo a comunicação I2C, via biblioteca *Wire*[3](#page-0-0) , entre o nó sensor e a plataforma de *hardware* com módulo ESP32. A conexão entre o sensor de som e o módulo de desenvolvimento Cortex M0 (Figura [21\)](#page-59-0) é realizada através de seis fios: SCK (*Clock interface I2S*), WS (Dados interface I2S), L/R (canal de seleção

<sup>3</sup>Disponível em: <https://www.arduino.cc/reference/en/language/functions/communication/wire/>

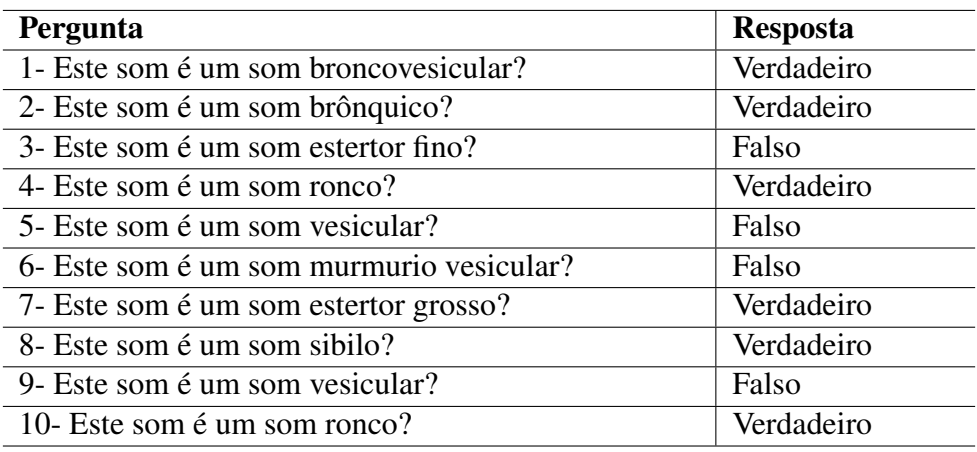

Tabela 5 – Questões do quiz pulmonar

Fonte: Autora (2022)

esquerda e direita), SD (interface de saída I2S), VDD (pino de energia para tensão entre

1.8V a 3.3V) e GND (negativo).

<span id="page-59-0"></span>Figura 21 – Conexão entre o sensor de som INMP441 e o módulo de desenvolvimento Cortex M0

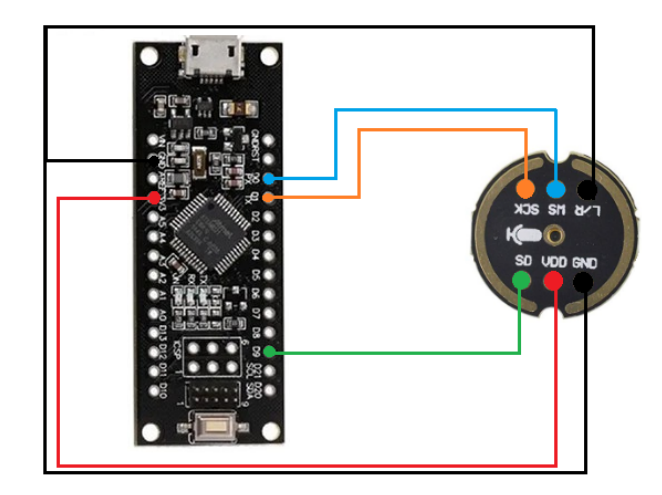

Fonte: Autora (2022)

Foi necessário realizar essa comunicação entre as duas plataformas devido a utilização dos únicos pinos de comunicação RX/TX do módulo de desenvolvimento Cortex M0 para comunicação I2S com o sensor microfone INMP441, e desta forma, impossibilitando a comunicação via sensor *bluetooth* com o *smartphone*. A conexão final do nó sensor com o ESP32-WROOM (Figura [22\)](#page-60-0) é realizada com a utilização de dois resistores de 200 ohms para os *pull-ups* nas linhas de *clock* e *data*. O nó sensor atua como *slave-sender* e o ESP32-WROOM atua como *master-receiver*. A ilustração da arquitetura final desenvolvida pode ser visualizada na Figura [23.](#page-60-1)

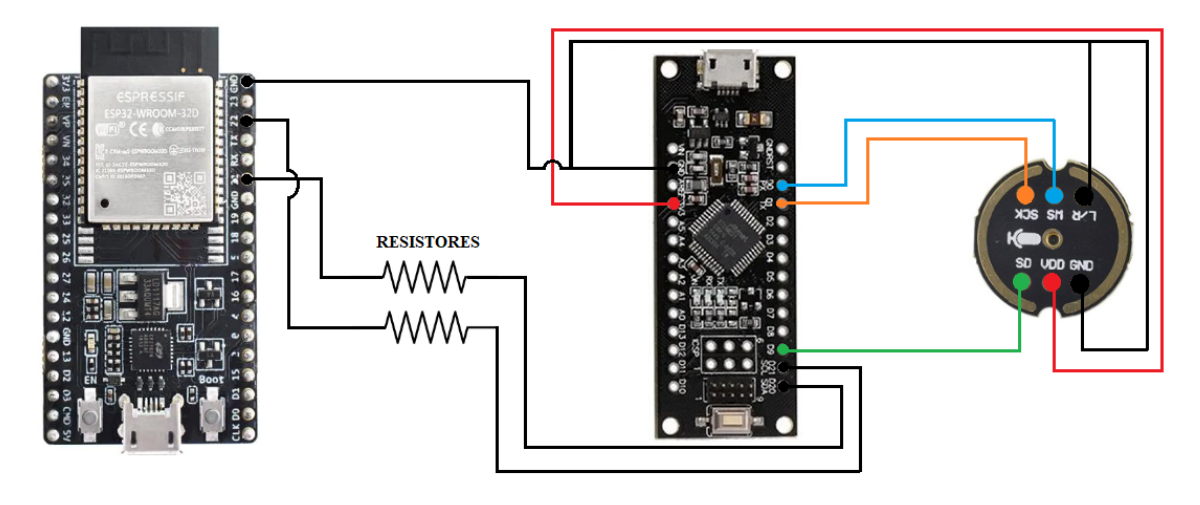

<span id="page-60-0"></span>Figura 22 – Conexão entre o nó sensor e o ESP32-WROOM

Fonte: Autora (2022)

<span id="page-60-1"></span>Figura 23 – Ilustração da arquitetura final

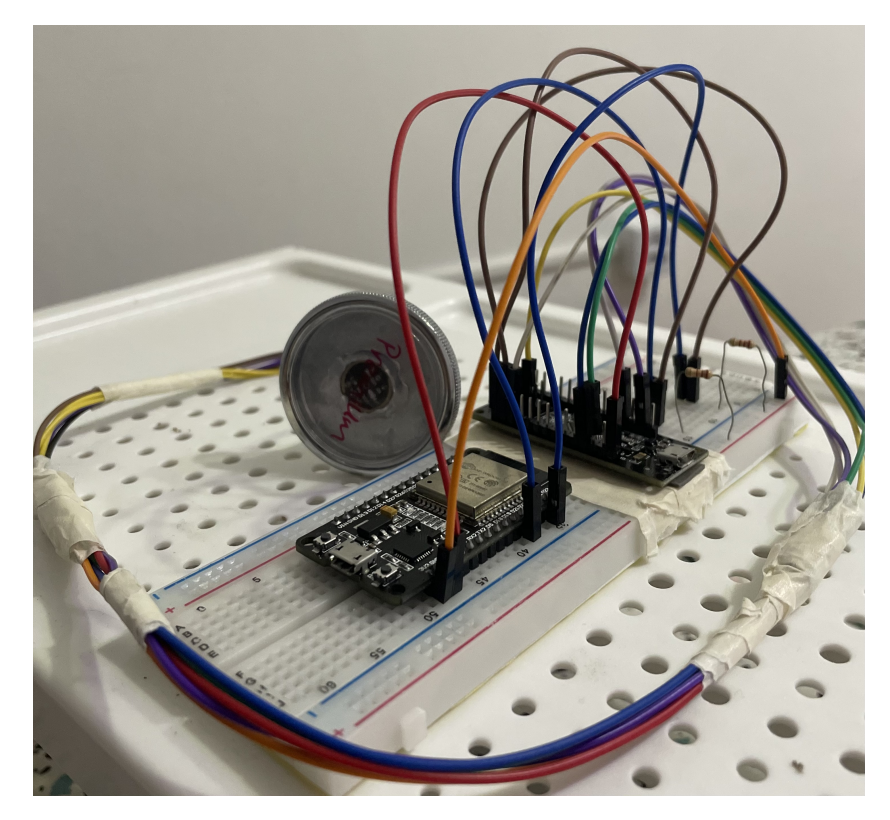

A fim de realizar o cadastramento de pacientes e usuários, bem como a visualização das informações captadas pelo sensor e tratadas pela plataforma de *hardware* com microcontrolador, foi implementado um aplicativo móvel utilizando o *framework* Flutter, cuja finalidade foi desenvolver uma aplicação para dispositivos com sistema operacional Android.

Além da implementação do aplicativo móvel e do desenvolvimento do nó-sensor, é necessária uma comunicação entre eles para que haja a troca de informações necessárias para o pleno funcionamento da proposta. Desta forma, utilizou-se o módulo *bluetooth* BLE presente no ESP32-WROOM.

Após a aplicação ser inicializada e o usuário inserir os dados que lhe são pedidos, é realizada a conexão *bluetooth* BLE. Procedida a conexão, o aplicativo já está apto a inciar a sessão de ausculta pulmonar. O profissional deve posicionar o protótipo com estetoscópio nas áreas de realização da ausculta, fazendo com que o sensor capte as amplitudes sonoras produzidas pelos sons pulmonares.

Com a modelagem dos requisitos, implementação do nó sensor e aplicação, o próximo passo foi executar os testes funcionais. Desta forma, no próximo capítulo, serão abordados os testes e resultados parciais do protótipo elaborado.

### 4 TESTES E RESULTADOS FINAIS

Neste capítulo é apresentada a concepção e realização dos testes funcionais do sistema. Desta forma, serão apresentadas as informações referentes à formulação dos testes, como também as considerações acerca dos resultados obtidos.

Inicialmente, para realizar a verificação do sistema, foram efetuados testes que abrangem desde a verificação do funcionamento das coletas de dados pelos sensores, passando pela comunicação entre os componentes de *hardware*, incluindo a avaliação do sistema como um todo. As especificações e elaboração do plano de testes encontram-se disponíveis no apêndice [D,](#page-120-0) onde está exposto o documento completo de planos de testes do sistema Ausculsensor.

A Figura [24](#page-62-0) ilustra como foram realizadas as sequências de testes, sendo o primeiro responsável pela configuração e coleta de dados do sensor de som, o segundo referente ao teste de comunicação I2C entre o SAM D21 e o ESP32, o terceiro teste efetuado tinha como objetivo avaliar a comunicação *bluetooth* entre o *smartphone* e o ESP32. Por fim, ocorreu o teste do sistema que integra a aplicação, as comunicações I2C e *bluetooth* e nó sensor.

<span id="page-62-0"></span>Figura 24 – Sistemática dos testes realizados

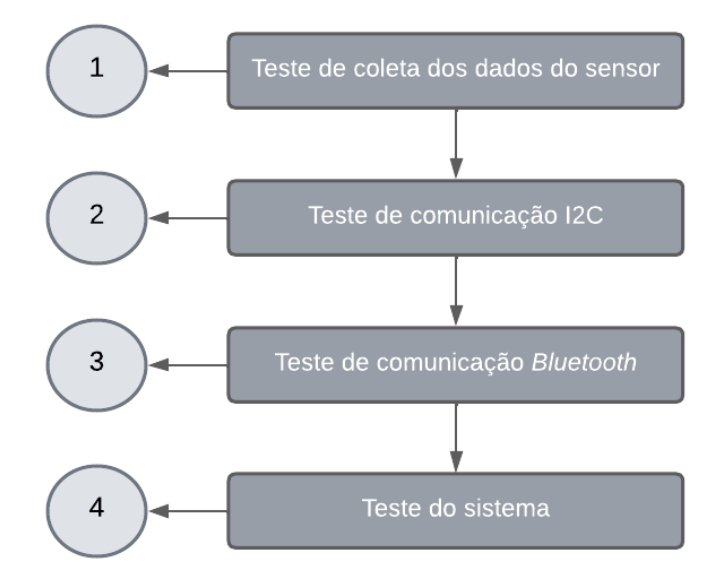

#### Fonte: Autora (2022)

Assim sendo, será explicado como decorreu cada etapa da sistemática desenvolvida acima. Cumpre referir que todos os testes foram realizados com entradas sintéticas de frequências disponíveis em *websites*.

#### 4.1 Testes do Nó Sensor

Na etapa de testes do nó sensor, inicialmente realizou-se a configuração do *software* para verificar a sensibilidade do microfone INMP441. A seguir, foi iniciada a etapa de testes com entradas sintéticas de sons pulmonares *online*[4](#page-0-0) . O resultado da saída do sensor enquanto captava o som, é ilustrado na Figura [25.](#page-63-0)

<span id="page-63-0"></span>Figura 25 – Valores de entrada do sensor

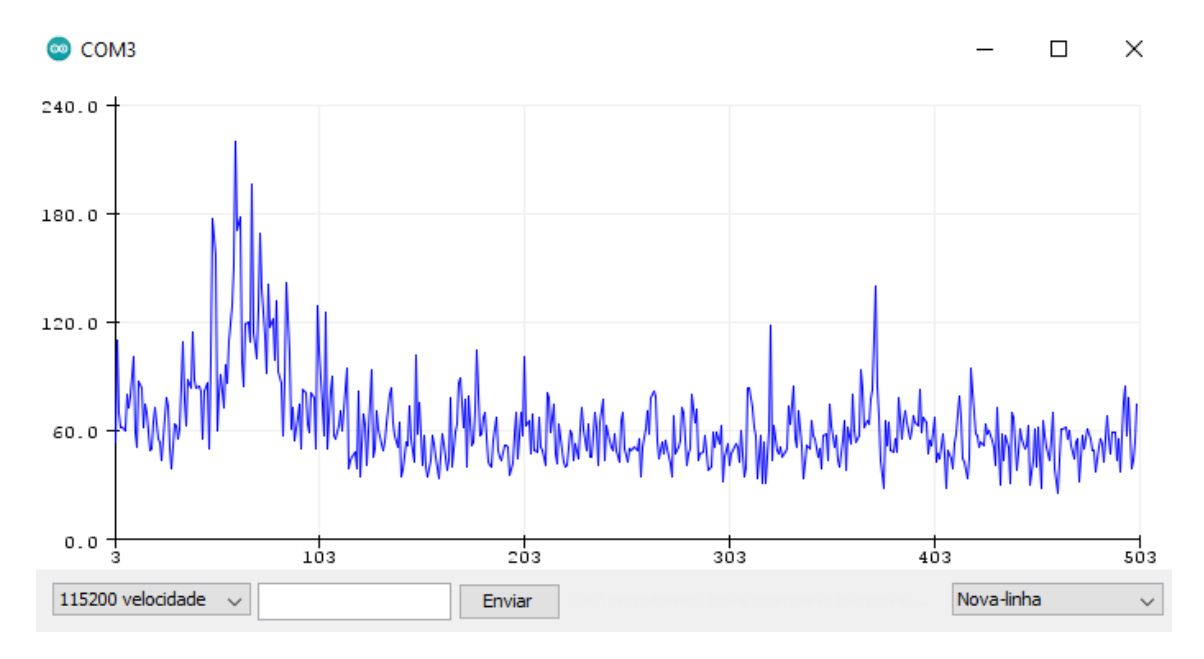

Fonte: Autora (2022)

Na aplicação de testes de verificação com a coleta dos dados do sensor, os resultados obtidos na captura de dados pelo sensor de som apresentou um funcionamento satisfatório com as entradas sintéticas de sons pulmonares. Com isso, o próximo passo foi a realização dos testes de comunicações I2C e *bluetooth*.

#### 4.2 Testes de Comunicação I2C

A partir da validação do nó sensor, o próximo passo ocorreu através do teste de comunicação do microcontrolador SAM D21 com o módulo ESP32. Essa comunicação foi necessária devido à falta de pinos de comunicação na plataforma de *hardware* SAM D21. Assim, utilizou-se a biblioteca *Wire* para comunicação entre as duas plataformas. Na Figura [26,](#page-64-0) pode-se verificar os valores enviados entre as plataformas.

<sup>4</sup>Disponível em: <https://www.youtube.com/c/Thinklabs1>

| $\circledcirc$<br>COM3 | com <sub>6</sub> |                            |                   |              | □ | ×              |   |
|------------------------|------------------|----------------------------|-------------------|--------------|---|----------------|---|
|                        |                  |                            |                   |              |   | Enviar         |   |
| 67                     | 67               |                            |                   |              |   |                | ٨ |
| 117                    | 117              |                            |                   |              |   |                |   |
| 67                     | 67               |                            |                   |              |   |                |   |
| 137                    | 137              |                            |                   |              |   |                |   |
| 100                    | 100              |                            |                   |              |   |                |   |
| 67                     | 67               |                            |                   |              |   |                |   |
| 129                    | 129              |                            |                   |              |   |                |   |
| 77                     | 77               |                            |                   |              |   |                |   |
| 129                    | 129              |                            |                   |              |   |                |   |
| 106                    | 106              |                            |                   |              |   |                |   |
| 81                     | 81               |                            |                   |              |   |                |   |
| 110                    | 110              |                            |                   |              |   |                |   |
| 138                    | 138              |                            |                   |              |   |                |   |
| 73                     | 73               |                            |                   |              |   |                |   |
| 103                    | 103              |                            |                   |              |   |                |   |
|                        |                  |                            |                   |              |   |                | v |
|                        |                  | Nova-linha<br>$\checkmark$ | 115200 velocidade | $\checkmark$ |   | Deleta a saida |   |

<span id="page-64-0"></span>Figura 26 – Teste da comunicação I2C entre o microcontrolador SAM D21 e o módulo ESP32

Após os testes de validação da comunicação entre o nó sensor e as duas plataformas de *hardware* via I2C, foi possível verificar que não está ocorrendo *delay* no recebimento de informações, apresentando os resultados em tempo real. Ademais, a próxima etapa sucede-se dos testes de comunicação *bluetooth* entre o nó sensor e o aplicativo.

## 4.3 Testes de Comunicação *bluetooth*

A partir da validação do nó sensor, o próximo passo ocorreu através do teste de comunicação do módulo ESP32 com o *smartphone*. Foi aplicada a comunicação *bluetooth* BLE para o envio de informações entre os dispositivos (nó sensor + ESP32) até *smartphone*.

Posteriormente, foi testada no aplicativo para android *Bluetooth* Terminal, a conexão *bluetooth* do módulo ESP32 com o *smartphone*, no qual as *strings* enviadas pelo ESP32 eram recebidas corretamente, obtendo êxito e satisfação com o teste mencionado. Com a comunicação já testada, o próximo passo foi o teste da comunicação com o Flutter e para isso foi empregado o *widget FlutterBlue*[6](#page-0-0) , que é responsável por disponibilizar uma interface entre o *bluetooth* do *smartphone* e a aplicação Flutter.

<sup>6</sup>Disponível em: <https://pub.dev/packages/flutterblue>

| I/flutter (24664): 87.00   |  |  |
|----------------------------|--|--|
| I/flutter $(24664): 87.00$ |  |  |
| I/flutter (24664): 87.00   |  |  |
| I/flutter (24664): 87.00   |  |  |
| I/flutter (24664): 87.00   |  |  |
| $I/flutter$ (24664): 87.00 |  |  |
| $I/flutter$ (24664): 86.00 |  |  |
| I/flutter (24664): 87.00   |  |  |
| I/flutter (24664): 86.00   |  |  |
| I/flutter (24664): 86.00   |  |  |
| I/flutter (24664): 87.00   |  |  |

Figura 27 – Teste da comunicação do módulo ESP32 com o Flutter

Após os testes de validação da comunicação entre o nó sensor, ESP32 e o *smartphone* via *bluetooth*, foi possível verificar que não está ocorrendo *delay* no recebimento de informações, apresentando os resultados em tempo real na aplicação. Ademais, a próxima etapa sucede-se dos testes de sistema, os quais englobam o sistema como um todo: nó sensor, comunicação *bluetooth* e aplicativo.

## 4.4 Testes do Sistema

Para a validação do sistema, foram procedidos testes acerca das funcionalidades do sistema disponíveis na versão atual do projeto. Quanto à segunda versão, é o momento em que será realizado o cadastro de profissionais aptos a realizar a ausculta pulmonar e de pacientes, como representado na Figura [28.](#page-66-0) Para o cadastro do profissional, é necessário que sejam preenchidos todos os campos requisitados pelo sistema, o mesmo vale para o cadastro de pacientes.

Para iniciar a sessão de ausculta pulmonar, o profissional deve conectar o *smartphone* via *bluetooth* com o ESP32 para a troca de informações. Nesta etapa o profissional operador deve selecionar "AusculSensor" e esperar até que seja exibida a imagem de "*Bluetooth* conectado com sucesso". A Figura [28\(c\)](#page-66-0) ilustra a tela de conexão com o módulo. Com a conexão estabelecida, o profissional é redirecionado para página na qual são solicitados os sinais vitais do paciente, conforme ilustra a Figura [28\(d\).](#page-66-0) Nesta tela o profissional deve informar o nome do paciente que será auscultado e qual profissional aplicará a técnica de ausculta. Após a inserção de todos os dados solicitados, o profissional poderá prosseguir para a sessão de ausculta.

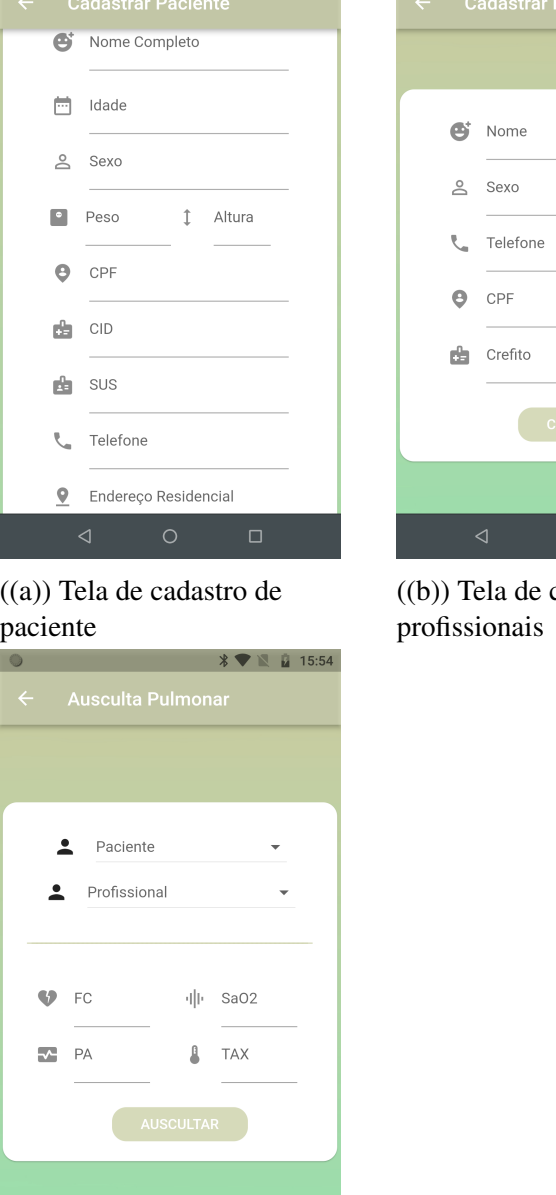

<span id="page-66-0"></span>Figura 28 – Telas desenvolvidas para o AusculSensor

 $\otimes$ 

((d)) Tela do aplicativo para coleta de sinais vitais do paciente

 $8$   $\triangleright$   $\blacksquare$  15:34

cadastro de

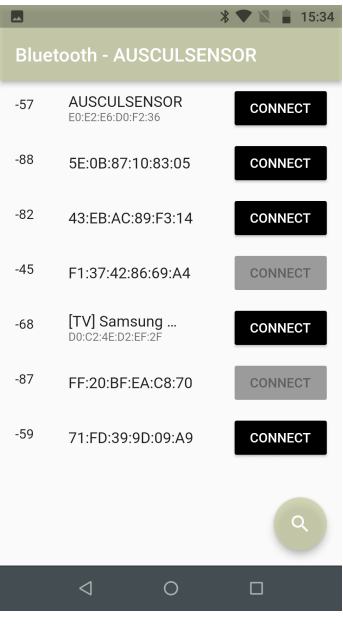

((c)) Tela do aplicativo para a conexão *bluetooth*

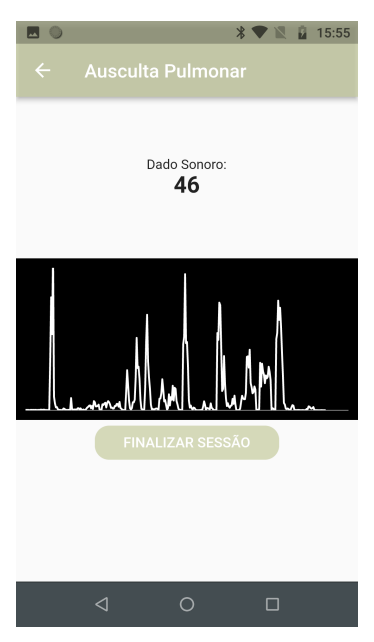

((e)) Tela do aplicativo para a ausculta pulmonar

Fonte: Autora (2022)

Diante da conexão já estabelecida e do cadastramento dos sinais vitais do paciente, o profissional é redirecionado para a tela de análise da ausculta pulmonar, conforme demonstrado na Figura [28\(e\).](#page-66-0) Nesta página, deverá ser selecionado o paciente que será auscultado e o profissional que realizará a técnica de ausculta pulmonar. Em seguida, a pessoa habilitada para desenvolvimento da técnica, já poderá posicionar o nó sensor nas áreas que devem ser auscultadas, visualizando na tela os picos de frequência da área e o osciloscópio de frequência que está sendo gerado em tempo real.

Além disso, foram realizados testes acerca das funcionalidades envolvendo a gamificação do aplicativo. Dessa maneira, o usuário, seja ele estudante ou profissional, pode realizar o quiz pulmonar para avaliar seus conhecimentos.

## 4.5 Resultados Finais

Com a finalidade de validar o sistema, foi realizada uma sessão de testes experimentais com um grupo de fisioterapeutas envolvidos no projeto e uma sessão de demonstração da ferramenta por meio de um vídeo exemplificando o funcionamento da aplicação para profissionais de fora da região. Assim, nesta seção, serão discutidos os resultados obtidos acerca das sessões realizadas para verificação da solução proposta.

### 4.5.1 Procedimento Experimental

Para a realização do procedimento experimental da solução proposta, organizou-se uma sessão de fisioterapia na Oficina Ortopédica com dois fisioterapeutas a fim de coletar um parecer sobre a aplicação desenvolvida. A sessão contemplou a demonstração do funcionamento do AusculSensor, bem como o registo de pacientes fictícios, a realização da técnica de ausculta pulmonar, o treinamento com sons pulmonares e, por fim, a realização do quiz pulmonar para validar a técnica de gamificação aplicada no *software*. A aplicação da técnica de ausculta pulmonar foi realizada em um voluntário sentado como ilustra a Figura [29.](#page-68-0)

Para captura dos dados durante a experimentação, houve um cuidado em função da posição do sensor para que fossem obtidos informações fidedignas. Assim, o aplicador da técnica posicionou o estetoscópio nas áreas que devem ser auscultadas enquanto o paciente realiza movimentos de inspirações e expirações. O gráfico gerado durante a sessão é ilustrado na Figura [30,](#page-68-1) onde é possível analisar os picos de ruídos pulmonares.

Com relação ao treinamento para auxílio na auscultação de sons pulmonares, os profissionais realizaram o treinamento com os diferentes sons armazenados no aplicativo. A Figura [31](#page-69-0) ilustra os profissionais realizando o treinamento para após realizarem o quiz sobre sons auscultados durante uma ausculta pulmonar.

<span id="page-68-0"></span>Figura 29 – Realização das sessões

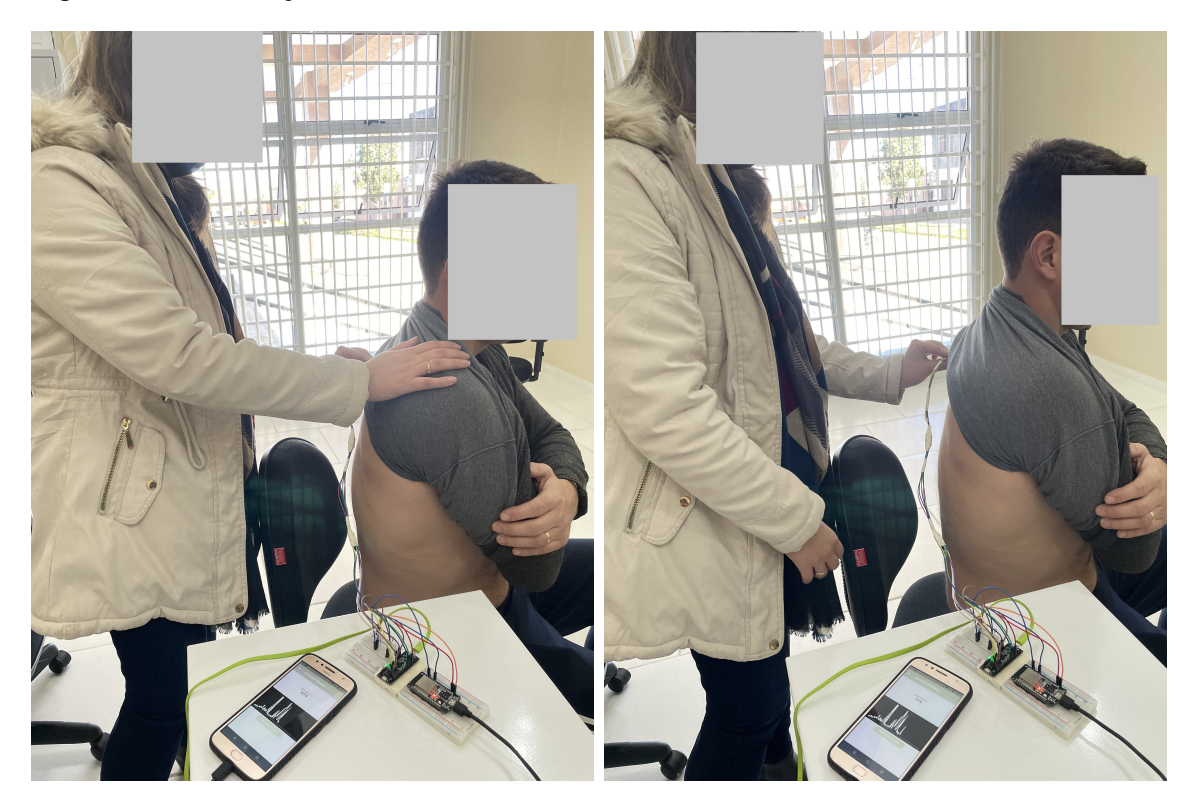

<span id="page-68-1"></span>Figura 30 – Análise de sessão

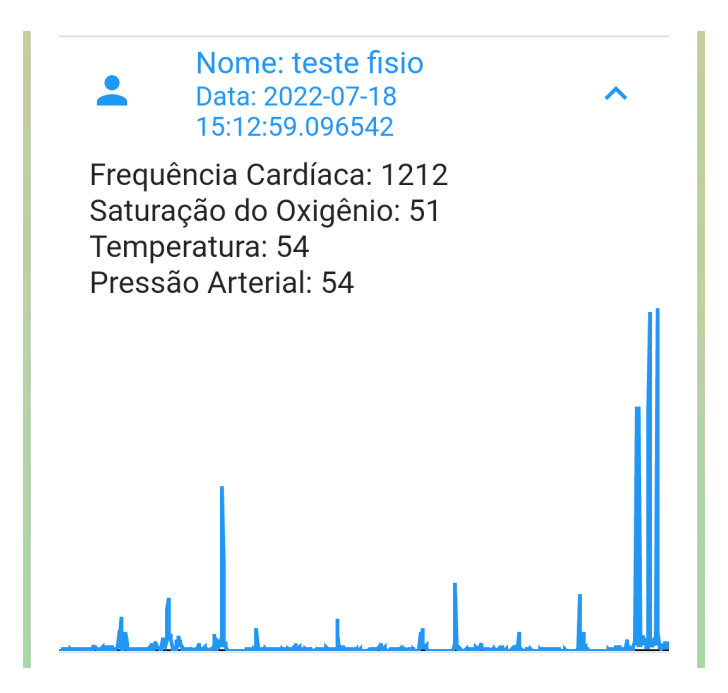

Fonte: Autora (2022)

Com o objetivo de avaliar o AusculSensor, foram aplicados dois tipos de questionários: um questionário com base em um vídeo que gravado o qual demonstrava

<span id="page-69-0"></span>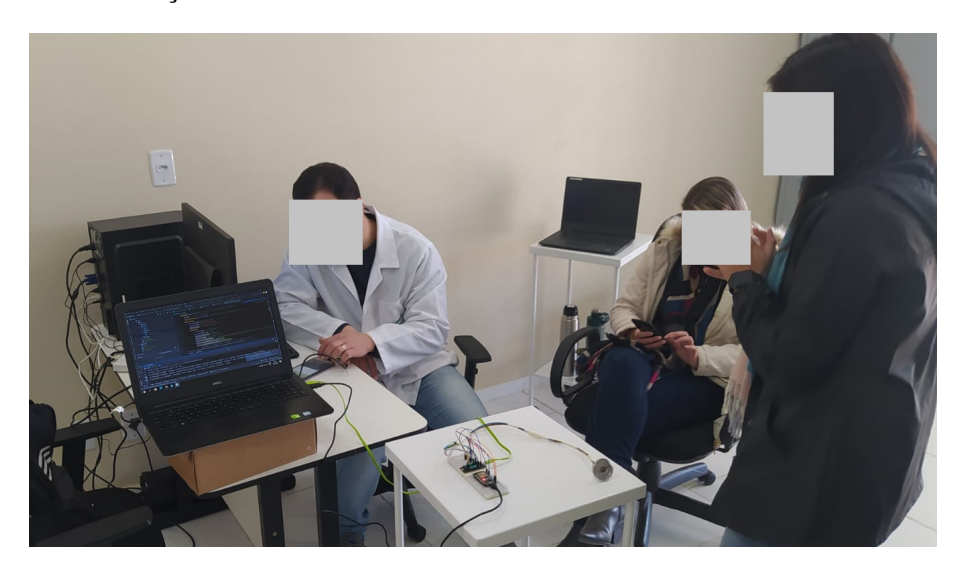

todas as funcionalidades do *software* e outro questionário entregue aos profissionais fisioterapeutas após a experimentação presencial da solução proposta. O propósito destes questionários foi obter um *feedback* dos profissionais com relação ao quão aceitável é a solução para treinamento e auxílio na aplicação da ausculta pulmonar.

### 4.5.2 Avaliação de Profissionais

Com a finalidade de avaliar o AusculSensor em questões de usabilidade e importância, em um primeiro momento disponibilizou-se um instrumento de pesquisa na forma de questionário fechado para estudantes e profissionais da área de fisioterapia. Dessa maneira, foi exibido um vídeo<sup>[7](#page-0-0)</sup> com a apresentação das principais características e funcionalidades do AusculSensor no intuito de orientar os participantes.

Este vídeo foi enviado para a plataforma YouTube e adicionado em um formulário no *Google Forms*, junto a dez questões para avaliação da ferramenta. Assim, após a interação dos participantes com a ferramenta<sup>[8](#page-0-0)</sup>, o questionário foi respondido contendo sete questões com respostas quantitativas, baseadas em uma Escala Likert de 5 pontos, sendo duas questões com resposta binária. Na Tabela [6](#page-70-0) são ilustradas as questões incluídas no questionário.

<sup>7</sup>Disponível em: <https://youtu.be/TO5XvsuuBEQ>

<sup>8</sup>Disponível em: <https://drive.google.com/file/d/1omPejiEQYHDY9UO6dG7bjiMNPogbJDcl/view?usp=sharing>

| Número | <b>Questão</b>                                                                  |
|--------|---------------------------------------------------------------------------------|
| 01     | O sistema possui uma interface de utilização agradável e de fácil uso?          |
| 02     | O sistema possui desempenho confiável, sem apresentar lentidão ou mau           |
|        | funcionamento?                                                                  |
| 03     | O sistema oferece um banco de dados de sons pulmonares diversificado que atenda |
|        | a gama de sons pulmonares?                                                      |
| 04     | O sistema oferece um treinamento eficiente e eficaz para estudantes de          |
|        | fisioterapia?                                                                   |
| 05     | O sistema possui um quiz interativo que engaja usuários?                        |
| 06     | O funcionamento do sistema, em geral, é eficiente?                              |
| 07     | Avaliando o contexto, você gostou de utilizar o sistema?                        |
| 08     | Você utilizaria essa ferramenta como instrumento de estudo e trabalho?          |
| 09     | Caso a resposta anterior for "não", justifique sua resposta:                    |
| 10     | Você tem alguma sugestão? Se sim, qual?                                         |

<span id="page-70-0"></span>Tabela 6 – Questões do primeiro questionário

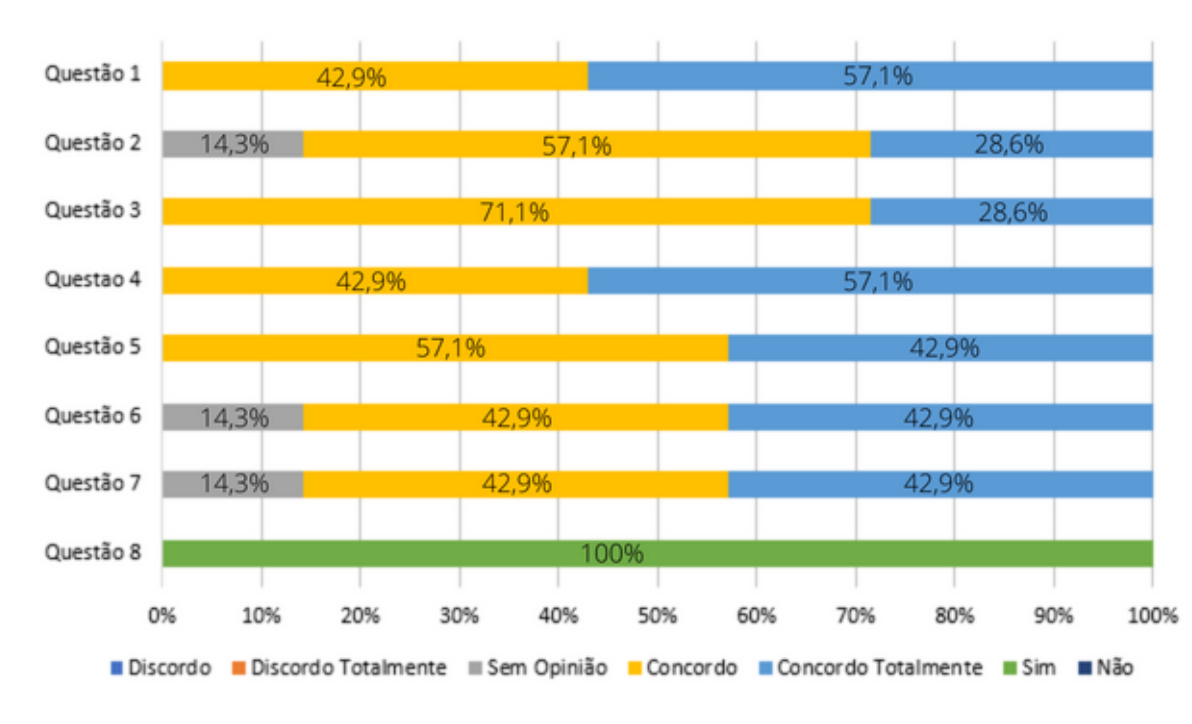

<span id="page-70-1"></span>Figura 32 – Gráfico do percentual de respostas.

Autora (2022)

Nas questões que envolviam a Escala Likert, definiu-se pontuações como: "discordo totalmente", "discordo", "sem opinião", "concordo"e "concordo totalmente". Na questão com resposta binária as opções de respostas elencadas foram "sim"e "não".

A primeira questão apresentada para a amostra de estudantes e profissionais fisioterapeutas teve como objetivo avaliar suas respectivas opiniões a respeito da interface

do sistema. Nesta questão, 3 pessoas concordaram e 4 concordaram totalmente, como ilustra a Figura [32.](#page-70-1) Assim, este resultado demonstra a satisfação dos usuários com relação a interface do sistema, atendendo requisitos mínimos de *User Experience (UX)*. Já com relação ao desempenho do sistema, se apresenta lentidão ou mau funcionamento, a segunda questão obteve duas pessoas para concordo totalmente, quatro pessoas para concordo e uma pessoa sem opinião formada. Embora seja necessária uma amostra maior, os resultados iniciais para esta afirmativa estimaram que a solução pode ser aplicada.

Com a intenção de avaliar o *software* no quesito treinamento de estudantes, a terceira questão buscou obter respostas acerca do banco de dados dos sons pulmonares disponibilizados na aplicação, a qual obteve um resultado favorável, com cinco pessoas concordando e duas pessoas concordando totalmente com a afirmativa. Ainda com o intuito de avaliar o treinamento de estudantes fisioterapeutas, a quarta questão obteve três pessoas para quais concordaram e quatro que concordaram totalmente. Com base nas respostas obtidas nas duas questões, foi possível analisar que os voluntários ficaram satisfeitos com o treinamento para realização da ausculta pulmonar com diferentes sons pulmonares disponibilizados pela aplicação. Avaliando as questões envolvendo a gamificação da aplicação, a quinta questão avaliou o *quiz* pulmonar. Dessa maneira, três pessoas concordaram totalmente e quatro pessoas concordaram com a afirmativa. De acordo com as respostas obtidas, é plausível afirmar que o *quiz* possuí uma boa interatividade com os usuários e os induz ao jogo.

Buscando avaliar o sistema em geral, a sexta questão buscou estimar a eficácia do sistema, ou seja, se atende as necessidades dos usuários. Com relação as respostas obtidas, como ilustrado no gráfico da Figura [32,](#page-70-1) três pessoas concordaram totalmente, três pessoas concordaram e uma pessoa não possuiu uma resposta conclusiva sobre a afirmativa. Dessa maneira, foi possível concluir que o sistema é eficiente no ensino e na aplicação da técnica de ausculta pulmonar. Ainda buscando avaliar o sistema, a questão sete tinha como objetivo estimar se os voluntários gostaram da aplicação, a qual recebeu três pessoas que concordaram totalmente, três pessoas que concordaram e apenas uma pessoa não possuiu uma resposta conclusiva para a afirmativa, concluindo que o sistema atingiu todos os requisitos solicitados anteriormente para seu pleno funcionamento.

Na oitava questão (Figura [32\)](#page-70-1), todos voluntários responderam que utilizariam essa ferramenta como instrumento de estudo e trabalho, demonstrando eficácia na elaboração do sistema, facilitando o ensino e aperfeiçoando profissionais na aplicação da técnica de ausculta pulmonar. Dessa maneira, a nona questão não obteve respostas.
Por fim, a décima questão tinha como objetivo obter sugestões para o aperfeiçoamento da aplicação. Assim, a maioria dos voluntários não tinham sugestões adicionais, como também, salientaram que o projeto está muito interessante, com áudios muito bons e sons com bom reconhecimento.

Para o segundo meio de avaliação, o qual foi realizado após os profissionais manusearem a aplicação e o nó sensor, utilizou-se o Modelo de Aceitação de Tecnologia (TAM, do inglês *Technology Acceptance Model*). De acordo com Hu *[et al.](#page-78-0)* [\(2009\)](#page-78-0), o modelo TAM é utilizado amplamente na área acadêmica para a avaliação de aceitação de novas tecnologias pelos usuários. Dessa forma, o TAM está apoiado em três variáveis de avaliação:

- Facilidade de Uso Percebida (FUP): É definida como o grau com que uma pessoa acredita que o sistema será fácil de ser utilizado [\(DAVIS,](#page-77-0) [1989\)](#page-77-0).
- Utilidade Percebida (UP): É definida como grau em que uma pessoa acredita que um sistema irá aumentar a sua performance em uma tarefa [\(DAVIS,](#page-77-0) [1989\)](#page-77-0).
- Intenção Comportamental de Uso (IC): É o grau de intenção de utilizar o sistema [\(DAVIS,](#page-77-0) [1989\)](#page-77-0).

Dessa forma, baseado no modelo TAM, foram realizadas dezesseis perguntas para os profissionais que utilizaram o AusculSensor e cada pergunta poderia ser respondida em uma Escala de Likert de 5 pontos. Na Tabela [7](#page-73-0) são ilustradas as questões incluídas no questionário.

A primeira variável do modelo TAM, a qual busca avaliar o grau de adoção da tecnologia foi medido através de seis perguntas, sendo elas expostas na Tabela como: [FUP1], [FUP2], [FUP3], [FUP4], [FUP5] e [FUP6]. Como ilustrado na Figura [33,](#page-74-0) para ambas as perguntas, obteve-se resposta máxima.

De acordo com as avaliações recebidas, é possível afirmar que o AusculSensor possuí um sistema de fácil navegação, ou seja, é possível navegar na aplicação de forma rápida, prática e melhorar o desempenho do profissional na realização da técnica, bem como no treinamento acústico para identificação de patologias respiratórias. Dessa maneira, o AusculSensor demonstra ser eficiente na usabilidade e navegabilidade no cadastro de pacientes e profissionais, na realização de sessões de ausculta pulmonar, na análise de sessões e nos módulos de treinamento e gamificação.

| N <sup>o</sup> | <b>Variáveis</b> | Questão                                                                |  |  |
|----------------|------------------|------------------------------------------------------------------------|--|--|
| 1              | [FUP1]           | A ferramenta é de fácil uso?                                           |  |  |
| $\overline{2}$ | [FUP2]           | A ferramenta é autoexplicativa quanto a navegabilidade? É possível     |  |  |
|                |                  | entender e navegar em seus menus sem problemas/dificuldades?           |  |  |
| $\overline{3}$ | [FUP3]           | A ferramenta é clara de ser compreendida?                              |  |  |
| $\overline{4}$ | [FUP4]           | É fácil encontrar a informação que desejo no aplicativo?               |  |  |
| 5              | [FUP5]           | A ferramenta é intuitiva de modo que antes de clicar em algum botão eu |  |  |
|                |                  | sei a ação dele?                                                       |  |  |
| 6              | [FUP6]           | Utilizar a ferramenta é agradável?                                     |  |  |
| $\overline{7}$ | [UP1]            | A ferramenta agrega valor na relação ensino aprendizagem?              |  |  |
| 8              | [UP2]            | A ferramenta disponibiliza a visualização de relatórios ao final da    |  |  |
|                |                  | sessão?                                                                |  |  |
| 9              | [UP3]            | A ferramenta disponibiliza a visualização de gráficos na saída dos     |  |  |
|                |                  | dados?                                                                 |  |  |
| 10             | [UP4]            | A ferramenta produz os resultados que espero?                          |  |  |
| 11             | [IC1]            | Recomendo a utilização da ferramenta?                                  |  |  |
| 12             | [IC2]            | Estou motivado a utilizar a ferramenta?                                |  |  |
| 13             | [IC3]            | Utilizar a ferramenta atendeu as minhas expectativas?                  |  |  |
| 14             | [IC4]            | A ferramenta é apropriada para estudo de sons pulmonares?              |  |  |
| 15             | [IC5]            | A ferramenta é apropriada para realização da ausculta pulmonar?        |  |  |
| 16             |                  | Você tem alguma sugestão? Se sim, qual?                                |  |  |

<span id="page-73-0"></span>Tabela 7 – Questões do segundo questionário

Fonte: Autora (2022)

A segunda variável do modelo TAM, a qual é definida como o grau em que os profissionais concordam que o sistema aumentará a sua performance na ausculta pulmonar, foi medida através de quatro perguntas, sendo elas expostas na Tabela como: [UP1], [UP2], [UP3] e [UP4]. Como ilustrado na Figura [33,](#page-74-0) para ambas perguntas, obteve-se resposta máxima.

Conforme as avaliações recebidas é possível afirmar que o AusculSensor atende os requisitos de performance para atender as necessidades dos fisioterapeutas para auxílio na ausculta pulmonar, por meio de gráficos gerados em tempo real de sessão. Além disso, o módulo de treinamento e gamificação também demonstrou atender as necessidades mínimas para entendimento e compreensão dos sons pulmonares.

A terceira variável utilizada, a qual é definida como o grau de intenção da utilização do sistema, foi mensurada através de cinco perguntas, sendo elas expostas na Tabela como: [IC1], [IC2], [IC3], [IC4] e, por fim, [IC5]. Como ilustra a Figura [33,](#page-74-0) obteve-se resposta máxima para todas as questões.

Conforme mensurado através das respostas obtidas, é possível afirmar que o avaliadores utilizariam o sistema AusculSensor no seu dia a dia para realizar a técnica de ausculta pulmonar devido sua praticidade e funcionalidade, principalmente pelo fato do sistema ser capaz de armazenar os dados captados durante a sessão para obtenção de um *feedback* da evolução dos pacientes. Ademais, os avaliadores determinaram que recomendariam esta ferramenta por possuir um treinamento útil para ensino dos diferentes sons pulmonares.

Por fim, foi realizada uma última pergunta para determinar se os avaliadores do sistema possuíam alguma sugestão de melhoria para aplicação. Assim, os avaliadores expuseram que seria de extrema importância que o AusculSensor amplificasse o som pulmonar para que ele fosse auscultado com um fone de ouvido conectado ao celular. Outro fator levantado foi a adição da funcionalidade de ausculta automática para definição do tipo de som pulmonar que está sendo auscultado em tempo real.

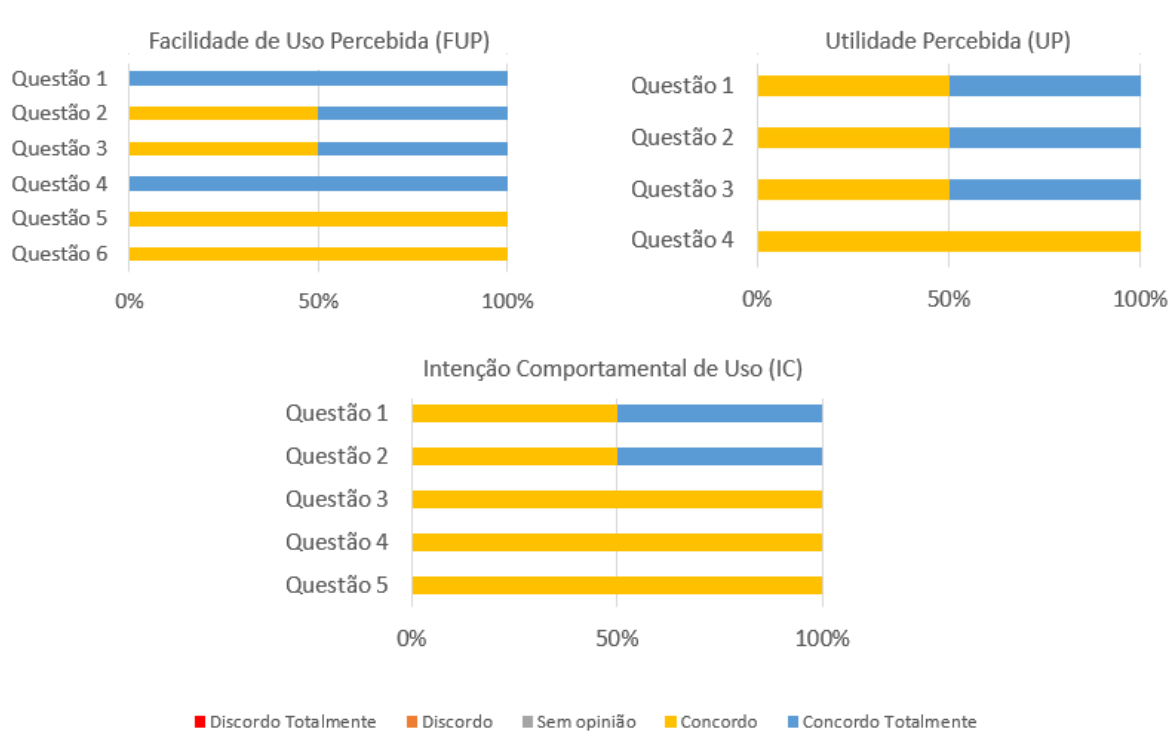

# <span id="page-74-0"></span>Figura 33 – Gráfico do percentual de respostas

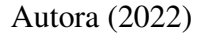

Avaliando os resultados obtidos através da validação e análise dos instrumentos de pesquisa, pode-se verificar que o sistema construído pode ser utilizado para auxiliar profissionais na aplicação da técnica de ausculta pulmonar, bem como na educação e treinamento de estudantes e profissionais da saúde para aperfeiçoar a compreensão sonora na aplicação da técnica. Com as altas pontuações, é possível verificar que o sistema atende os requisitos propostos, e que seu desenvolvimento foi efetuado de maneira satisfatória.

#### 5 CONCLUSÕES FINAIS

Com o propósito de auxiliar profissionais da saúde nas sessões de fisioterapia respiratória e no diagnóstico resoluto das condições respiratórias do paciente, examinou-se a possibilidade de desenvolver uma solução computacional baseada em sistemas embarcados, pretendendo captar informações durante a técnica de ausculta pulmonar de pacientes enfermos, onde as informações compreensão seriam captadas por um nó sensor e processadas por meio de um *software* para identificação de complicações pulmonares. Dessa forma, a proposta do presente trabalho consistiu no desenvolvimento de um sistema, denominado AusculSensor, habilitado para realização de ausculta pulmonar com a união de *hardware* e *software*. Além disso, com o objetivo de transformar o AusculSensor em uma ferramenta de de apoio ao processo de ensino e aprendizagem para os estudantes de saúde, um módulo de gamificação foi criado, por meio de um módulo de treinamento e um jogo do tipo *quiz* para os estudantes. O jogo contou com uma série de perguntas que poderiam ser respondidas com "Verdadeiro"ou "Falso", onde cada pergunta possuí um *player*, que ao ser pressionado, reproduz um tipo de som pulmonar.

Primeiramente, foi realizada a fundamentação teórica pretendendo familiarizar-se com os temas envolvidos na pesquisa, de tal forma que os trabalhos similares estudados e analisados foram de extrema valia, tornando-se um norte para a compreensão do objetivo da proposta. Além disso, para a modelagem do sistema e implantação de funcionalidades, foi realizado uma reunião para definição dos requisitos em conjunto com o profissional de fisioterapia. Para mais, a metodologia de pesquisa eleita para construção do trabalho, foi o método cascata, sendo efetivo ao progresso da solução.

Sendo assim, a primeira etapa da solução foi o desenvolvimento da modelagem da arquitetura do nó sensor e, também, a modelagem do sistema. Após, foram realizados testes com todos os sensores e placas levantados para verificar quais seriam mais adequados para a resolução do problema proposto. Tendo em vista que a principal necessidade do sistema era a sensibilidade do sensor e o processamento dos dados pelo microcontrolador, foram realizados testes com entradas sintéticas de sons pulmonares e definiu-se que seriam utilizados o sensor de som INMP441 e a placa de desenvolvimento Cortex M0 para formação do nó-sensor.

Ademais, foram realizados testes de comunicação I2C entre o microcontrolador SAM D21 e o microcontrolador ESP32, como também, testes de comunicação *bluetooth* entre o microcontrolador ESP32 e o *smartphone*. Portanto, após a execução de testes funcionais dos componentes utilizados, realizou-se a integração entre o nó sensor, microcontrolador e *smartphone*. O desenvolvimento da aplicação AusculSensor contemplou a análise da ausculta pulmonar bem como o cadastro de pacientes e profissionais, o armazenamento de informações antes do início da sessão, a análise de dados durante a sessão de ausculta pulmonar, o treinamento de estudantes e profissionais e, por fim, um quiz para validar o seu desempenho na auscultação de sons pulmonares.

Para validação do sistema, foi realizada uma sessão com fisioterapeutas a fim de verificar a acurácia do nó-sensor projetado e uma demonstração de funcionamento do *software* por vídeo e disponibilização de um apk para instalação. Dessa maneira, foi possível apurar que a proposta inicial do projeto sucedeu como o esperado através das conclusões obtidas por meio dos questionários respondidos pelos voluntários. Conforme exposto pelos utilizadores da aplicação, o *software* possui um grande potencial para utilização em centros hospitalares, bem como no treinamento acústico de estudantes.

Todavia, existem aspectos a serem melhorados na aplicação, como a possibilidade da saída acústica em tempo real do som que está sendo auscultado pelo profissional. Também, observa-se a necessidade de um banco de dados de sons pulmonares mais vasto para que o treinamento possua um número maior de módulos, além da aplicação de técnicas de *machine learning* para caracterização dos sons pulmonares auscultados em tempo real. Outro ponto importante é a necessidade da expansão dos experimentos para uma população amostral maior, principalmente focando em estudantes de fisioterapia e enfermagem que, em função da etapa de exploração e reengenharia realizada, não foi possível realizar.

Por fim, os resultados obtidos com relação à aplicação AusculSensor foram alcançadas como o esperado, ou seja, a aplicação é apta a realizar a auscultação dos pulmões. O sistema testado pelos profissionais obteve uma aprovação próxima ao máximo, podendo assim ser utilizado em sessões de ausculta pulmonar. O próximo passo da solução contempla os itens citados anteriormente para melhorar a dinâmica do sistema AusculSensor.

# REFERÊNCIAS

ABELLA, M.; FORMOLO, J.; PENNEY, D. G. Comparison of the acoustic properties of six popular stethoscopes. The Journal of the Acoustical Society of America, Acoustical Society of America, v. 91, n. 4, p. 2224–2228, 1992.

ALVES, L. M. Gamificação na educação. [S.l.]: Clube de Autores, 2018.

BAID, H. The process of conducting a physical assessment: a nursing perspective. British Journal of Nursing, MA Healthcare London, v. 15, n. 13, p. 710–714, 2006.

BASSO, R. P. *et al.* Ausculta pulmonar: uma perspectiva teórica. Fisioterapia em Movimento (Physical Therapy in Movement), v. 21, n. 4, 2008.

BLENDIT. Flutter: afinal, você sabe o que é e porque deve utilizar? 2021. Disponível em: https://www.blendit.com/2021/08/04/flutter-o-que-e-e-por-que-utilizar/.

BLUM, B. I. Clinical information systems. Springer-Verlag, 1986.

BOOCH, G.; RUMBAUGH, J.; JACOBSON, I. Unified modeling language user guide. 2005.

CAMPANHOLI, L. L. Fundamentos e práticas da fisioterapia. Atena, 2018.

CARVALHO, V. O.; SOUZA, G. E. C. O estetoscópio e os sons pulmonares: uma revisão da literatura. Revista de Medicina, v. 86, n. 4, p. 224–231, 2007.

COSTA, D. Fisioterapia respiratória básica. Atheneu, Rio de Janeiro, 1999.

<span id="page-77-0"></span>DAVIS, F. D. Perceived usefulness, perceived ease of use, and user acceptance of information technology. MIS quarterly, JSTOR, p. 319–340, 1989.

DINIZ, E. M. A. Pneumonias no período neonatal. 9. ed. São Paulo: Marcondes E, Vaz FAC, Romes JLA, Okay Y. Pediatria Básica., 2003.

DIPACE, A.; LIMONE, P. Videogames e projetos didáticos na educação para a saúde. BRA, 2015.

FADEL, L. M. *et al.* Gamificação na Educação. 1st. ed. [S.l.]: Pimenta Cultural, 2014.

FERNANDES, J. T. Using low cost embedded systems for lung sounds auscultation and analysis. dissertação (doutorado). 2017.

FERREIRA-CARDOSO, H. *et al.* Lung auscultation using the smartphone—feasibility study in real-world clinical practice. Sensors, MDPI, v. 21, n. 14, p. 4931, 2021.

GARCIA, E. A. C. Biofísica. São Paulo: Sarvier, 2002.

GARCIA, M. V. R. *et al.* Automatização do sistema de proteção térmica para sala de servidores de redes utilizando arduino. Caleidoscópio, v. 5, n. 1, p. 131–133, 2013.

GIL, A. C. Métodos e técnicas de pesquisa social. [S.l.]: 6. ed. Ediitora Atlas SA, 2008.

GIROTTO, A. N. Uma proposta para derivar casos de uso a partir de modelos bpmn com suporte computacional. 2016.

GROSS, V. *et al.* The relationship between normal lung sounds, age, and gender. American journal of respiratory and critical care medicine, American Thoracic Society New York, NY, v. 162, n. 3, p. 905–909, 2000.

GUYTON, A. C.; HALL, J. E. *et al.* Textbook of medical physiology. [S.l.]: Saunders Philadelphia, 1986. v. 548.

HADDAD, C. E. O.; MEJIA, D. P. M. Principais técnicas fisioterapêuticas desobstrutivas e desinsuflativas para o tratamento da asma brônquica. 2008.

HOGARTH, M. Informática Médica: Um Pouco de História. Califórnia: [s.n.], 1998. v. 1.

<span id="page-78-0"></span>HU, Y. *et al.* A university student behavioral intention model of online shopping. In: IEEE. 2009 International Conference on Information Management, Innovation Management and Industrial Engineering. [S.l.], 2009. v. 1, p. 625–628.

HU, Y.; XU, Y. An ultra-sensitive wearable accelerometer for continuous heart and lung sound monitoring. In: IEEE. 2012 annual international conference of the IEEE engineering in medicine and biology society. [S.l.], 2012. p. 694–697.

IBRAHIM, D. The complete esp32 projects guide. Elektor International Media BV, 2019.

JEPSEN, T. It in healthcare: Progress report. IT Professional, IEEE Computer Society, p. 8–14, 2003.

JUNIOR, F. V. A.; GESTEIRA, A. B. Manual de Exame Físico. 1. ed. [S.l.]: GEN Guanabara Koogan, 2019.

KAPP, K. The gamification of learning and instruction: Game-baded methods and strategiesfor training and education. 2012.

KEREZI, G. Flutter: por que aprender o framework da Google é uma boa ideia em um mercado mobile crescente. 2021. Urlhttps://blog.geekhunter.com.br/flutter/.

KOLBAN, N. Kolban's book on esp32. Elektor International Media BV, 2018.

LAKATOS, E. M.; MARCONI, M. d. A. Fundamentos da metodologia científica. [S.l.: s.n.], 2010. 320–320 p.

LEHRER, S. Entendendo os sons pulmonares. Roca, São Paulo, 2004.

LEITE, J. C.; PAES, L. R. A. O uso da informática no processo de tomada de decisão médica: Um estudo de casos em hospitais de cardiologia na cidade de são paulo. 2003.

<span id="page-78-1"></span>LUCARELLI, C. Como usar o sensor de som max9814. 2021. Disponível em: https://www.curtocircuito.com.br/>. Visited in Janeiro, 2022.

MARTINAZZO, C. A.; ORLANDO, T. Comparação entre três tipos de sensores de temperatura em associação com arduíno. Perspectiva, Erechim, 2016.

MURPHY, R. L. In defense of the stethoscope. Respiratory Care, Respiratory Care, v. 53, n. 3, p. 355–369, 2008.

NAVES, R. Um estudo de reconhecimento de sons pulmonares baseado em tÉcnicas de inteligÊncia computacional. Minas Gerais, 2015.

NETO, R. M.; MADALOZZO, G. A. Desenvolvimento de um protótipo de sistema informatizado de controle de gestão de saúde. 2016.

NOGUEIRA, A. N. C. *et al.* Fisioterapia Respiratória do conhecimento básico à assistência. 1. ed. Fortaleza - Ceará: [s.n.], 2018.

OKI, N.; MANTOVANI, S. C. A. Tmicrocontroladores - pic. Faculdade de Engenharia de Ilha Solteira- Departamento de Engenharia Elétrica, 2013.

PANASIEWICZ, R.; BAPTISTA, P. A. N. A CIÊNCIA E SEUS MÉTODOS: OS DIVERSOS MÉTODOS DE PESQUISA A RELAÇÃO ENTRE TEMA, PROBLEMA E MÉTODO DE PESQUISA. 1. ed. Belo Horizonte: Universidade FUMEC, 2013.

PASTERKAMP, H.; KRAMAN, S. S.; WODICKA, G. R. Respiratory sounds: advances beyond the stethoscope. American journal of respiratory and critical care medicine, American Thoracic Society New York, NY, v. 156, n. 3, p. 974–987, 1997.

PINKER, S. Como a mente funciona. Companhia das Letras, 1998.

PRODANOV, C. C.; FREITAS, E. C. D. Metodologia do trabalho científico: métodos e técnicas da pesquisa e do trabalho acadêmico-2ª Edição. [S.l.]: Editora Feevale, 2013.

RAO, A. *et al.* Acoustic methods for pulmonary diagnosis. IEEE reviews in biomedical engineering, IEEE, v. 12, p. 221–239, 2018.

RIELLA, R. J. Propostas de técnicas para caracterização e classificação automática de sons pulmonares adventícios. dissertação (doutorado). 2008.

SHELDON, L. The multiplayer classroom: Designing coursework as a game. 2012.

SHORTLIFFE, E. H.; PERREAULT, L. E. Medical informatics: Computer applications in health care. Addison-Wesley, p. 715, 2000.

SOMMERVILLE, I. Engenharia de Software. 5. ed. São Paulo: Pearson, 1995.

SOMMERVILLE, I. Engenharia de Software. 7. ed. São Paulo: Pearson, 2007.

SOMMERVILLE, I. Engenharia de Software. 9. ed. São Paulo: Pearson, 2011.

STASZKO, K. F. *et al.* Terminologia da ausculta pulmonar utilizada em publicações médicas brasileiras, no período de janeiro de 1980 a dezembro de 2003. Jornal Brasileiro de Pneumologia, SciELO Brasil, v. 32, p. 400–404, 2006.

<span id="page-79-0"></span>THOMSEN, A. O que é Arduino, para que serve e primeiros passos [2022]. 2014. Urlhttps://codigofonte.org/como-citar-um-site-em-latex/.

TORRES, L. F. *et al.* DiseÑo interdisciplinar de un sistema incentivo respiratorio. Encuentro Internacional de Educación en Ingeniería ACOFI, Pontificia Universidad Javeriana, Cali, Colombia, 2021.

VASCONCELOS, J. B.; ROCHA, ; GOMES, R. Sistemas de informação de apoio à decisão clínica estudo de um caso de uma instituição de saúde. Atas da 5 Conferência da Associação Portuguesa de Sistemas da Informação, 2004.

VETTORAZZI, S. d. F. Implantação e resultados de um programa de reabilitação pulmonar em uma instituição de ensino superior. 2006.

VIANNA, Y. *et al.* Como reinventar empresas a partir de jogos. Rio de Janeiro:[sn], 2013.

VISICH, M. A. Knowing what you hear: A guide to assessing: Breath and heart sounds. Nursing2021, LWW, v. 11, n. 11, p. 64–79, 1981.

YILMAZ, G. *et al.* A wearable stethoscope for long-term ambulatory respiratory health monitoring. Sensors, MDPI, v. 20, n. 18, p. 5124, 2020.

# APÊNDICE A – DOCUMENTO MODELAGEM DE NÓ SENSOR

Documento de Modelagem do Nó Sensor Ausculsensor

Versão 01 - Julho, 2022.

# Introdução

Este documento tem como objetivo ilustrar os protótipos desenvolvidos para o AusculSensor.

# Objetivo

Neste documento serão apresentados todos os protótipos desenvolvidos utilizando os sensores KY-038, GYMAX-9814 e o microfone INMP441 e microcontroladores Mega2560, SAMD21 e ESP32.

#### A.1 Modelagem do Nó sensor

A modelagem do nó sensor partiu de uma exploração no espaço de projeto para realização da ausculta pulmonar. Durante o planejamento, operou-se com três tipos de sensores de microfone e dois tipos de plataformas de *hardware* com microcontroladores para que fossem analisadas a melhor configuração e, a partir disso, definido qual sensor e plataforma de *hardware* com microcontrolador atenderiam às demandas provenientes do projeto. O critério para escolha dos sensores foi com base em trabalhos encontrados na literatura e, também, conforme as suas configurações. Esta exploração decorreu da necessidade de solucionar o problema encontrado em projetos anteriores do Grupo de Informática Médica e Microeletrônica da Unipampa, que identificou a necessidade de desenvolvimento de um nó sensor de baixo custo que captasse baixas frequências sonoras pulmonares. Deste modo, foram escolhidos três sensores com base no referencial teórico e *reviews* encontrados na internet: sensor KY-038, módulo GY-MAX9814 e microfone INMP441, e plataformas de *hardware* com microcontrolador: Arduino Mega2560, módulo de desenvolvimento Cortex M0 e módulo ESP32-WROOM.

Conforme [Thomsen](#page-79-0) [\(2014\)](#page-79-0), em 2005 um grupo com cinco pesquisadores criaram um projeto denominado Arduino. O objetivo deste projeto foi elaborar um dispositivo que fosse financeiramente acessível e, ao mesmo tempo, fácil de programar e, ao mesmo tempo, facilmente compreendido pelos estudantes e projetistas amadores. A primeira placa foi composta por um microcontrolador Atmel e podia ser programada via Ambiente de Desenvolvimento Integrado (IDE), com linguagem baseada em C/C++. Os circuitos de entrada e saída do dispositivo poderiam ser conectados no computador via cabo USB. Um exemplo de plataforma de Arduino e do seu microcontrolador é visto na Figura [34](#page-85-0) abaixo. Este microcontrolador, desenvolvido pela Atmel, utiliza a arquitetura Harvard e instruções RISC, ou seja, possui um *set* de instruções reduzido podendo realizar uma instrução por cada ciclo de *clock*.

Diante da necessidade de uma placa com maior memória, em 2010 foi lançado o Arduino Mega 2560. Com recursos bem interessantes, a plataforma foi desenvolvida para projetos mais elaborados. As principais características da plataforma de desenvolvimento Arduino Mega 2560 são:

- Microcontrolador: ATmega2560 (Arquitetura AVR de 8 bits);
- Clock: 16 Mhz:
- Memória Flash: 256 KB, dos quais 8 KB usados pelo gerenciador de inicialização;

# <span id="page-85-0"></span>Figura 34 – Arduino Mega2560 e Microcontrolador.

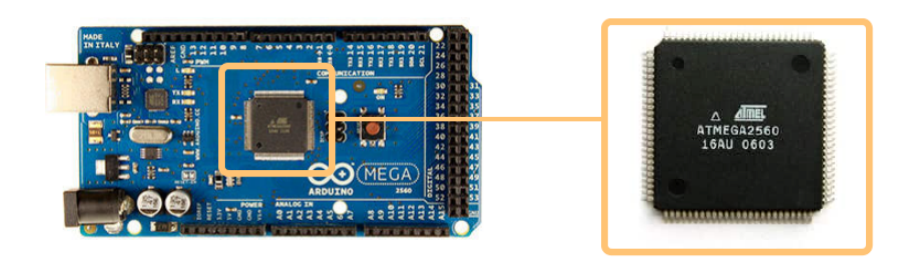

Fonte: Adaptado de Lojamundi (2018).

- SRAM: 8KB;
- EEPROM: 4 KB;
- Voltagem disponível: 5V ou 3.3V;
- 4 Portas Seriais: TX0, RX0, TX1, RX1, TX2, RX2, TX3 e RX;
- Porta I2C: SDA e SCL;
- 54 Pinos de I/O digitais;
- 16 Pinos de entradas analógicas;
- 6 Pinos para interrupção externa.

O sensor KY-038 (Figura [35\)](#page-86-0), o qual possui um microfone condensador elétrico e um chip LM393 para amplificar o seu sinal, pode ter a sua sensibilidade de detecção ajustada a partir de um pequeno potenciômetro. As suas principais especificações são:

- Marca: KEYES;
- Modelo: KY-038;
- Comparador: LM393;
- Tensão de Funcionamento: 4-6 VDC;
- Faixa de frequência: 50Hz a 20kHz;
- Sensibilidade: Ajustável via potenciômetro;
- 2 saídas: Digital e analógica.

O sensor MAX9814 (figura [36\)](#page-87-0) é um pequeno nó-sensor que conta com um microfone de eletreto de 20 à 20KHz, além de um amplificador MAX9814 que age conforme a onda sonora. De forma mais detalhada, o circuito integrado garante ao módulo controle automático de ganho (AGC) para equilibrar o valor lido na entrada, já que quando o som detectado é excessivamente alto, o controle o abaixa para que não haja uma sobrecarga no amplificador, e em caso contrário, na qual a onda sonora está muito baixa, o amplificador aumenta para que seja realizada a perfeita leitura [\(LUCARELLI,](#page-78-1) [2021\)](#page-78-1).

A principal vantagem dos microfones de eletreto é o seu baixo custo, aliado a sua sensibilidade em captação de sons ambiente e tamanho reduzido. Para mais, é possível configurar o ganho máximo por decibéis, o módulo é pré-configurado para 60dB, mas esse valor pode ser modificado para 50dB ou 40dB [\(LUCARELLI,](#page-78-1) [2021\)](#page-78-1). As suas principais informações são:

- Modelo: MAX814;
- Amplificador: Max9814;
- Tensão de Funcionamento: 2.7V-5.5V @ 3mA;
- Faixa de frequência: 20Hz a 20kHz;
- Ganho máximo: 40dB, 50dB ou 60dB;
- Ganho do pré-amplificador: 12dB;
- Ruído de entrada: 30nV.

<span id="page-86-0"></span>Figura 35 – Sensor de som KY-038.

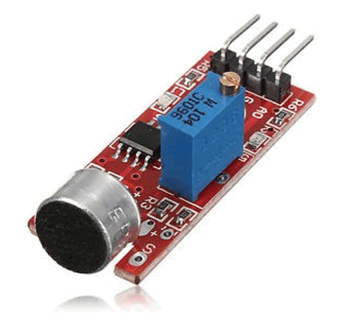

Fonte: MarinoStore.

Além dos sensores de som citados acima, foi utilizado o módulo HC-05 *Bluetooth* (Figura [37\)](#page-87-1). Este módulo pode ser utilizado em configurações do tipo: *master*, podendo realizar conexão a outros dispositivos *Bluetooth*, *slave*, apenas recebendo conexões de

<span id="page-87-0"></span>Figura 36 – Sensor de som GY-MAX9814.

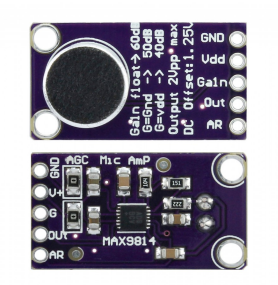

Fonte: Usinainfo.

outros dispositivos, e *loopback*, quando o módulo capta informações de um módulo *master* e envia novamente os mesmos dados. O protocolo de funcionamento deste módulo é o *Serial Port Protocol* (SSP). O módulo HC-05 é utilizado na criação de redes sem fio, em que é possível criar redes para troca de informações entre placas e *smartphone*. Possuindo uma cobertura de sinal de até 10 metros, além de uma segurança autenticada e encriptografada.

<span id="page-87-1"></span>Figura 37 – Módulo Bluetooth HC-05.

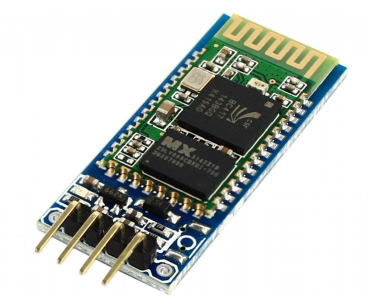

Fonte: Usinainfo (2021).

A construção do primeiro protótipo aconteceu da seguinte forma: o sensor KY-038 foi acoplado dentro de um estetoscópio (Figura [38\)](#page-88-0). Em vista disso, o referido sensor foi integrado em uma plataforma de *hardware* com microcontrolador (Arduino Mega2560), que recebe todos os dados advindos do sensor. Com a captura dos dados ocorrendo em tempo real pelo nó sensor, é aplicado o tratamento de dados para que seja fornecido informações acerca do sinal sonoro, onde por fim as amplitudes sonoras são enviadas via comunicação serial ao *smartphone*.

O segundo protótipo adveio da utilização do módulo GY-MAX9814, que possui um microfone de eletreto e um amplificador MAX9814, que agem em conformidade com a onda sonora. O sensor foi acoplado à campânula do estetoscópio, com a finalidade de captar o som advindo do estetoscópio, como ilustrado na Figura [39.](#page-88-1) O referido sensor <span id="page-88-0"></span>Figura 38 – Sensor KY-038 acoplado a um estetoscópio. (a) Com o diafragma (b) Sem o diafragma.

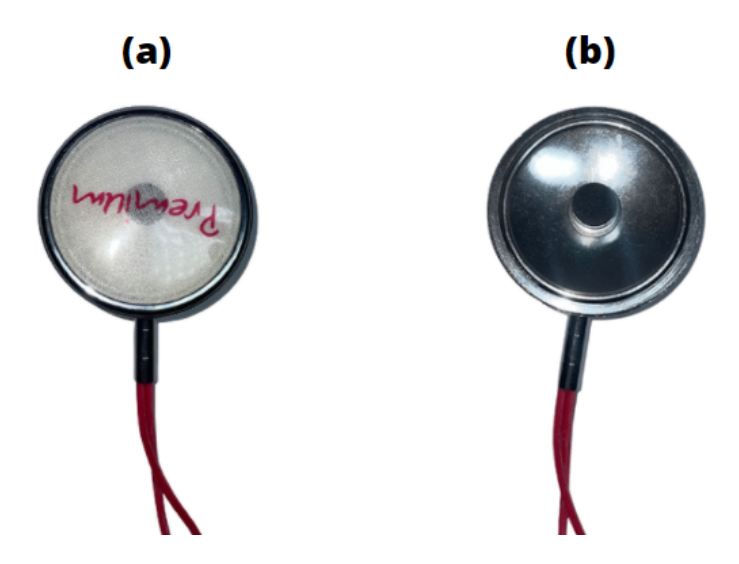

Fonte: Autora (2022).

foi conectado e testado em dois sistemas de prototipações separadamente, Arduino Mega 2560 e no módulo de desenvolvimento Cortex M0. Da mesma forma que o primeiro protótipo, é aplicado o tratamento de dados em cada amostra de som que advém do nó sensor para visualização da amplitude sonora.

<span id="page-88-1"></span>Figura 39 – Sensor GY-MAX9814 conectado ao estetoscópio.

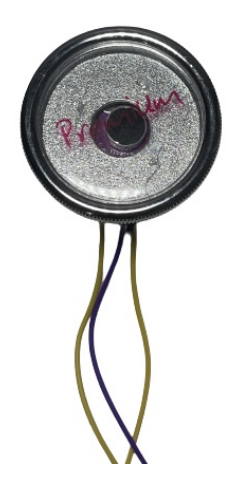

Fonte: Autora (2022).

Por fim, para o último protótipo utilizou-se um microfone INMP441, que se trata de um microfone de alto desempenho que possui interface de comunicação I2S - padrão de barramento serial utilizado para conexão de dispositivos com áudio digital. Este sensor foi conectado em um modelo de estetoscópio, cujo diafragma permite ser desmembrado

da campânula, como elucidado pela Figura [40.](#page-89-0) Ademais, este sensor pode ser utilizado em sistemas de prototipações com microcontrolador SAM D21 e, quando conectado a este sistema de prototipação, é empregada a biblioteca *Adafruit* [1](#page-0-0) , em que fornece uma maneira mais rápida e simples para processar a análise de dados de áudio utilizando barramento I2S.

<span id="page-89-0"></span>Figura 40 – Sensor INMP441 conectado ao estetoscópio.

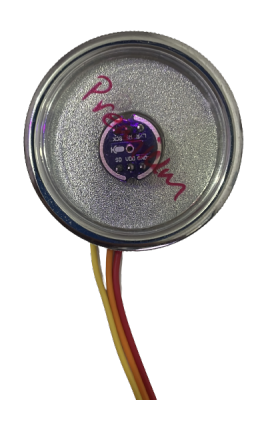

Fonte: Autora (2022).

Após, foi possível analisar os resultados obtidos, em um primeiro momento, via Plotter Serial na própria IDE do Arduino. Todos os sensores foram testados com sons artificiais disponibilizados em *websites*, nos quais permitiram estabelecer entradas sintéticas para a realização dos testes funcionais.

Para definição de qual microcontrolador e sensor utilizar no projeto AusculSensor, foram realizados testes de desempenho semelhantes entre todos a fim de verificar qual sensor captaria o som mais limpo e qual plataforma de *hardware* com microcontrolador trataria os resultados da melhor maneira. Após, apurou-se qual dos microcontroladores melhor tratou os valores recebidos do sensor e se estava ocorrendo o *delay* no recebimento dos valores. Outro critério que foi levado em consideração e analisado, foi o custo de cada plataforma de *hardware* com microcontrolador e sensor, tendo em vista que este projeto busca desenvolver um sistema de baixo custo. Na Figura [41](#page-90-0) é possível analisar todas as arquiteturas de nó sensor desenvolvidas para a solução.

<sup>1</sup>Disponível em: <https://www.arduinolibraries.info/libraries/adafruit-zero-i2-s-library>

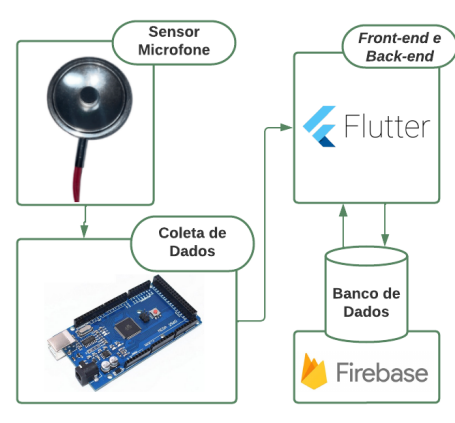

<span id="page-90-0"></span>Figura 41 – Arquiteturas de nó sensor desenvolvidas.

((a)) Arquitetura da proposta utilizando o sensor KY-038 e um Arduino Mega2560.

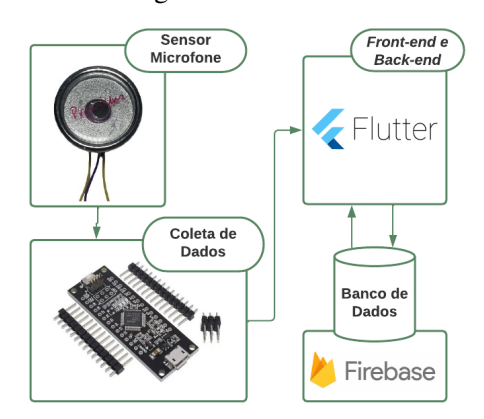

((c)) Arquitetura da proposta utilizando o sensor GY-MAX9814 e um Módulo de desenvolvimento Cortex M0.

Fonte: Autora (2022).

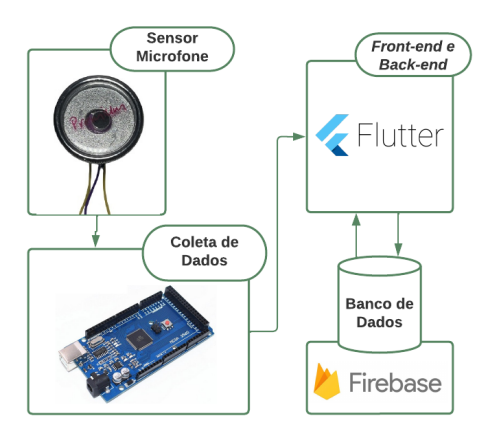

((b)) Arquitetura da proposta utilizando o sensor GY-MAX9814 e um Arduino Mega2560.

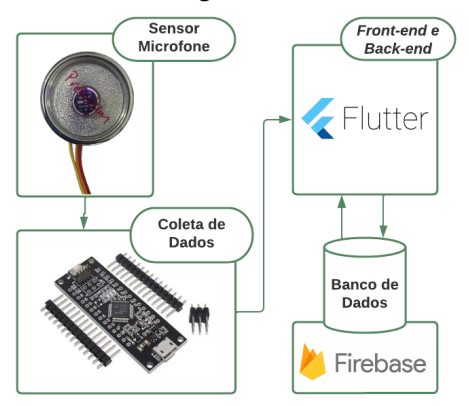

((d)) Arquitetura da proposta utilizando o sensor INMP441 e um Módulo de desenvolvimento Cortex  $M<sub>0</sub>$ 

# a) Sensor KY-038 X Arduino Mega2560

• Tanto o sensor quanto a plataforma de *hardware* com microcontrolador possuem um custo benefício dentro do esperado para o desenvolvimento do projeto, com valor de R\$ 150,00, todavia, por ser um sensor de baixo-custo, sua captação sonora para frequências abaixo de 80Hz é desfavorável, tornando-o ineficaz na solução da situação problema do projeto. Um modelo de arquitetura da proposta é ilustrado na Figura [41\(a\).](#page-90-0)

#### b) Sensor GY-MAX9814 X Arduino Mega2560

• Tanto o sensor quanto a plataforma de *hardware* com microcontrolador possuem um custo benefício dentro do esperado para o desenvolvimento do projeto. Este sensor se mostrou eficiente para captar frequências até 60Hz, todavia, a Arduino Mega2560 é intermediária, possuindo apenas 8KB de SRAM, tratando os valores de forma mais demorada. Um modelo de arquitetura da proposta é ilustrado na Figura [41\(b\).](#page-90-0)

#### c) Sensor GY-MAX9814 X Módulo de desenvolvimento Cortex M0

• O sensor possui um custo dentro do esperado, todavia, o sistema de prototipação é relativamente mais cara que um Arduino Mega2560. Por ser um sensor com uma boa captação de sinal, além de possuir um ajuste de ganho, ele elimina a maioria das frequências descartáveis. A união deste sensor com o sistema de prototipação se mostrou eficiente para resolução do problema, tendo em vista que este sistema de prototipação faz o tratamento dos dados de maneira eficaz. Um exemplo dessa arquitetura é ilustrado na Figura [41\(c\).](#page-90-0)

#### d) Sensor INMP441 X Módulo de desenvolvimento Cortex M0

• Tanto este sensor quanto o sistema de prototipação possuem um valor relativamente alto, comparado com as testadas anteriormente. Utilizando a biblioteca *Arduino Sound*, o sensor possuiu uma boa captação de sinais, porém, por ser uma biblioteca nova, o tratamento dos dados não ocorriam como o esperado, pois em determinados instantes de tempo a entrada do sensor encontrava-se saturada, impossibilitando a transformação dos dados em frequências esperadas. Todavia, utilizando a biblioteca *Adafruit*, o sensor se mostrou eficiente e extretamente sensível na captação sonora, além disso o tratamento de dados com o sistema de prototipação ocorreu de maneira eficaz. Um exemplo dessa arquitetura é ilustrada na Figura [41\(d\).](#page-90-0)

Com a modelagem dos nó sensores finalizadas, foi possível verificar qual combinação se adequava melhor aos requisitos do sistema, dessa maneira, foi escolhido o nó sensor composto pelo sensor INMP441 e o módulo de desenvolvimento Cortex M0 com microcontrolador SAM D21.

#### A.1.1 Comunicação do Nó Sensor

Com a definição do nó sensor que seria utilizado, o próximo passo decorreu da necessidade da comunicação do nó sensor com o *smartphone*. A biblioteca utilizada para o projeto necessitava das únicas duas portas de comunicação TX/RX para conexão do

microfone INMP441, ou seja, não seria possível conectar o módulo *bluetooth* HC-05 na mesma, visto a necessidade dessa comunicação utilizando as mesmas portas. Assim, como o aplicativo que estava em desenvolvimento utilizava um *widget* de comunicação serial *bluetooth* e não suportava conexões *bluetooth* BLE, optou-se a utilização do Arduino Mega2560 junto a um módulo *bluetooth* para a troca de informações com o *smartphone*. Dessa maneira, estruturou-se uma comunicação via I2C para troca de informações entre nó sensor e Arduino Mega2560, como ilustra a Figura [42.](#page-92-0) Nessa conexão utilizou-se um conversor lógico, tendo em vista que o Arduino Mega2560 opera em uma tensão de 5V, enquanto o SAM D21 opera em uma tensão de 3.3V. Além disso, o conversor lógico possui integrado em sua estrutura os resistores de *pull-ups* necessários na comunicação I2C.

<span id="page-92-0"></span>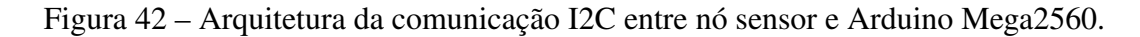

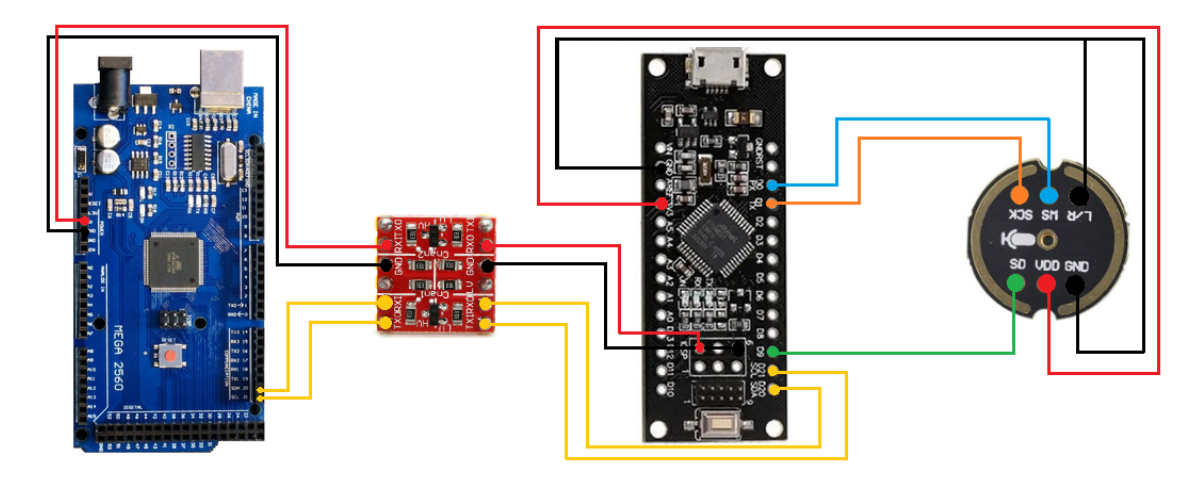

Fonte: Autora (2022).

Com a conexão estabelecida, foram executados testes de verificação a fim de apurar eventuais erros, como *delay* ou perda de dados, na comunicação I2C, os quais não indicaram nenhuma falha de comunicação, ou seja, a comunicação estava ocorrendo da maneira esperada, como demonstra a Figura [43.](#page-93-0)

Efetuados os testes da comunicação I2C, o próximo passo decorreu da comunicação *bluetooth* entre o módulo HC-05 e o Arduino Mega2560. Dessa maneira, a comunicação total entre nó sensor, Arduino Mega2560 e módulo *bluetooth* pode ser visualizado na Figura [44.](#page-93-1)

Após a estruturação da comunicação, observou-se que alguns dados estavam sendo perdidos durante a comunicação do módulo HC-05 com a aplicação no *smartphone*. Dessa maneira, foi instalado no *smartphone* uma aplicação denominada "Bluetooth

|        | COM3 COM6                                   |                            |                                   | □ | $\times$       |
|--------|---------------------------------------------|----------------------------|-----------------------------------|---|----------------|
|        |                                             |                            |                                   |   | Enviar         |
| 124    | 124                                         |                            |                                   |   | $\land$        |
| 105    | 105                                         |                            |                                   |   |                |
| 122    | 122                                         |                            |                                   |   |                |
| 111    | 111                                         |                            |                                   |   |                |
| 75     | 75                                          |                            |                                   |   |                |
| 143    | 143                                         |                            |                                   |   |                |
| 108    | 108                                         |                            |                                   |   |                |
| 162    | 162                                         |                            |                                   |   |                |
| 131415 | 131415                                      |                            |                                   |   |                |
| 102    | 102                                         |                            |                                   |   |                |
| 98     | 98                                          |                            |                                   |   |                |
| 136    | 136                                         |                            |                                   |   |                |
| 104    | 104                                         |                            |                                   |   |                |
| 132    | 132                                         |                            |                                   |   |                |
| 160    | 160                                         |                            |                                   |   |                |
|        |                                             |                            |                                   |   | $\checkmark$   |
|        | ○ Auto-rola ○ Auto-rolagem □ Show timestamp | Nova-linha<br>$\checkmark$ | 115200 velocidade<br>$\checkmark$ |   | Deleta a saida |

<span id="page-93-0"></span>Figura 43 – Teste de comunicação I2C entre nó sensor e Arduino Mega2560.

Fonte: Autora (2022).

<span id="page-93-1"></span>Figura 44 – Teste de comunicação I2C entre nó sensor e Arduino Mega2560.

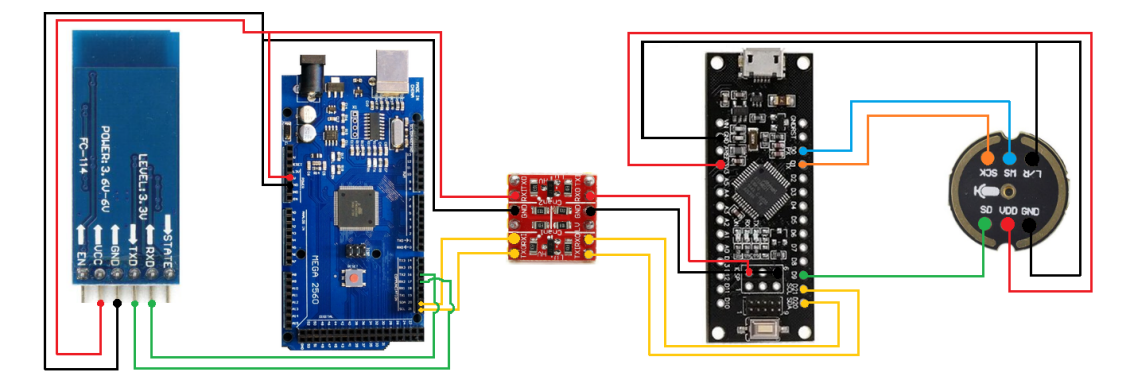

Fonte: Autora (2022).

Serial", a qual realiza uma comunicação serial com o módulo *bluetooth* e exibe os dados que estão sendo recebidos via serial. Observou-se que todos dados estavam sendo recebidos, ou seja, o problema estava na comunicação com o *widget* utilizado, ele não comportava a vazão de dados que estava sendo enviados pelo módulo *bluetooth*. Assim, observou-se a necessidade da utilização de outra plataforma de prototipação para comunicação I2C, a qual é a principal utilizada neste projeto.

Dessa maneira, a arquitetura final contou com a utilização do módulo ESP32 para comunicação I2C entre o nó sensor e o aplicativo *mobile*, tendo em vista que o mesmo possui o módulo *bluetooth* integrado em sua arquitetura. Outra justificativa para utilização do módulo ESP32 é o custo benefício e tamanho da plataforma de prototipação. Assim, a comunicação atingiu os resultados esperados, sem *delay* e perca de valores na troca de dados.

APÊNDICE B – DOCUMENTO DE CASOS DE USO DA FERRAMENTA

**Documento de Casos de Uso da ferramenta: Ausculsensor**

\_\_\_\_\_\_\_\_\_\_\_\_\_\_\_\_\_\_\_\_\_\_\_\_\_\_\_\_\_\_\_\_\_\_\_\_\_\_\_\_\_\_\_\_\_\_\_\_\_\_\_\_\_\_\_\_\_\_\_\_\_\_\_\_\_\_\_\_\_\_\_\_\_

Versão 01 - Fevereiro, 2022.

 $\mathcal{L}_\text{max}$  , and the contribution of the contribution of the contribution of the contribution of the contribution of the contribution of the contribution of the contribution of the contribution of the contribution of t

#### Introdução

O objetivo deste documento de Casos de Uso é reunir as informações necessárias para implementação do projeto, sendo possível a realização de testes do sistema. Neste documento será detalhado cada caso de uso e suas informações como descrições, seu autor, condições para execução e o fluxo de tarefas.

#### Organização do documento

A estrutura deste documento baseia-se em: na primeira sessão estão elencados os dez casos de teste de uso descrevendo todas as suas informações e seu respectivo diagrama UML de casos de uso. Na segunda etapa é descrito o diagrama de casos de uso referentes ao nó sensor, ao sistema e aos usuários, de maneira mais sucinta.

A elaboração destes diagramas e dos casos de uso foram realizados com base nos requisitos levantados, nos quais expõem a funcionalidade do sistema.

#### B.1 Definição dos Casos de Uso

Nesta seção serão apresentados os casos de uso da aplicação, bem como suas descrições e, ao final será ilustrado o diagrama de casos UML. Os casos de uso foram desenvolvidos com base nos requisitos apontados no capítulo [3.](#page-43-0)

#### [UC01 - Criar conexão com módulo *bluetooth*]

- Descrição: Este caso de uso serve para que o profissional da saúde realize a conexão do módulo *bluetooth* com o *bluetooth* do *smartphone*.
- Autor: Profissionais da saúde.
- Condições: O usuário já deve ter instalado o aplicativo Ausculsensor.
- Fluxo de tarefas:
	- 1. O usuário deve logar no aplicativo com seu CREFITO.
	- 2. Após logar, o usuário deve pressionar o botão "Sessão de ausculta pulmonar".
	- 3. A nova tela será aberta listando todos os dispositivos *bluetooth* disponíveis.
	- 4. O usuário deve selecionar o *bluetooth* AUSCULSENSOR e selecionar o botão "Conectar".
	- 5. O usuário será redirecionado para tela de início da sessão.
	- 6. O caso de uso está finalizado.

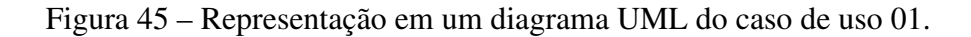

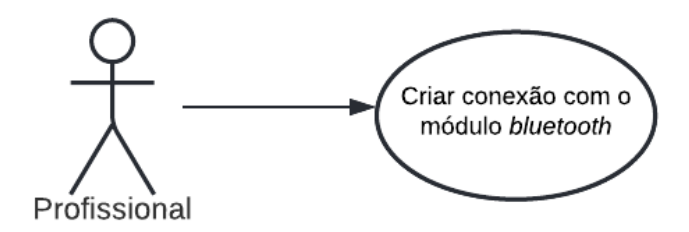

Fonte: Autora (2022).

# [UC02 - Cadastrar profissional da saúde]

- Descrição: Este caso de uso serve para que o profissional da saúde realize o seu cadastro no sistema.
- Autor: Profissionais da saúde.
- Condições: O usuário não deve possuir um cadastro ativo no sistema.
- Fluxo de tarefas:
	- 1. O usuário deve informar seus dados como: nome completo, sexo, idade, CPF, crefito e telefone.
	- 2. Após, o profissional deve pressionar o botão "Criar".
	- 3. O usuário é redirecionado para tela de início da aplicação.
	- 4. O caso de uso está finalizado.

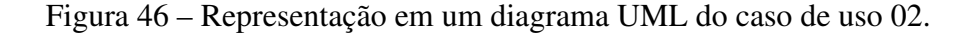

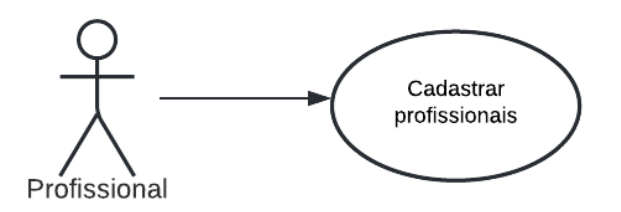

Fonte: Autora (2022).

#### [UC03 - Logar profissional da saúde]

- Descrição: Este caso de uso serve para que o profissional da saúde realize o seu *login* no sistema.
- Autor: Profissionais da saúde.
- Condições: O usuário deve possuir um cadastro ativo no sistema.
- Fluxo de tarefas:
	- 1. O usuário deve informar seu CREFITO na tela de início da aplicação.
	- 2. O usuário é redirecionado para tela de início da aplicação.
	- 3. O caso de uso está finalizado.

Figura 47 – Representação em um diagrama UML do caso de uso 03.

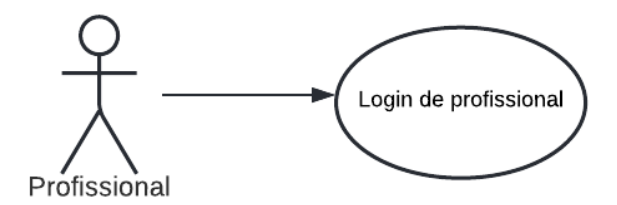

Fonte: Autora (2022).

# [UC04 - Cadastrar paciente]

- Descrição: Este caso de uso serve para que o profissional da saúde realize o cadastro de um novo paciente.
- Autor: Profissionais da saúde.
- Condições: O usuário deve possuir um cadastro ativo no sistema para realizar o cadastro e acompanhar a evolução do paciente.
- Fluxo de tarefas:
	- 1. O usuário deve estar logado no sistema.
	- 2. Na tela de menu o usuário deve selecionar a opção "Cadastar Paciente".
	- 3. Na tela de Novo Paciente o usuário deve informar: o nome completo do paciente, o sexo, idade, peso, altura, CPF, o número do SUS, endereço, o telefone, o contato de emergência e, por fim, as patologias deste paciente.
	- 4. O usuário é redirecionado para tela de menu.
	- 5. O caso de uso está finalizado.

Figura 48 – Representação em um diagrama UML do caso de uso 04.

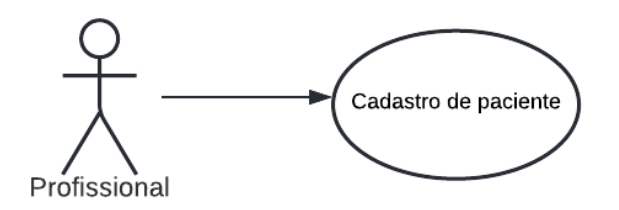

Fonte: Autora (2022).

#### [UC05 - Informar paciente no sistema]

- Descrição: Este caso de uso serve para que o profissional da saúde realize o *login* do paciente no sistema.
- Autor: Profissionais da saúde.
- Condições: O paciente deve possuir um cadastro ativo no sistema.
- Fluxo de tarefas:
	- 1. O usuário deve estar logado no sistema.
	- 2. Na listagem "Pacientes", o usuário seleciona o nome do paciente na tela Sessão.
	- 3. O caso de uso está finalizado.

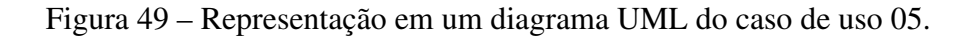

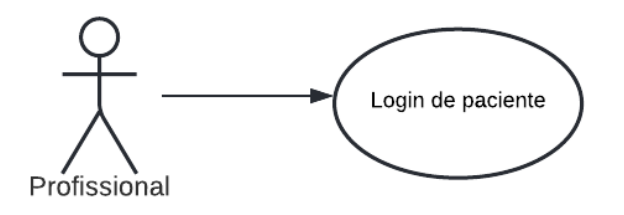

```
Fonte: Autora (2022).
```
# [UC06 - Coletar os sinais vitais do paciente]

- Descrição: Este caso de uso serve para que o profissional da saúde colete os sinais vitais do paciente.
- Autor: Profissionais da saúde.
- Condições: O profissional e o paciente devem possuir um cadastro ativo no sistema.
- Fluxo de tarefas:
	- 1. O usuário deve estar logado no sistema.
	- 2. O usuário deve selecionar o botão "Sessão de ausculta pulmonar".
	- 3. Após, o usuário será redirecionado para a tela de listagem do *blueetooth* o qual deve selecionar o AUSCULSENSOR, onde é redirecionado para tela de início da sessão
	- 4. Na mesma tela, o usuário deve preencher os dados.
	- 5. Verificar a frequência cardíaca do paciente.
	- 6. Verificar a saturação de oxigênação do paciente.
- 7. Verificar a pressão arterial do paciente.
- 8. Verificar a temperatura corporal do paciente.
- 9. Ao concluir, o usuário deve selecionar o botão "Auscultar".
- 10. O usuário é redirecionado para a tela de "Ausculta Pulmonar"para o início da sessão.
- 11. O caso de uso está finalizado.

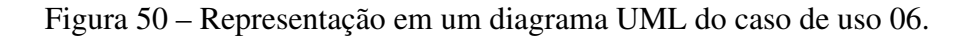

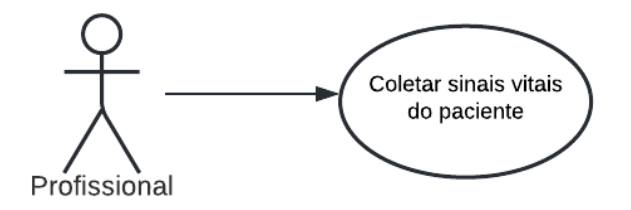

Fonte: Autora (2022).

#### [UC07 - Acessar histórico do paciente]

- Descrição: Este caso de uso serve para que o profissional da saúde acesse o histórico de sessões do paciente no sistema.
- Autor: Profissionais da saúde.
- Condições: O profissional deve possuir um cadastro ativo no sistema e o paciente deve ter realizado pelo menos uma sessão de ausculta.
- Fluxo de tarefas:
	- 1. O usuário deve estar logado no sistema.
	- 2. Na menu da aplicação, o usuário deve selecionar a opção de "Análise de Sessão".
	- 3. O usuário é redirecionado para uma nova página com o histórico de todos os pacientes que já realizaram pelo menos uma sessão.
	- 4. O caso de uso está finalizado.

# [UC08 - Iniciar sessão de ausculta pulmonar]

- Descrição: Este caso de uso serve para que o profissional da saúde inicie a sessão de ausculta pulmonar automática.
- Autor: Profissionais da saúde.
- Condições: O profissional deve ter feito a conexão com o módulo *bluetooth* e

Figura 51 – Representação em um diagrama UML do caso de uso 07.

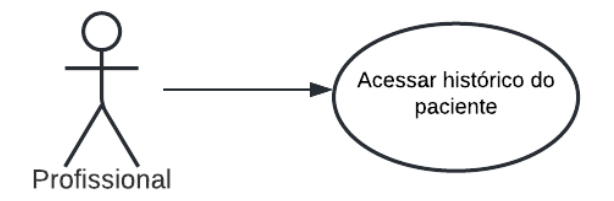

Fonte: Autora (2022).

coletado os sinais vitais do paciente.

- Fluxo de tarefas:
	- 1. O usuário deve posicionar o estetoscópio no tórax do paciente nos pontos de ausculta.
	- 2. Após coletar os dados, o usuário deve pressionar o botão "Finalizar Sessão".
	- 3. O caso de uso está finalizado.

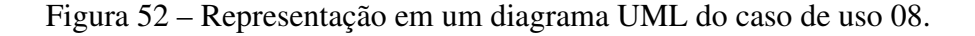

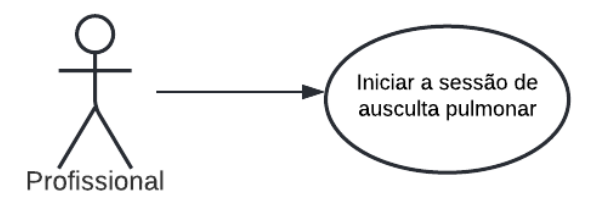

Fonte: Autora (2022).

# [UC09 - Analisar a sessão]

- Descrição: Este caso de uso serve para que o profissional da saúde analise a sessão de ausculta pulmonar automática.
- Autor: Profissionais da saúde.
- Condições: O profissional deve ter realizado a sessão de ausculta pulmonar no paciente.
- Fluxo de tarefas:
	- 1. O usuário deve estar logado no sistema.
	- 2. Na menu da aplicação, o usuário deve selecionar a opção de "Análise de Sessão".
	- 3. O usuário é redirecionado para uma nova página com o histórico de todos os

pacientes que já realizaram pelo menos uma sessão.

- 4. O caso de uso está finalizado.
- Figura 53 Representação em um diagrama UML do caso de uso 09.

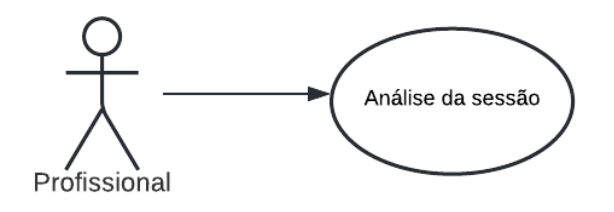

Fonte: Autora (2022).

## [UC10 - Gerar relatório da sessão]

- Descrição: Este caso de uso serve para que o profissional da saúde gere um relatório da sessão de ausculta pulmonar automática.
- Autor: Profissionais da saúde.
- Condições: O profissional deve ter realizado a sessão de ausculta pulmonar no paciente.
- Fluxo de tarefas:
	- 1. Após a ausculta, o usuário deve pressionar o botão "Gerar Relatório da Sessão".
	- 2. Será feito do *download* de um arquivo *Portable Document Format* (PDF).
	- 3. O caso de uso está finalizado.

Figura 54 – Representação em um diagrama UML do caso de uso 10.

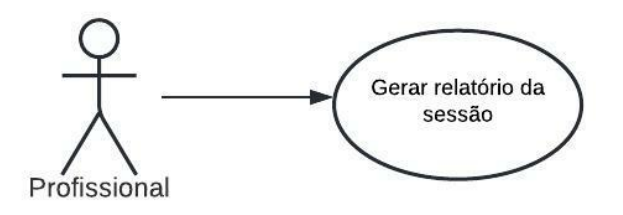

Fonte: Autora (2022).

#### [UC11 - Treinamento para ausculta pulmonar]

• Descrição: Este caso de uso serve para que o profissional da saúde ou estudante realize o treinamento para aperfeiçoar o entendimento dos sons pulmonares.

- Autor: Profissionais da saúde e estudantes.
- Condições: Não há.
- Fluxo de tarefas:
	- 1. O usuário deve logar na aplicação.
	- 2. O usuário deve selecionar a opção "Treinamento para ausculta pulmonar".
	- 3. O caso de uso está finalizado.

Figura 55 – Representação em um diagrama UML do caso de uso 11.

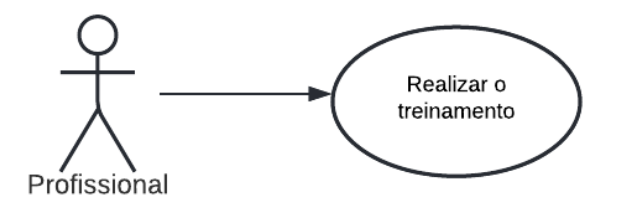

Fonte: Autora (2022).

#### [UC12 - Quiz Pulmonar]

- Descrição: Este caso de uso serve para que o profissional da saúde ou estudante realize o quiz pulmonar para testar suas habilidades.
- Autor: Profissionais da saúde e estudantes.
- Condições: Ter realizado o treinamento com os sons pulmonares.
- Fluxo de tarefas:
	- 1. O usuário deve logar na aplicação.
	- 2. O usuário deve selecionar a opção "Quiz Pulmonar".
	- 3. O caso de uso está finalizado.

Figura 56 – Representação em um diagrama UML do caso de uso 12.

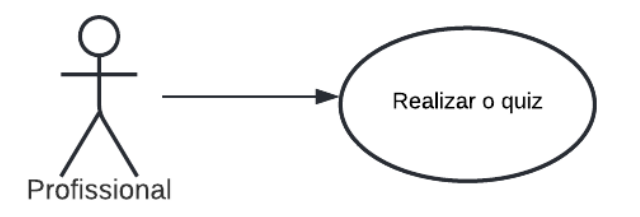

Fonte: Autora (2022).

#### B.2 Casos de Uso: nó sensor, usuário e sistema

Nesta seção serão apresentados três casos de uso das ações dos autores: nó sensor, usuário e sistema. Elas são descritas de forma mais objetiva com relação as mencionadas na seção anterior.

#### B.2.1 Nó Sensor

No desenvolvimento do nó sensor utilizou-se o sensor de som INMP441 junto ao módulo de desenvolvimento com microcontrolador SAM D21 para a coleta de dados, ambos conectados na plataforma de prototipação com módulo ESP32 para envio dos dados à aplicação. Assim, foi criado um diagrama de casos de uso, Figura [57,](#page-105-0) onde os sensores são os próprios atores. Desta maneira, as ações foram: realizar conexão, coletar os dados da ausculta, realizar o tratamento de dados e enviar os dados.

<span id="page-105-0"></span>Figura 57 – Representação em um diagrama UML do caso do nó sensor.

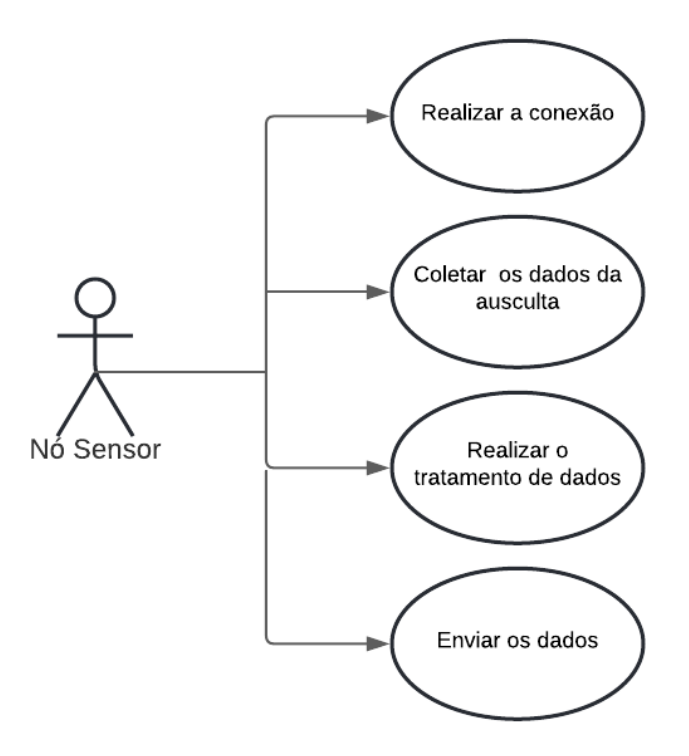

Fonte: Autora (2022).

#### B.2.2 Sistema

Para compreensão do sistema, que é dito como sendo um aplicativo desenvolvido em Flutter e que funcionará em *smartphones* com sistema operacional Android, foi criado um diagrama de casos de uso, como ilustra a Figura [58,](#page-106-0) onde o autor é o próprio sistema, exemplificando as ações principais que o sistema deve executar.

<span id="page-106-0"></span>Figura 58 – Representação em um diagrama UML do caso do sistema.

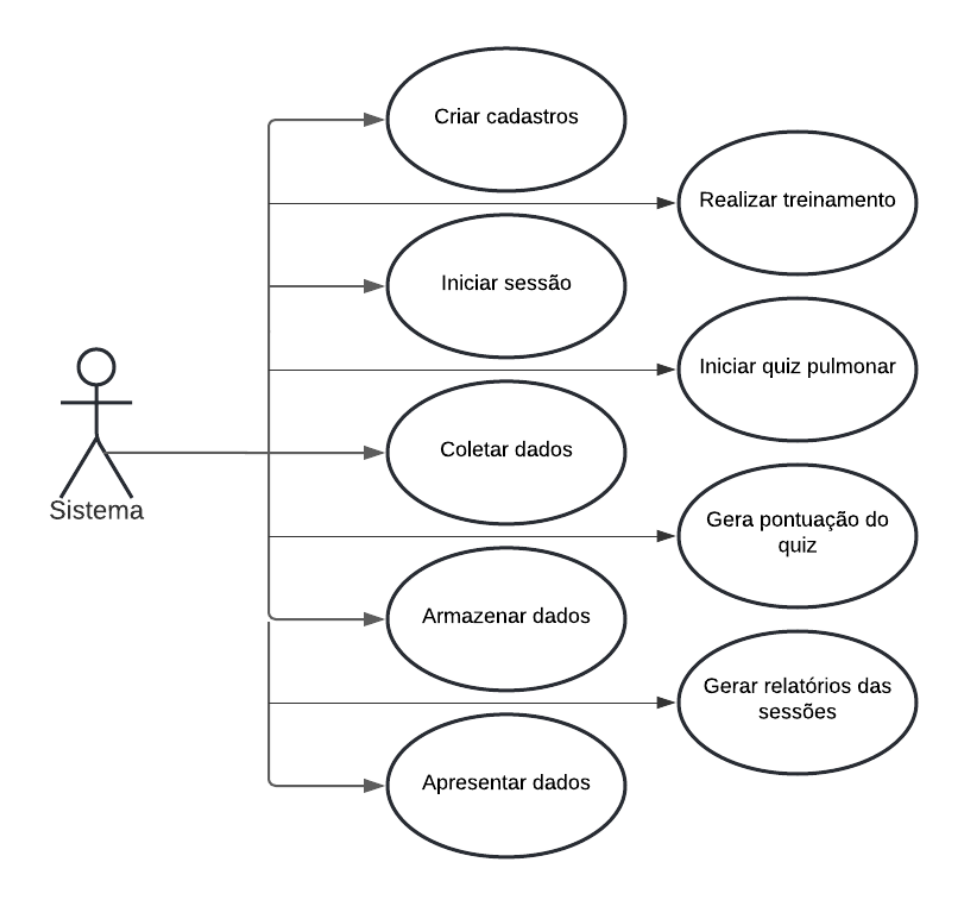

Fonte: Autora (2022).

#### B.2.3 Usuário

Para ilustrar as ações do usuário sobre o sistema, foi desenvolvido um diagrama UML, Figura [59,](#page-107-0) que apresenta de forma sucinta as atuações do usuário: realizar a conexão com o módulo *Bluetooth*, cadastrar os profissionais, logar profissionais, cadastrar os pacientes, logar paciente, coletar os sinais vitais do paciente, iniar a sessão de ausculta pulmonar, acessar histórico, analisar sessão, gerar relatórios e finalizar a sessão.

<span id="page-107-0"></span>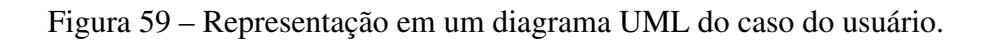

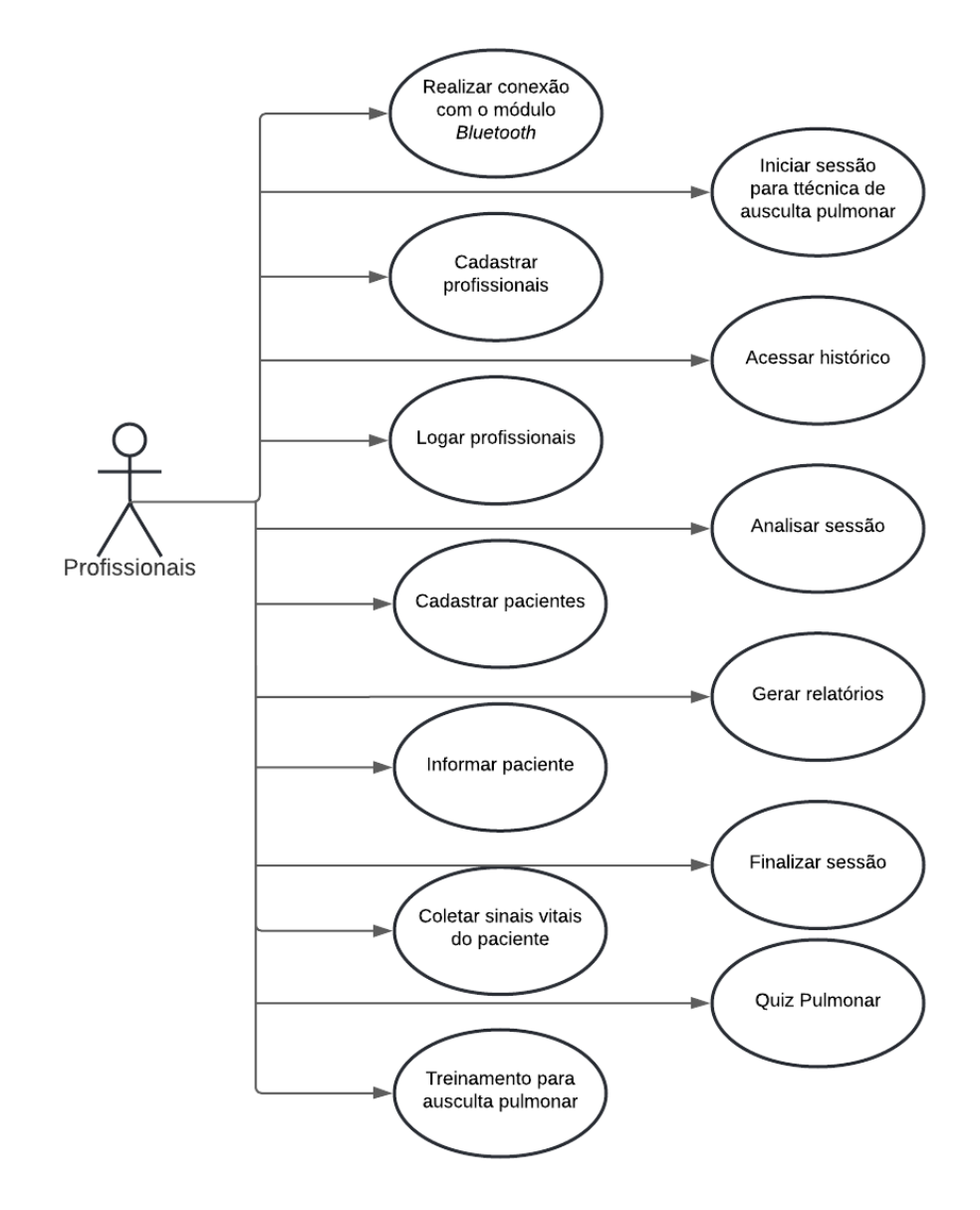

Fonte: Autora (2022).
APÊNDICE C – DOCUMENTO DE PROTOTIPAÇÃO DO *SOFTWARE*

**Documento de Prototipação de Telas da Ferramenta: Ausculsensor**

\_\_\_\_\_\_\_\_\_\_\_\_\_\_\_\_\_\_\_\_\_\_\_\_\_\_\_\_\_\_\_\_\_\_\_\_\_\_\_\_\_\_\_\_\_\_\_\_\_\_\_\_\_\_\_\_\_\_\_\_\_\_\_\_\_\_\_\_\_\_\_\_\_

Versão 01 - Fevereiro, 2022.

 $\mathcal{L}_\text{max}$  , and the contribution of the contribution of the contribution of the contribution of the contribution of the contribution of the contribution of the contribution of the contribution of the contribution of t

# Introdução

Este documento tem como objetivo ilustrar os protótipos de telas desenvolvido para o *software* Ausculsensor.

### Objetivo

Neste documento serão apresentados todos os protótipos e suas respectivas funções. Vale ressaltar que estes protótipos podem sofrer alterações ao longo do desenvolvimento da proposta, com base em requisitos levantados posteriormente à este documento.

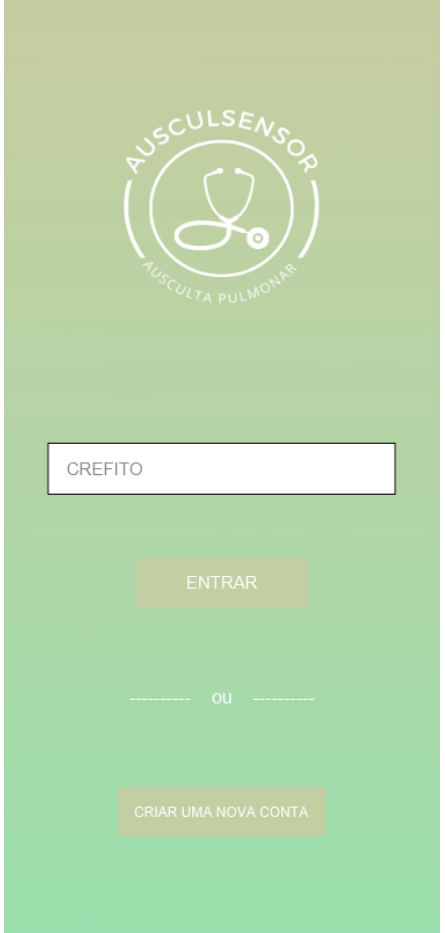

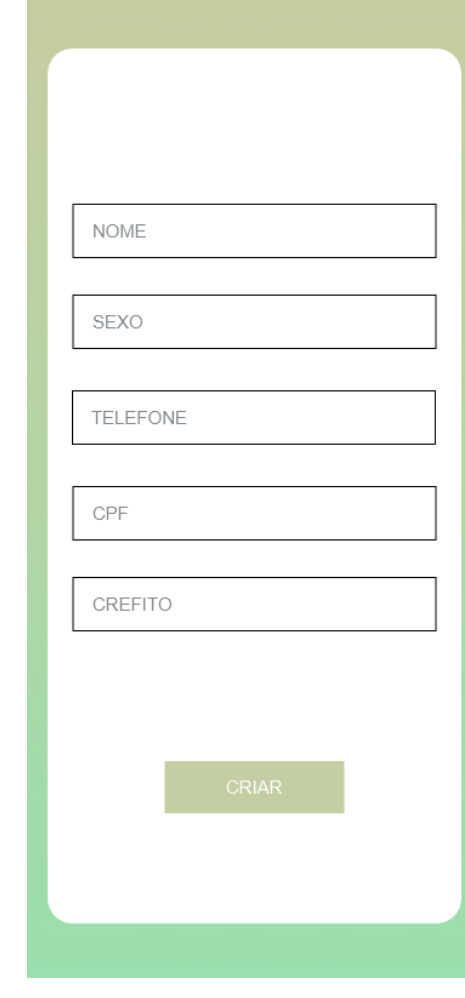

<span id="page-111-0"></span>Figura 60 – Telas desenvolvidas 01 e 02.

((a)) Demonstração da tela 01.

((b)) Demonstração da tela 02.

Fonte: Autora (2022).

# C.1 Prototipação de Telas

Nesta seção será ilustrado os *layouts* e a descrição de suas respectivas funções de cada tela. Na Tabela [8,](#page-118-0) é apresentado as telas e suas funcionalidades.

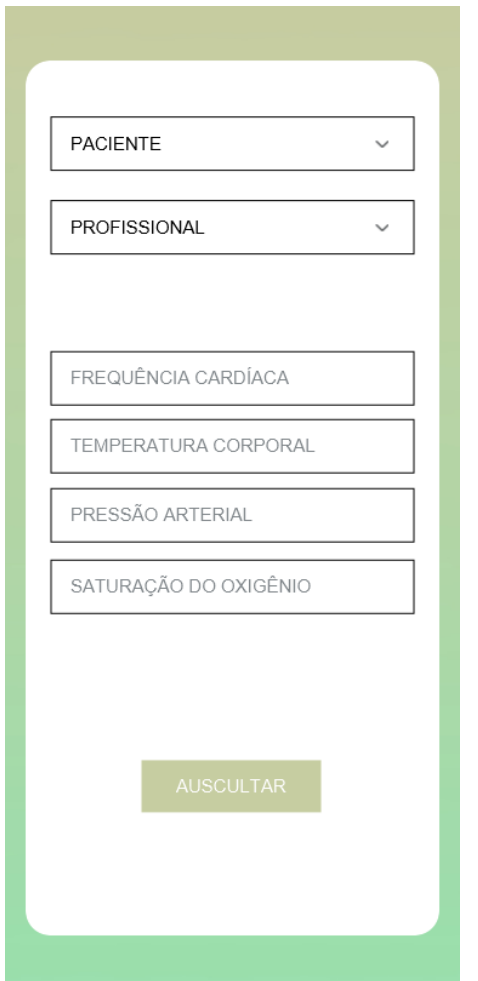

<span id="page-112-0"></span>Figura 61 – Telas desenvolvidas 03 e 04.

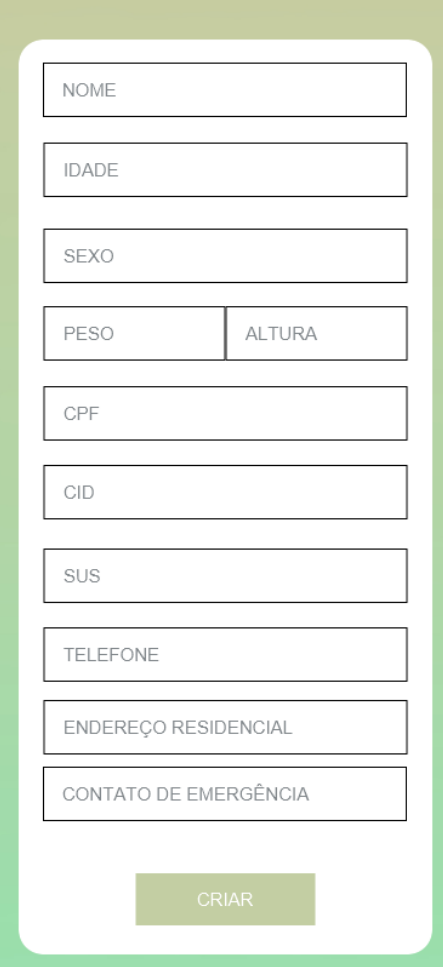

((a)) Demonstração da tela 03. ((b)) Demonstração da tela 04.

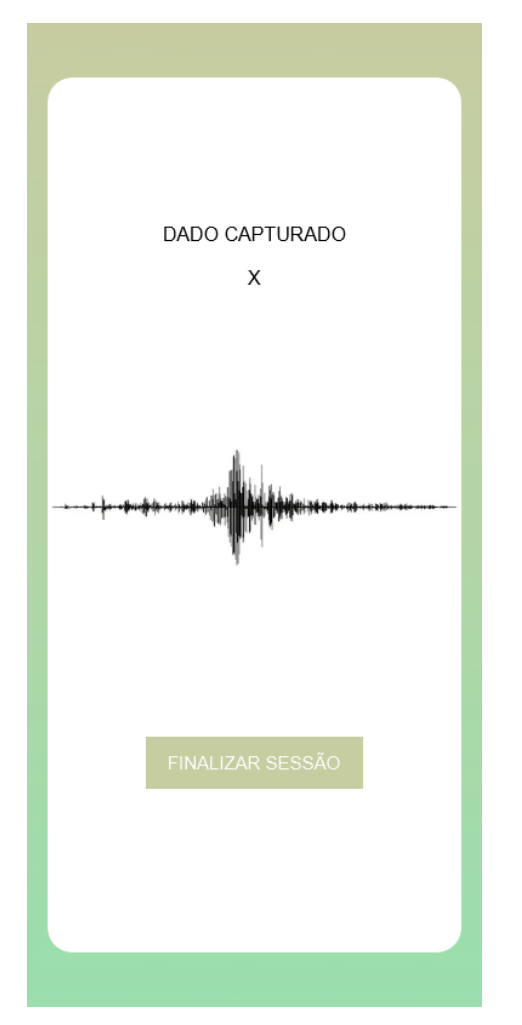

<span id="page-113-0"></span>Figura 62 – Telas desenvolvidas 05 e 06.

((a)) Demonstração da tela 05. ((b)) Demonstração da tela 06.

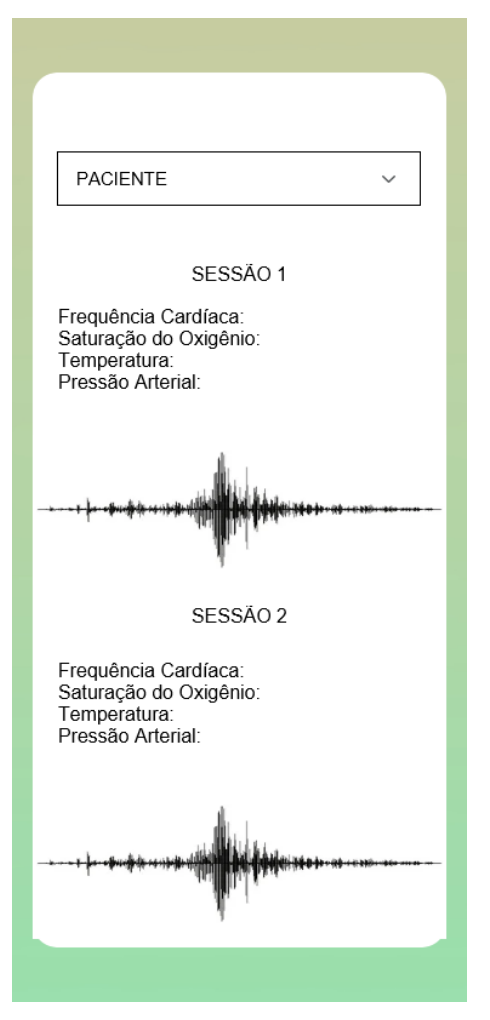

<span id="page-114-0"></span>Figura 63 – Telas desenvolvidas 07 e 08.

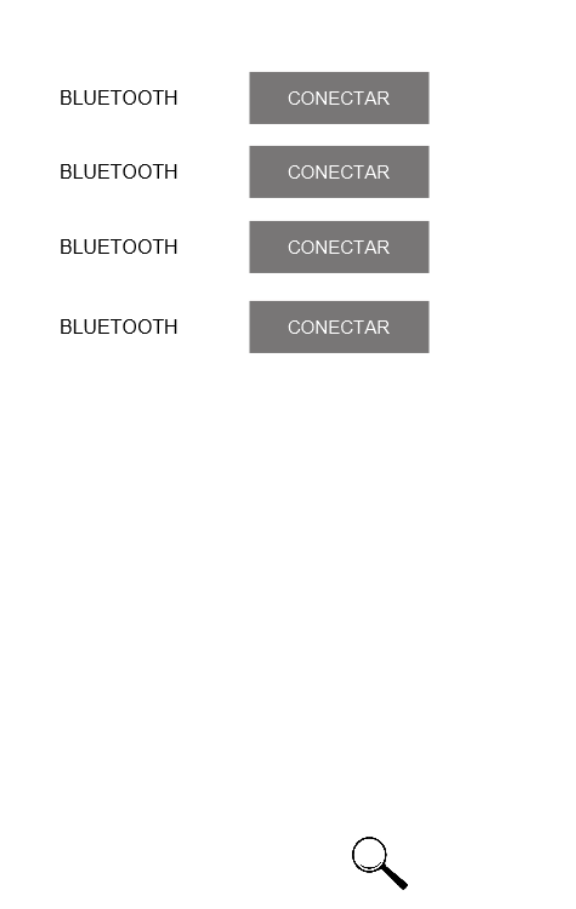

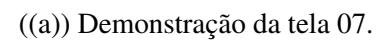

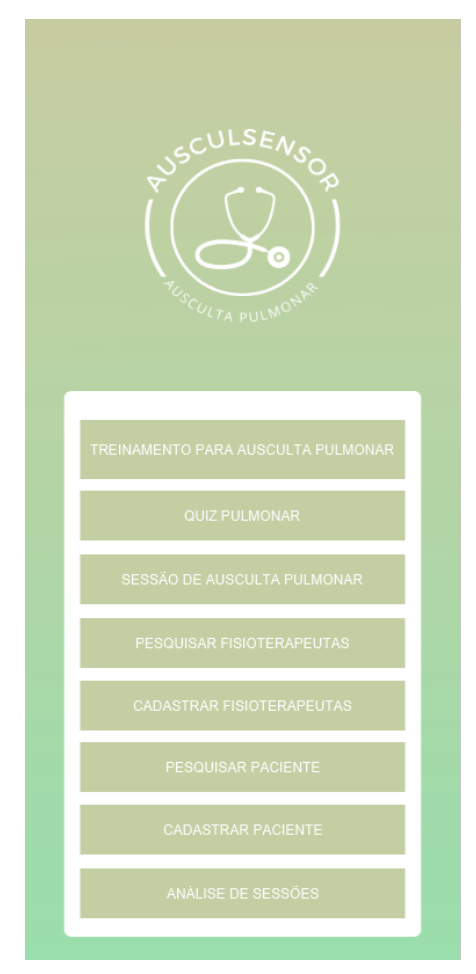

((b)) Demonstração da tela 08.

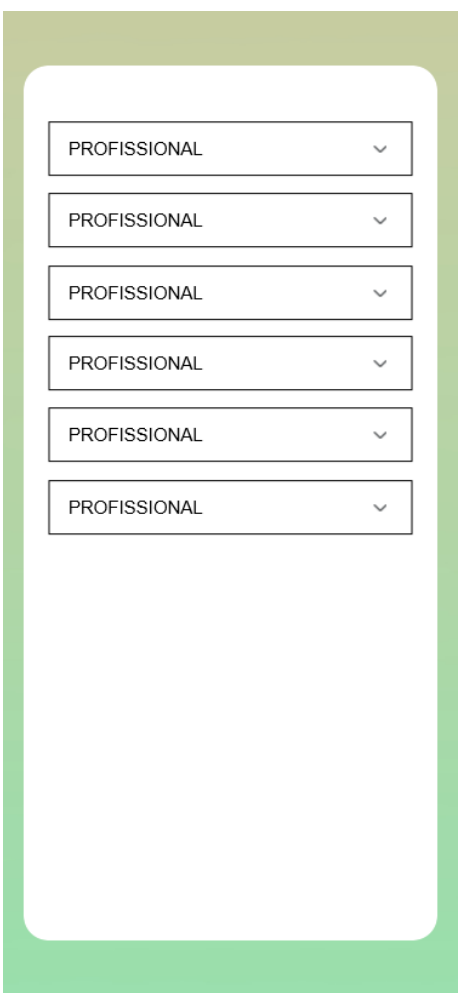

<span id="page-115-0"></span>Figura 64 – Telas desenvolvidas 09 e 10.

((a)) Demonstração da tela 09. ((b)) Demonstração da tela 10.

| <b>PACIENTE</b> | $\checkmark$ |
|-----------------|--------------|
| <b>PACIENTE</b> |              |
| <b>PACIENTE</b> | ◢            |
| <b>PACIENTE</b> |              |
| <b>PACIENTE</b> | $\checkmark$ |
| <b>PACIENTE</b> |              |
|                 |              |
|                 |              |
|                 |              |
|                 |              |
|                 |              |
|                 |              |

<span id="page-116-0"></span>Figura 65 – Telas desenvolvidas 11 e 12.

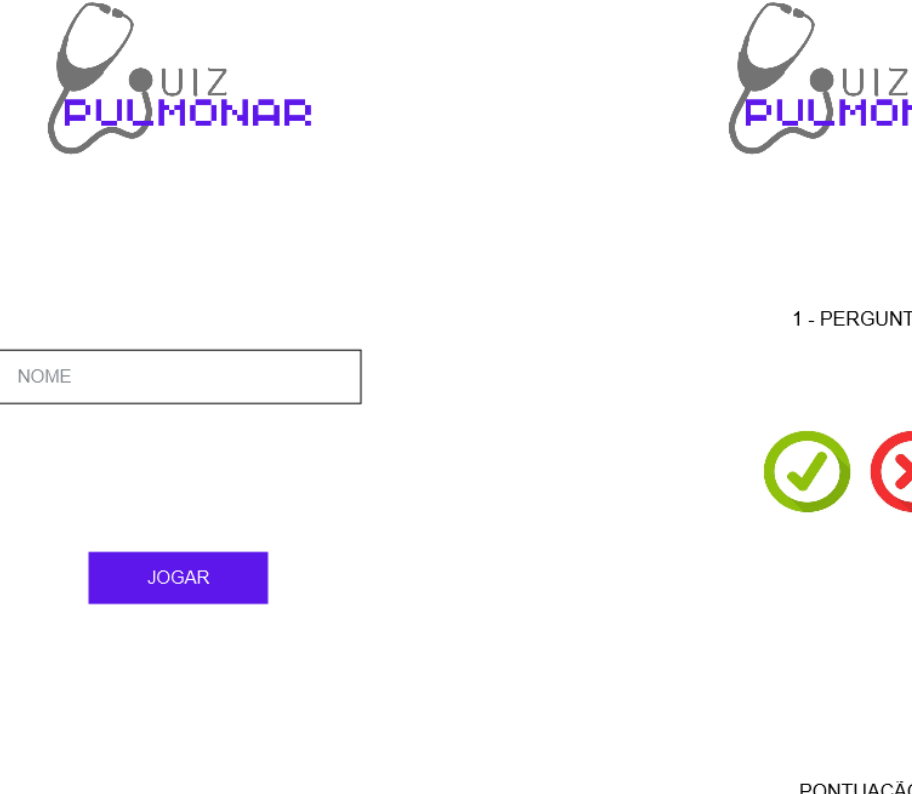

UIZ<br>MONAR

1 - PERGUNTA

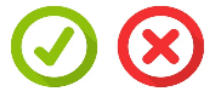

PONTUAÇÃO

((a)) Demonstração da tela 11. ((b)) Demonstração da tela 12.

<span id="page-117-0"></span>Figura 66 – Telas desenvolvidas 13 e 14.

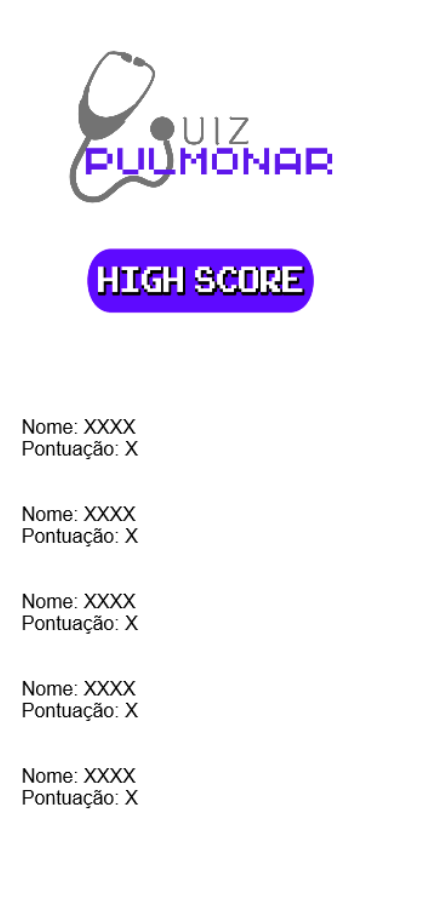

((a)) Demonstração da tela 13.

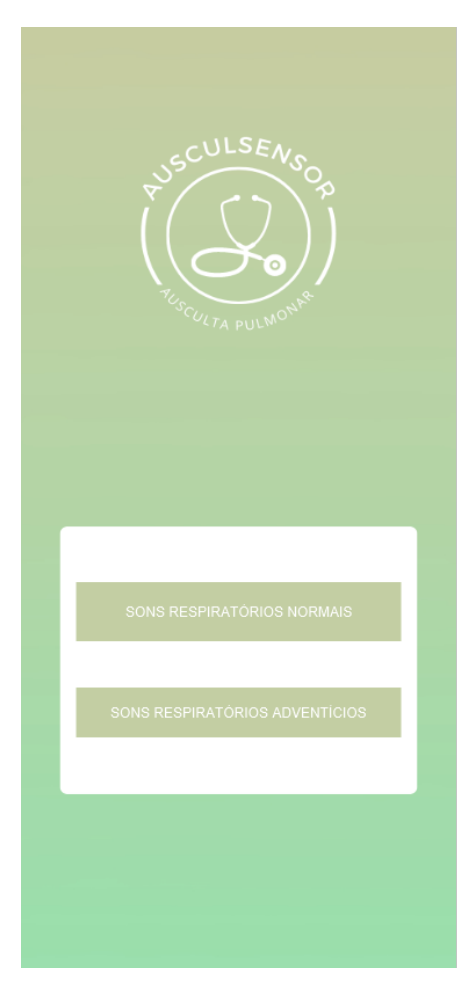

((b)) Demonstração da tela 14.

<span id="page-118-0"></span>Tabela 8 – Descrição das funcionalidades das telas.

| <b>Tela</b> | Figura | Descrição                                                                 |
|-------------|--------|---------------------------------------------------------------------------|
| 01          | 60(a)  | Tela de início da aplicação, onde o profissional responsável deve inserir |
|             |        | seu crefito e pressionar "ENTRAR"para realizar a autenticação no          |
|             |        | aplicativo, ou, se não possuir um cadastro, o profissional pode criar     |
|             |        | uma nova conta selecionando o botão "Criar uma nova conta".               |
| 02          | 60(b)  | Nesta tela, é possível que o profissional crie sua conta para acessar o   |
|             |        | aplicativo. É necessário que o profissional insira seus dados pessoais.   |
| 03          | 61(a)  | Esta tela é responsável pela configuração da sessão. Nela é informado o   |
|             |        | paciente que receberá a técnica e o profissional que aplicará, bem como   |
|             |        | seus sinais vitais.                                                       |
| 04          | 61(b)  | É responsável pela criação do novo paciente. O profissional deve inserir  |
|             |        | os dados requisitados e selecionar o botão "Criar.                        |
| 05          | 62(a)  | Após pressionar o botão "Auscultar"na tela 3, esta tela é aberta, na      |
|             |        | qual é responsável pela realização da ausculta. Após o profissional       |
|             |        | posicionar o estetoscópio e realizar a técnica, é pressionado o botão     |
|             |        | "Finalizar Sessão" para que a sessão seja salva.                          |
| 06          | 62(b)  | Pressionando o botão "Analisar Sessão" na tela de menu, é redirecionado   |
|             |        | para esta nova tela onde é apresentado os dados da sessão para que o      |
|             |        | profissional possa analisar.                                              |
| 07          | 63(a)  | Esta tela é responsável por informar o todos os bluetooth's disponíveis   |
|             |        | para conexão.                                                             |
| 08          | 63(b)  | Esta tela é responsável por exibir todas as opções de navegação           |
|             |        | da aplicação, como cadastrar pacientes e profissionais, realizar o        |
|             |        | treinamento e quiz pulmonar, realizar uma sessão de ausculta pulmonar,    |
|             |        | dentre outros.                                                            |
| 09          | 64(a)  | Esta tela é responsável por exibir todos os profissionais cadastrados no  |
|             |        | sistema, bem como suas informações pessoais.                              |
| 10          | 64(b)  | Esta tela é responsável por exibir todos os pacientes cadastrados no      |
|             |        | sistema, bem como suas informações pessoais.                              |
| 11          | 65(a)  | Nesta tela é possível que o jogador insira seu nome para poder iniciar o  |
|             |        | quiz pulmonar.                                                            |
| 12          | 65(b)  | Nesta tela é possível visualizar as diferentes perguntas elaboradas para  |
|             |        | o quiz pulmonar, bem como a pontuação em tempo real do jogador.           |
| 13          | 66(a)  | Nesta tela é possível visualizar todas as classificações dos jogadores do |
|             |        | quiz pulmonar, bem como a sua respectiva pontuação.                       |
| 14          | 66(b)  | Nesta tela é onde deve ser escolhido o tipo de som que deseja iniciar     |
|             |        | seu treinamento: normal ou adventício.                                    |
| 15          | 67     | Nesta tela, após selecionar o tipo de som para iniciar o treinamento      |
|             |        | na tela 14, é possível visualizar as características sonoras do som       |
|             |        | selecionado, bem como sua waveform.                                       |

<span id="page-119-0"></span>Figura 67 – Tela desenvolvida 15.

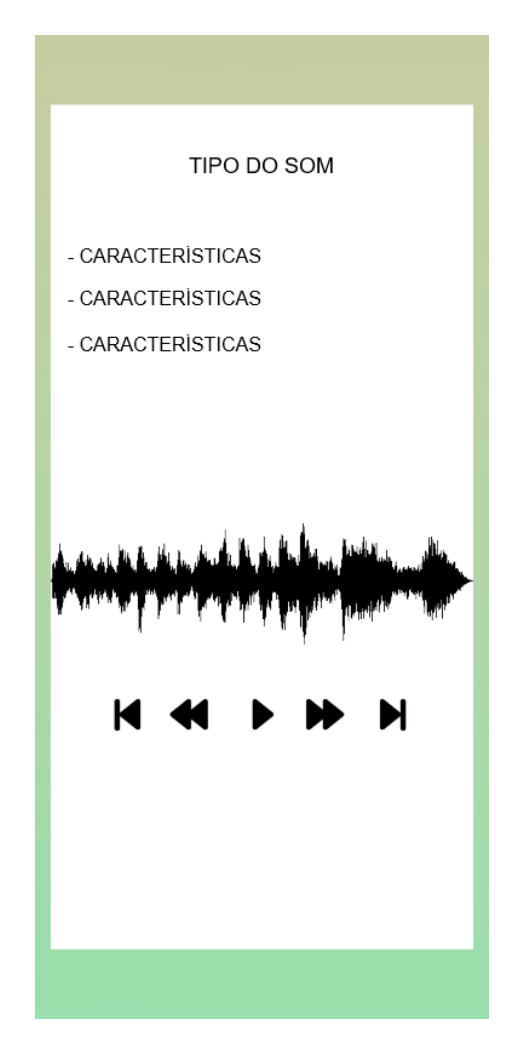

APÊNDICE D – DOCUMENTO DE PLANO DE TESTES

**Documento de Plano de Testes da Ferramenta: Ausculsensor**

\_\_\_\_\_\_\_\_\_\_\_\_\_\_\_\_\_\_\_\_\_\_\_\_\_\_\_\_\_\_\_\_\_\_\_\_\_\_\_\_\_\_\_\_\_\_\_\_\_\_\_\_\_\_\_\_\_\_\_\_\_\_\_\_\_\_\_\_\_\_\_\_\_

Versão 01 - Fevereiro, 2022.

 $\mathcal{L}_\text{max}$  , and the contribution of the contribution of the contribution of the contribution of the contribution of the contribution of the contribution of the contribution of the contribution of the contribution of t

#### Introdução

O objetivo deste documento de Plano de Testes é reunir as informações necessárias para planejar e controlar os testes referentes a uma ação específica ou da solução por completo. Diante disso, ele descreve a abordagem utilizada para validação do *hardware* e do *software*.

#### Ferramentas de Sistema

Para a realização do plano de testes utilizou-se um *smartphone* com Sistema Operacional Android 8.1.0 com 3 GB de Memória RAM e um processador octa-core de 2 GHz (Snapdragon 625). Foi utilizado também uma máquina com processador Intel Core i7-6500, com Memória RAM de 16GB e Sistema Operacional Windows 10.

#### Estrutura do Plano de Testes

A estrutura do plano de teste baseia-se em:

- 1. Objetivo do teste;
- 2. Explicação do caso de teste;
- 3. Detalhamento do procedimento aplicado no teste;
- 4. Resultado esperado ao final do teste;
- 5. Validação ou não do teste.

Além disso, os testes estão numerados de acordo com a ordem cronológica com que se planejou a realização de cada um.

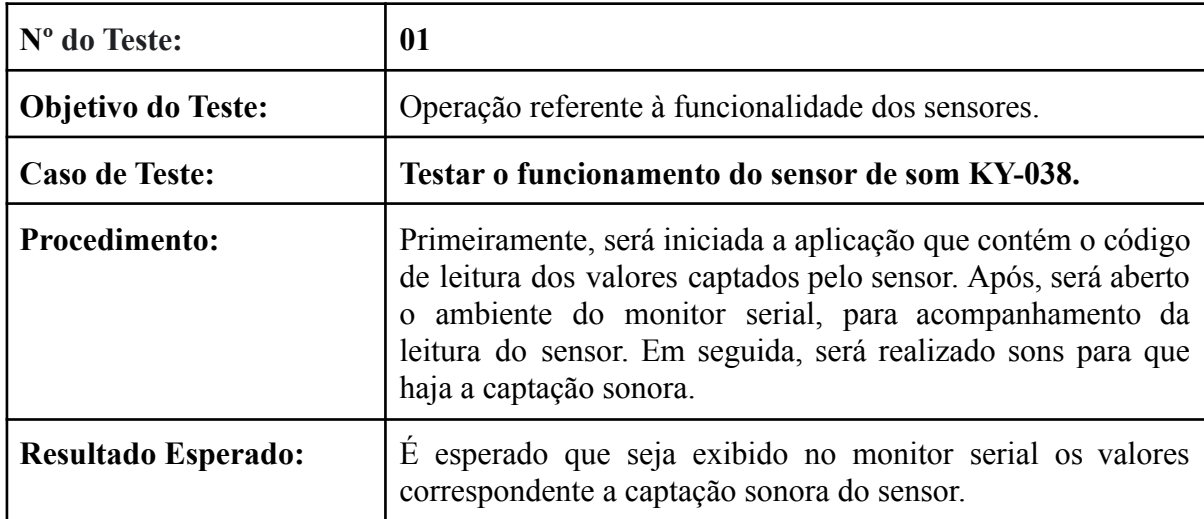

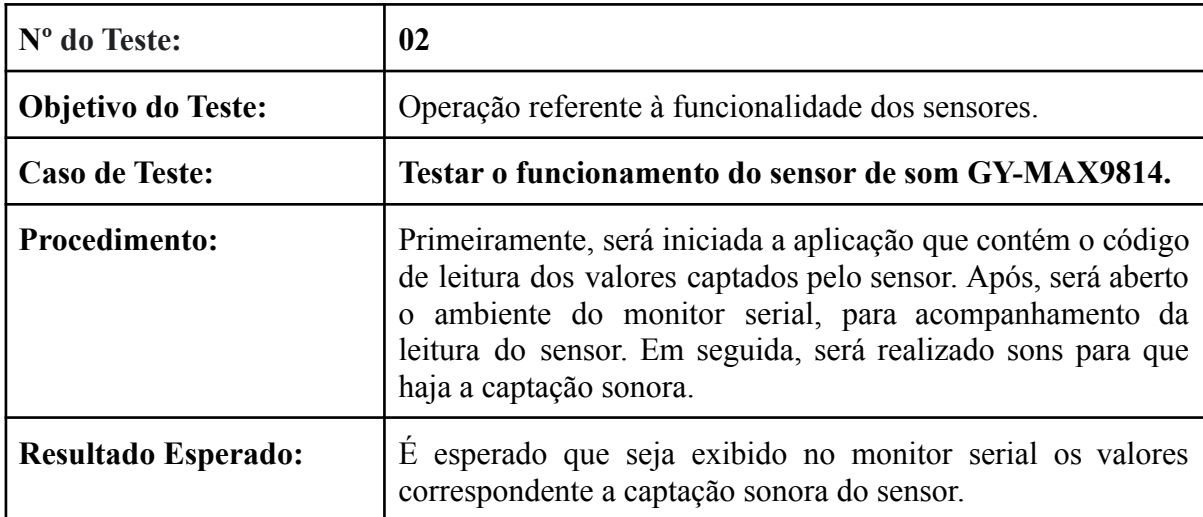

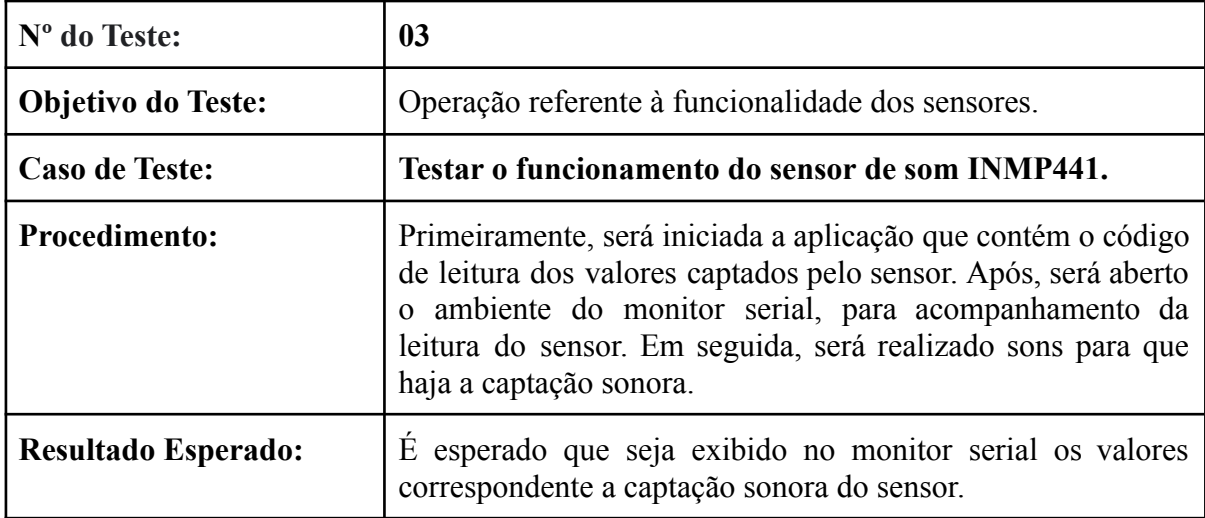

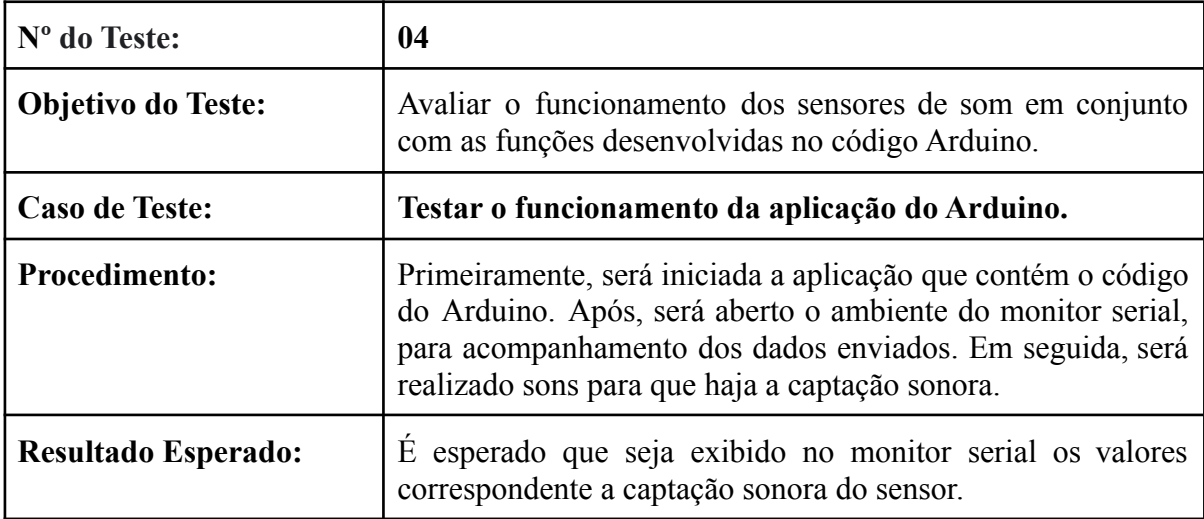

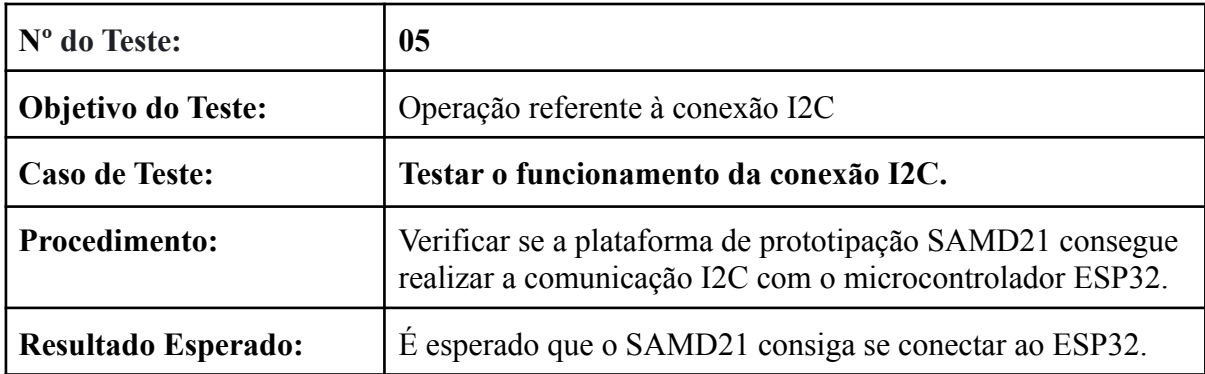

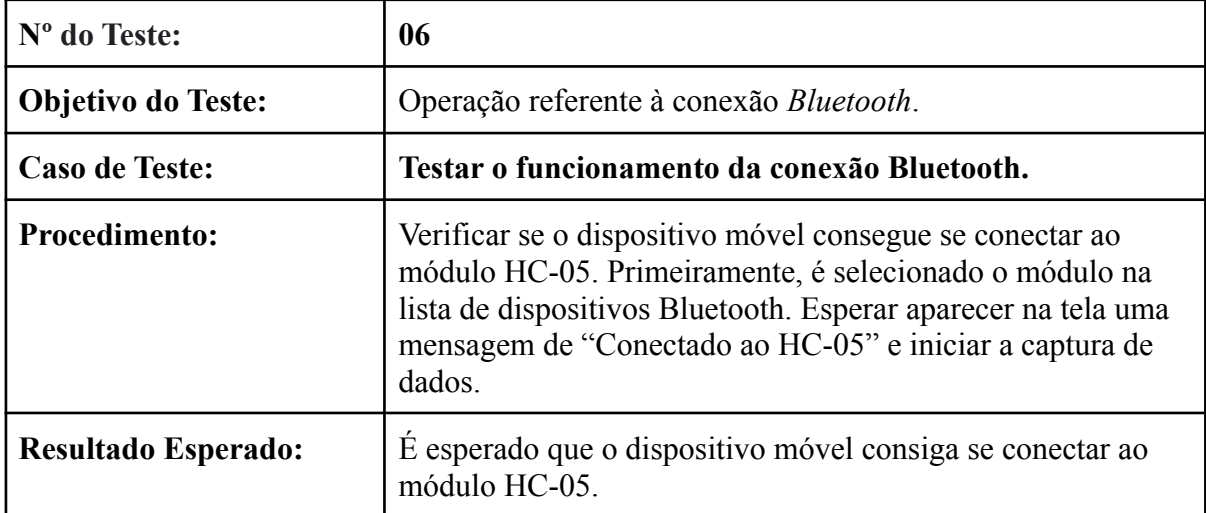

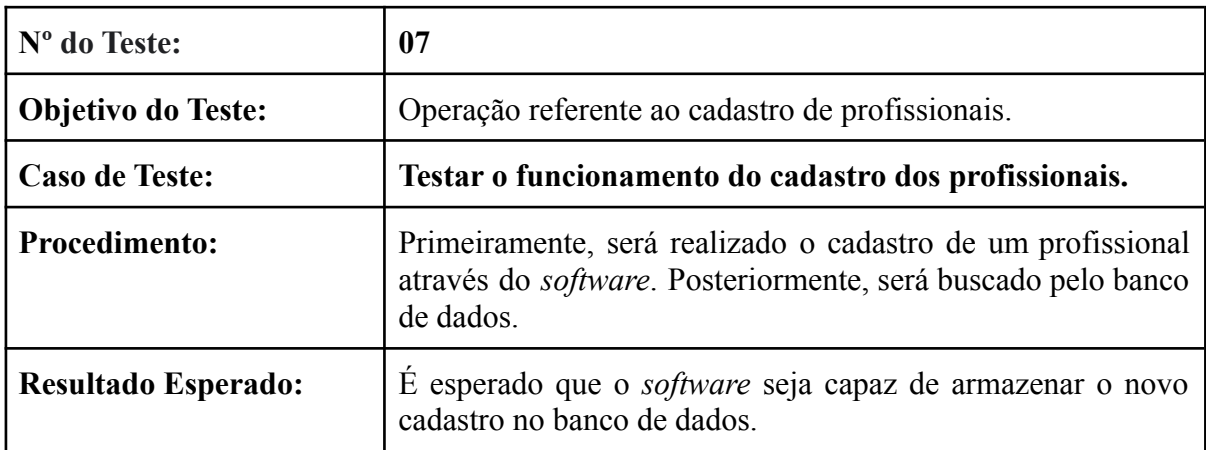

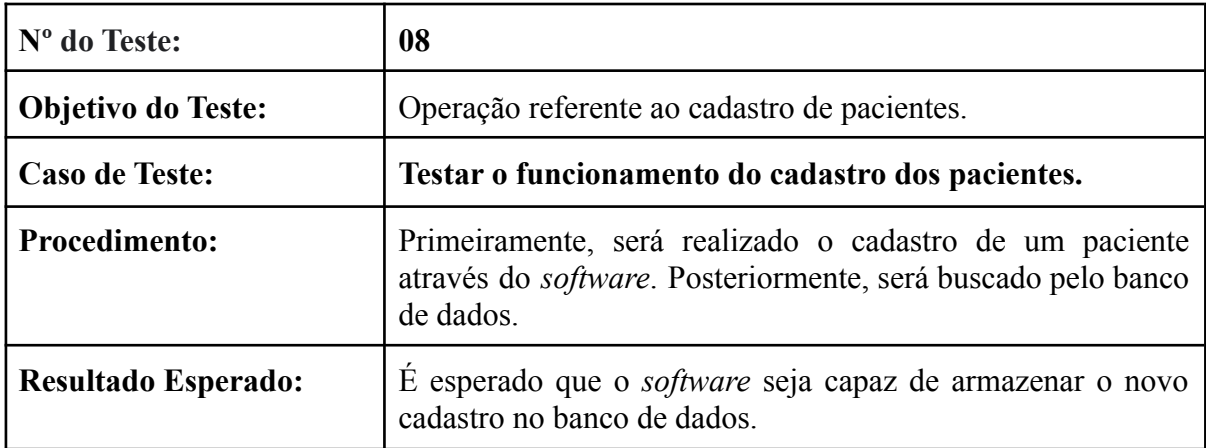

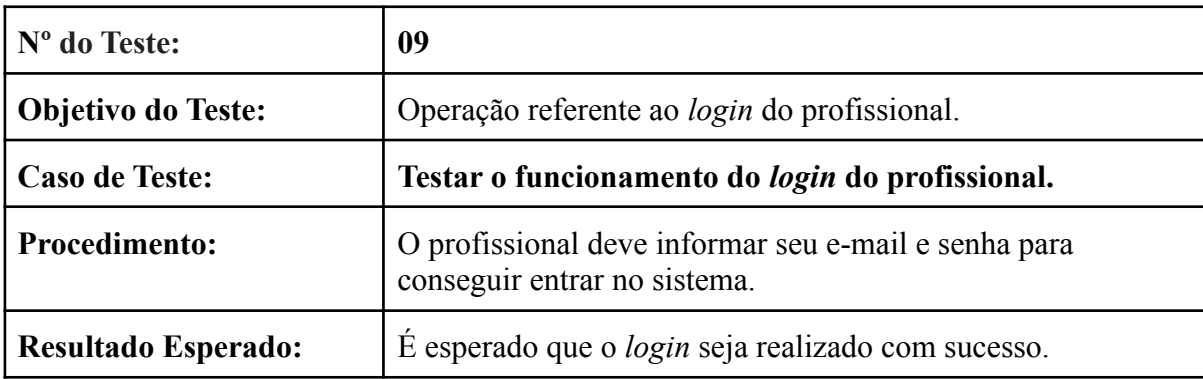

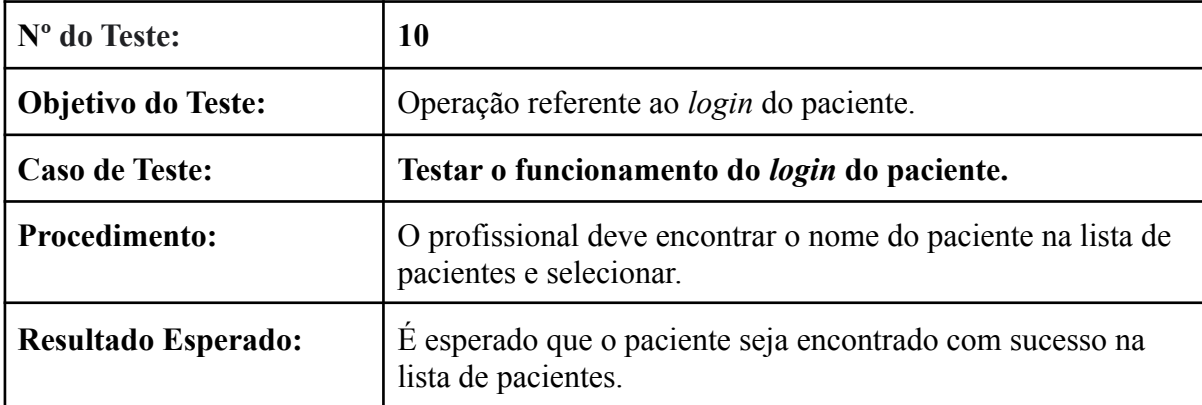

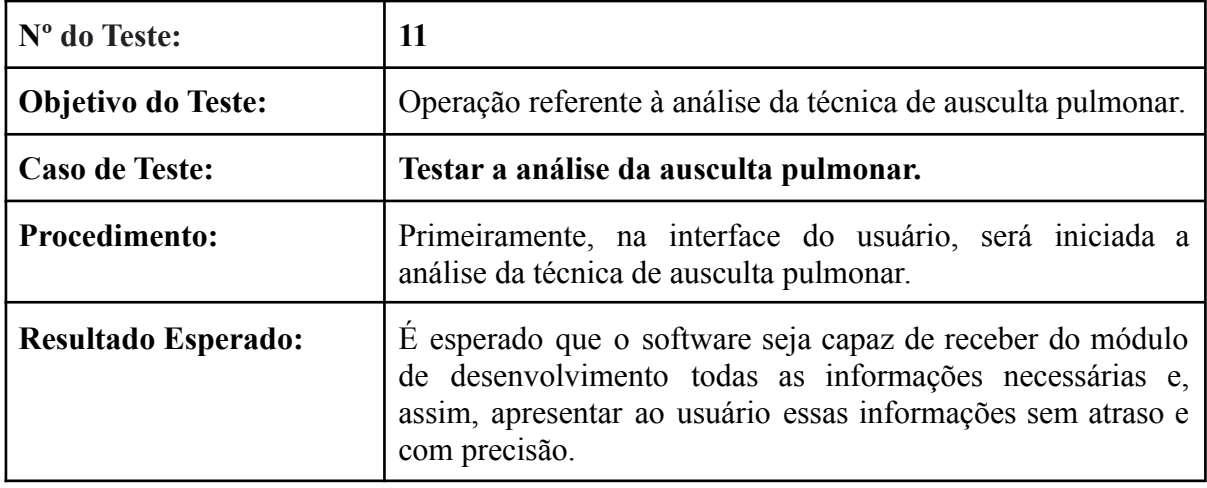

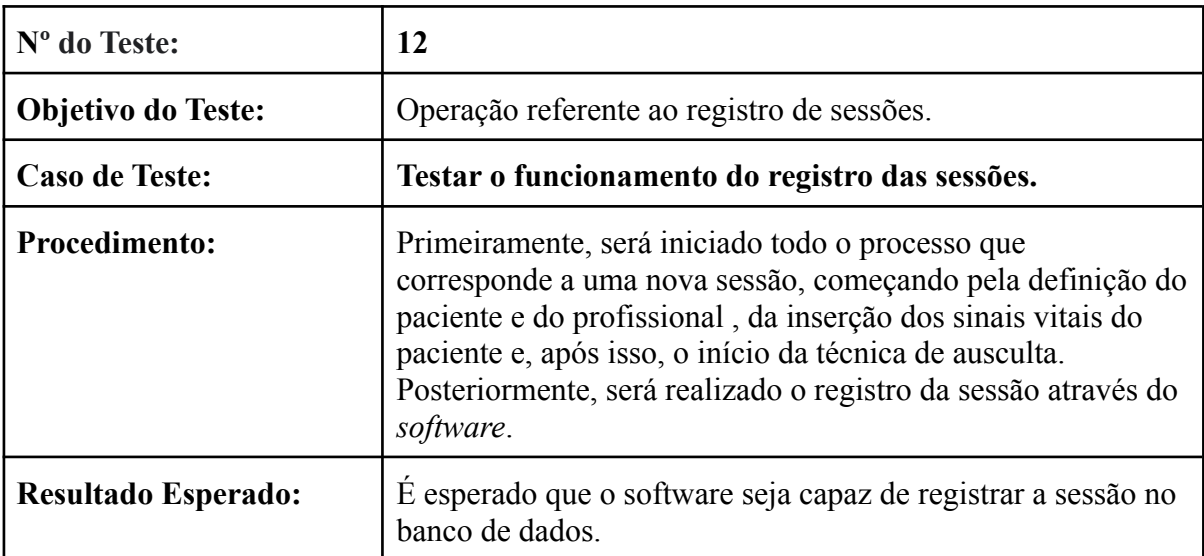

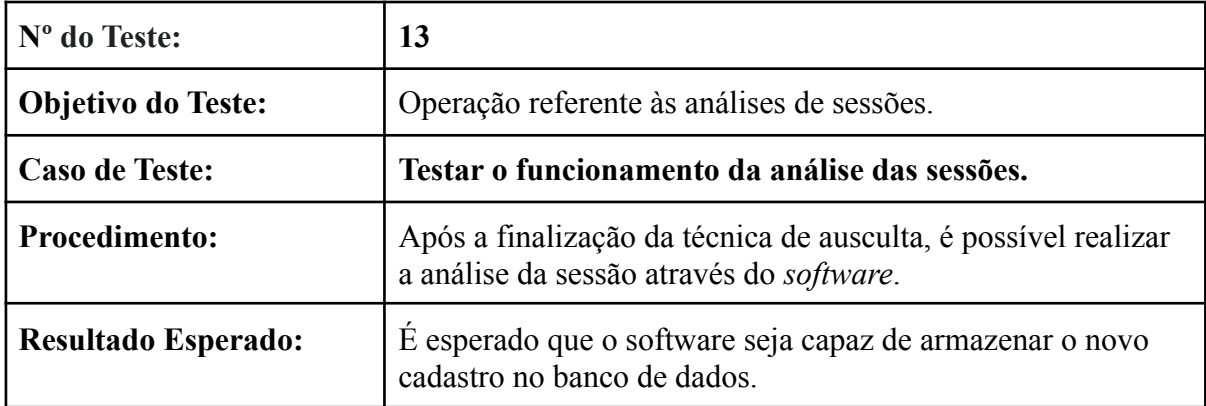

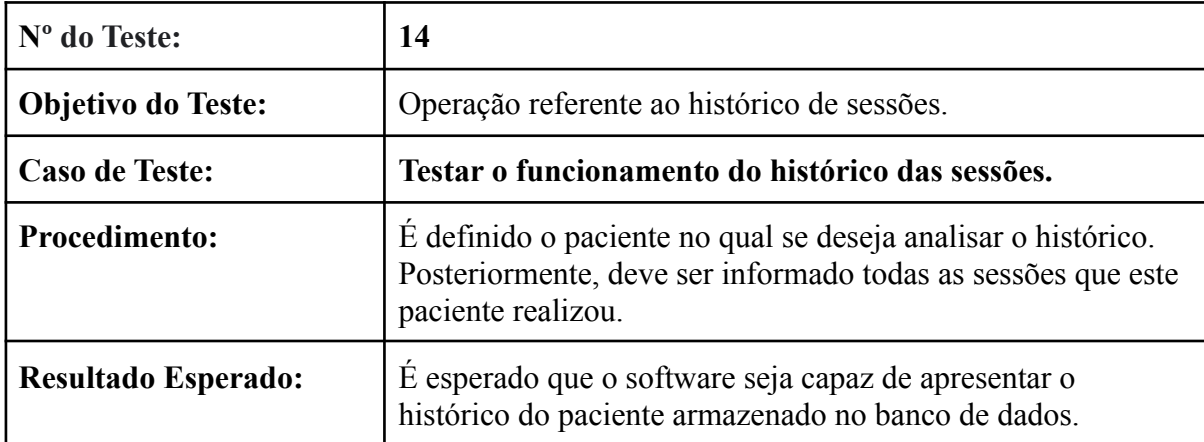

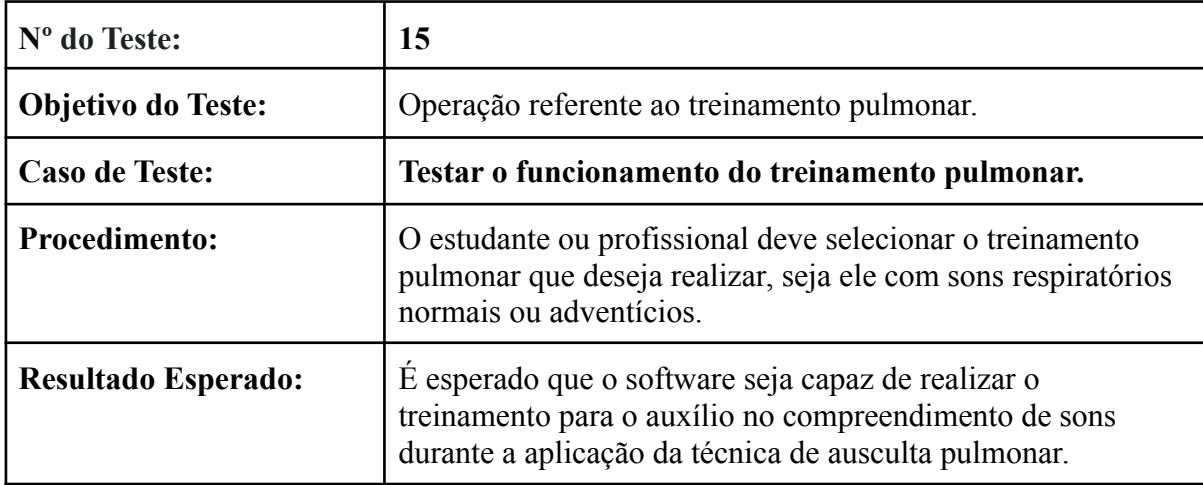

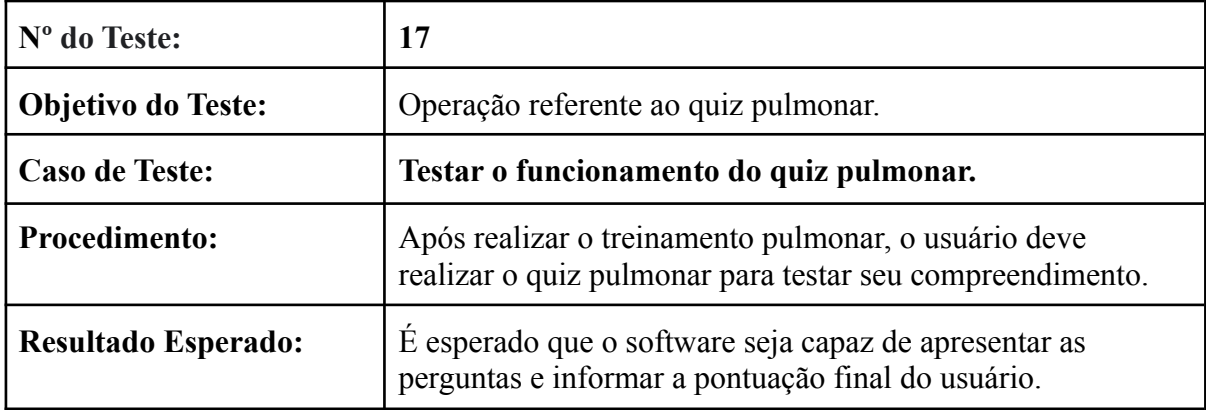

APÊNDICE E – DOCUMENTO DE FLUXOGRAMA

Documento de Fluxogramas da Ferramenta: Ausculsensor

Versão 01 - Junho, 2022.

## Introdução

O objetivo deste documento de Fluxograma é facilitar a compreensão do processo a partir do desenho de cada um dos estágios do AusculSensor. Dessa maneira, forma-se o sequenciamento correto das atividades e a execução completa de um processo.

### Estrutura do Fluxograma

A estrutura do plano de teste baseia-se em:

- 1. Fluxograma para realização da sessão de ausculta pulmonar;
- 2. Fluxograma para o treinamento;
- 3. Fluxograma para o quiz.

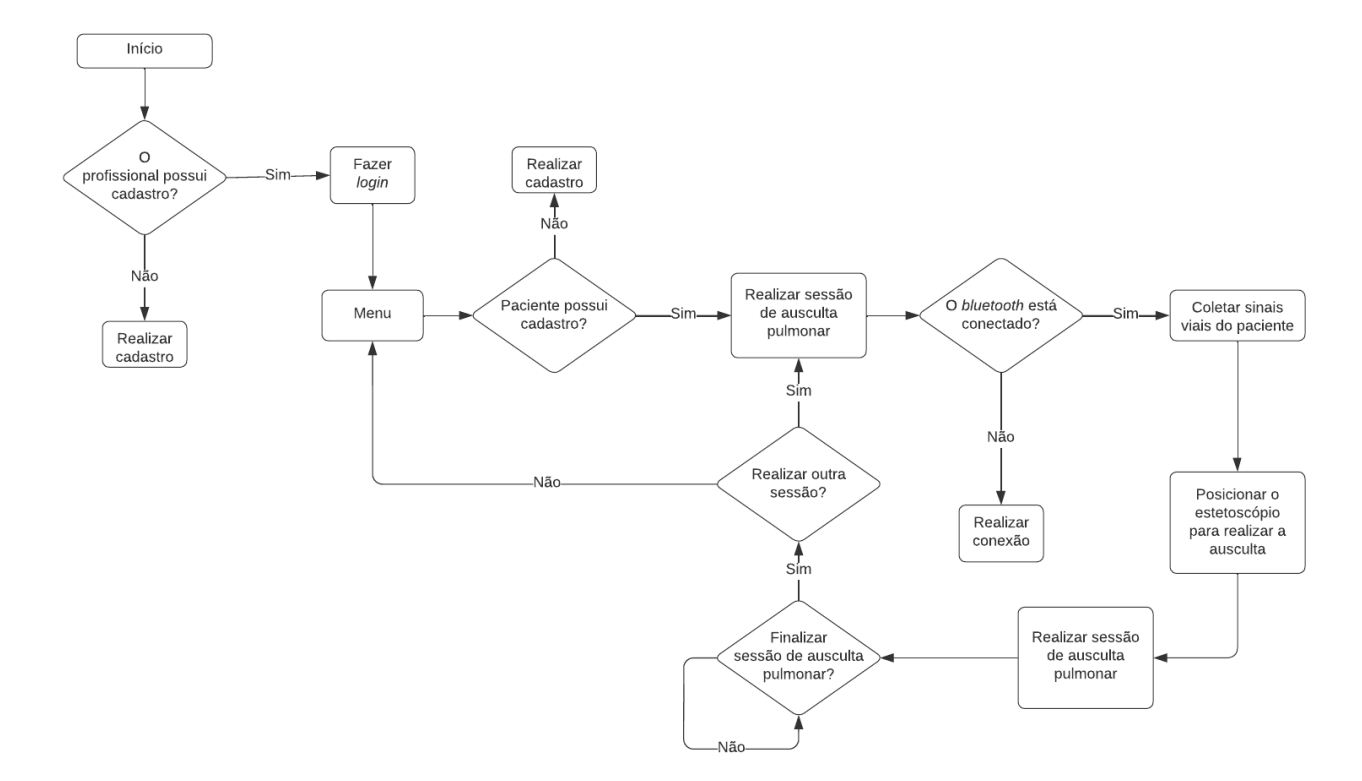

Figura 68 – Fluxograma para sessão de ausculta pulmonar.

Fonte: Autora (2022).

Figura 69 – Fluxograma para o treinamento.

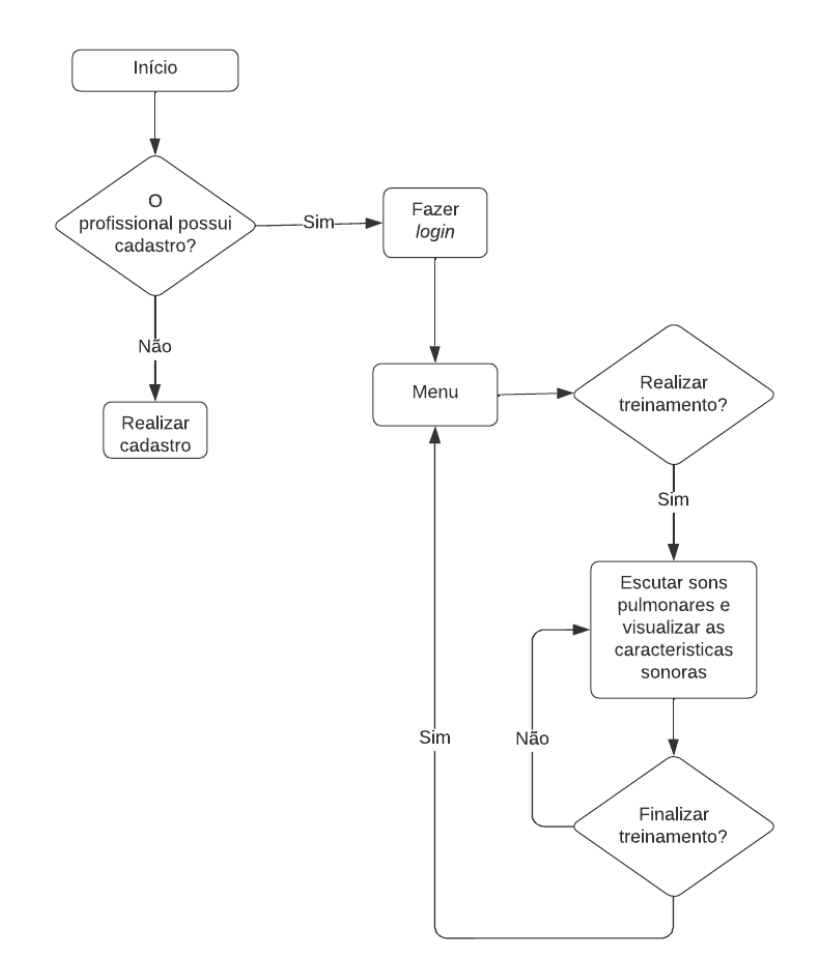

Fonte: Autora (2022).

Figura 70 – Fluxograma para o quiz.

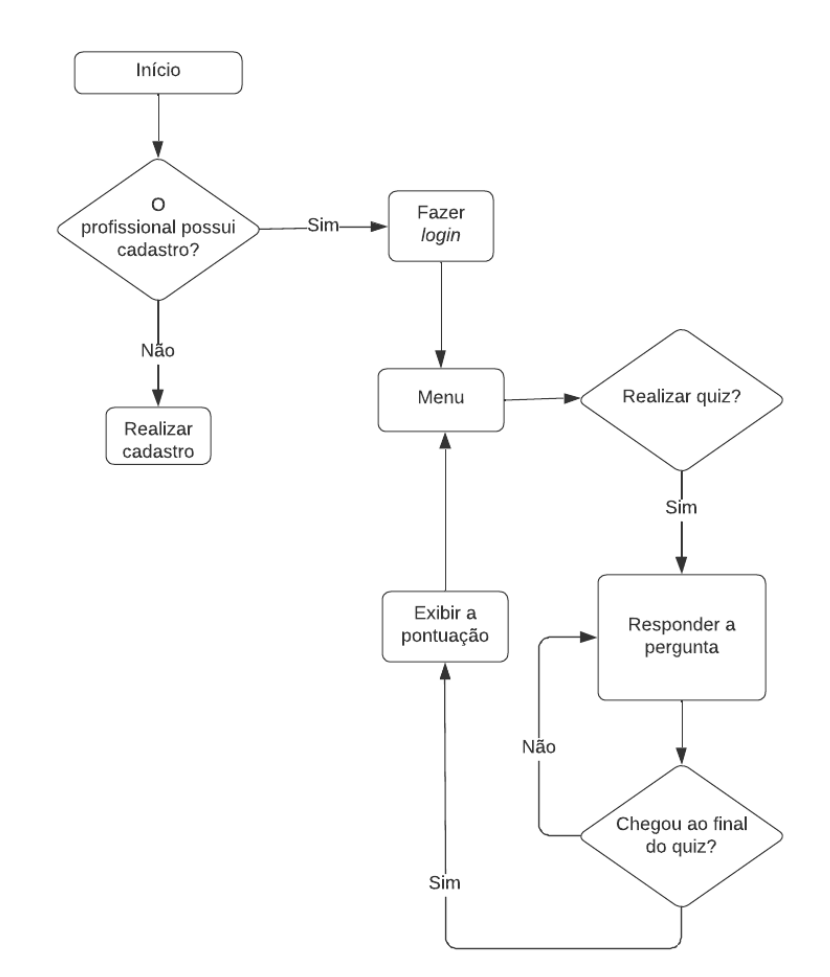